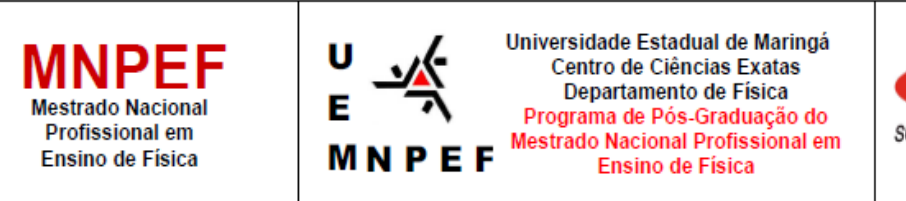

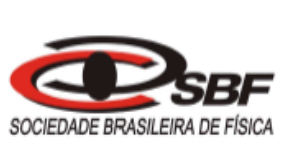

# **PRODUTO EDUCACIONAL - Material Didático-Pedagógico**

# **UMA PROPOSTA PARA O ENSINO DE ELETRICIDADE E ELETROMAGNETISMO NA EDUCAÇÃO DE JOVENS E ADULTOS**

Autor: Aguinaldo Pastor Ferreira

Produto Educacional da Dissertação de Mestrado apresentado ao Programa de Pós-Graduação do Mestrado Nacional Profissional em Ensino de Física – Polo UEM, como parte dos requisitos necessários à obtenção do título de Mestre em Ensino de Física.

Orientador: Prof. Dr. Luciano Gonsalves Costa

Maringá – PR, novembro, 2022

### **APRESENTAÇÃO**

Prezado Professor,

Nos dias atuais, é comum perceber que os desafios para manter uma educação de qualidade são enormes, juntamente com a busca de alternativas que visam conquistar o estudante, pois o ensino deve ir além do cumprimento de um currículo e, consequentemente, atribuição de notas para obter aprovação para serie seguinte, o ensino deve ser constante.

Este material é uma cópia integral da dissertação e, contém uma proposta didática direcionada principalmente aos professores de Física que atuam na modalidade de Educação para Jovens e Adultos (EJA), que contempla conteúdos (sequência de aulas) básicos sobre eletricidade e magnetismo, associados às simulações virtuais pertinentes e a utilização de "sucatas" eletrônicas em desuso, oriundas dos próprios estudantes, para atividades práticas experimentais.

A maior satisfação do professor é perceber que seu aluno está motivado a buscar novos conhecimentos e que compreendeu o que foi apresentado. Sendo assim, buscar metodologias que fogem do ensino tradicional e que promovam uma aprendizagem significativa e causem motivação, é necessário para desmistificar que a Física é para poucos ou para gênios.

O material aqui exposto, tem como foco mostrar que, mesmo sendo conceitos "abstratos", a eletricidade e o magnetismo são de grande importância para o mundo atual e que podem ser compreendidos em quaisquer equipamentos eletrônicos presentes em nosso cotidiano.

Apresentam-se, também, dois questionários: um investigativo, para obtenção de conhecimentos prévios, aplicado antes e após essa intervenção; e outro ao final, sobre alguns componentes eletrônicos trabalhados, a sequência das aulas com as simulações virtuais, bem como os experimentos práticos realizados. Esta proposta tem uma previsão de 15 aulas (50 minutos) para apresentação dos conteúdos e os conceitos físicos com as simulações, além de mais uma ou duas aulas para realização dos experimentos práticos. Esse tempo pode ser adequado a cada realidade.

O material estará disponível para *download* na página do MNPEF/DFI/UEM [\(http://www.dfi.uem.br/dfimestrado/?q=node/60\)](http://www.dfi.uem.br/dfimestrado/?q=node/60) e pode ser adaptado de acordo com a realidade de cada série pelo docente interessado.

> Maringá, novembro de 2022. Aguinaldo Pastor Ferreira

# **LISTA DE IMAGENS**

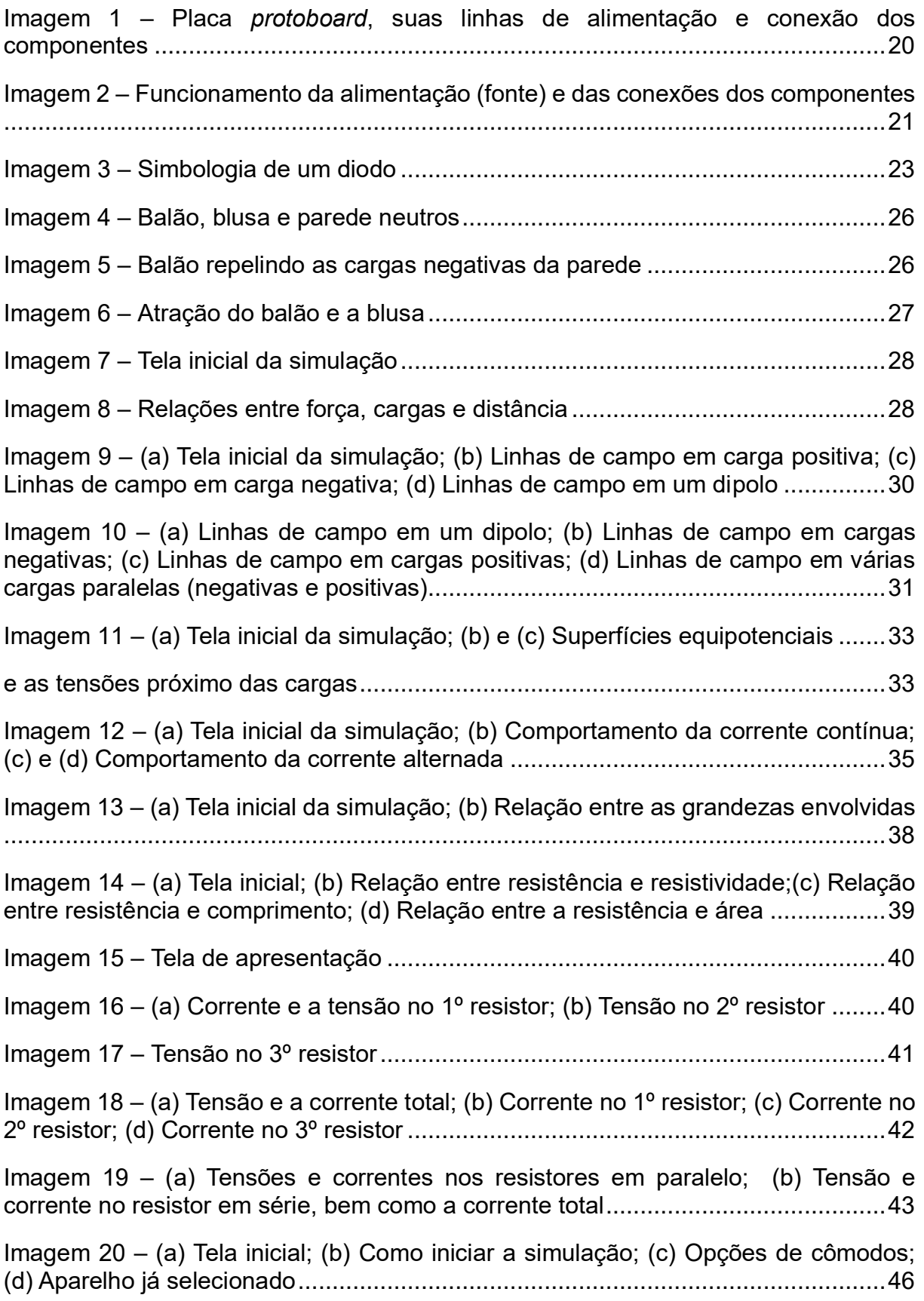

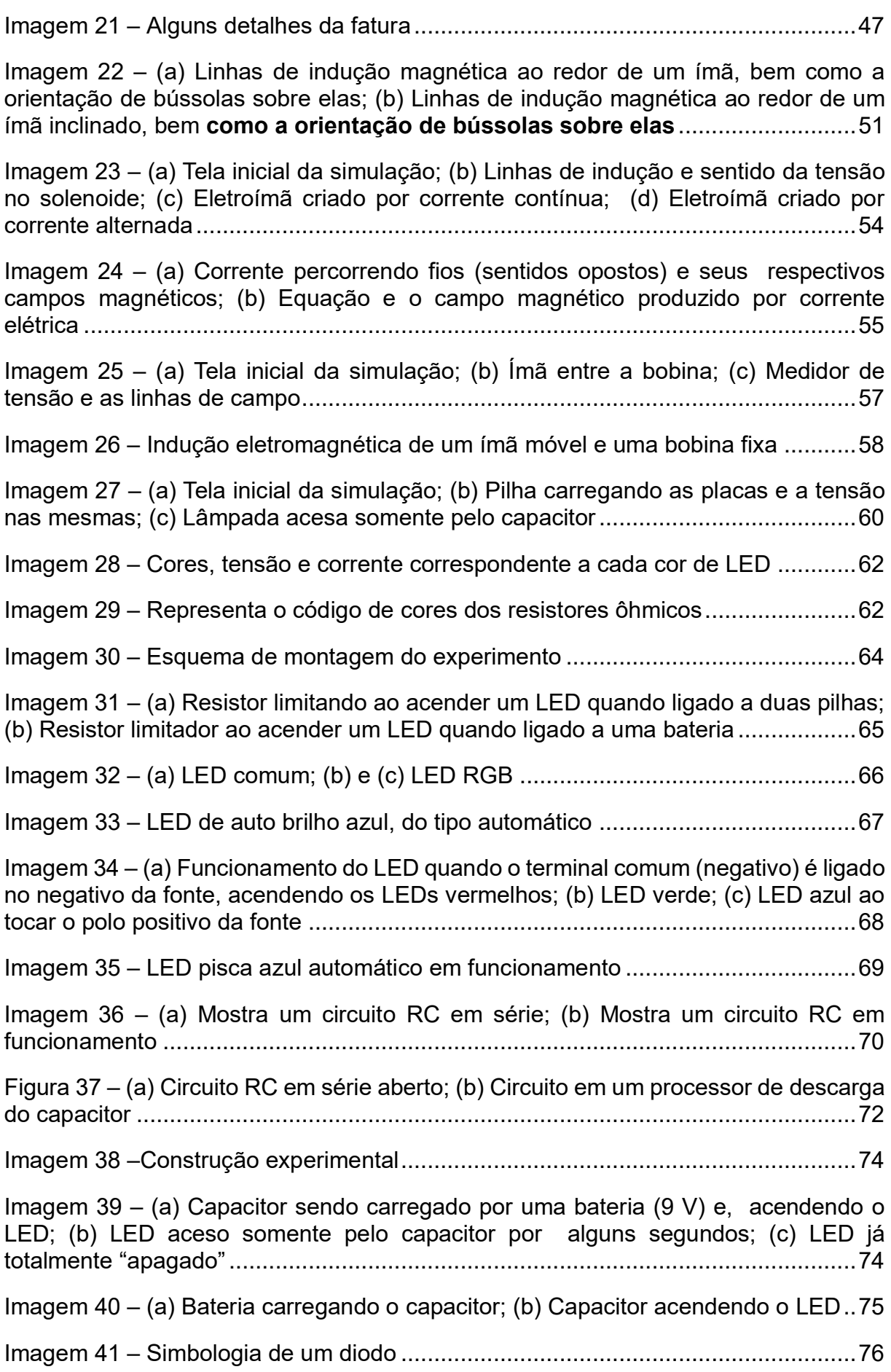

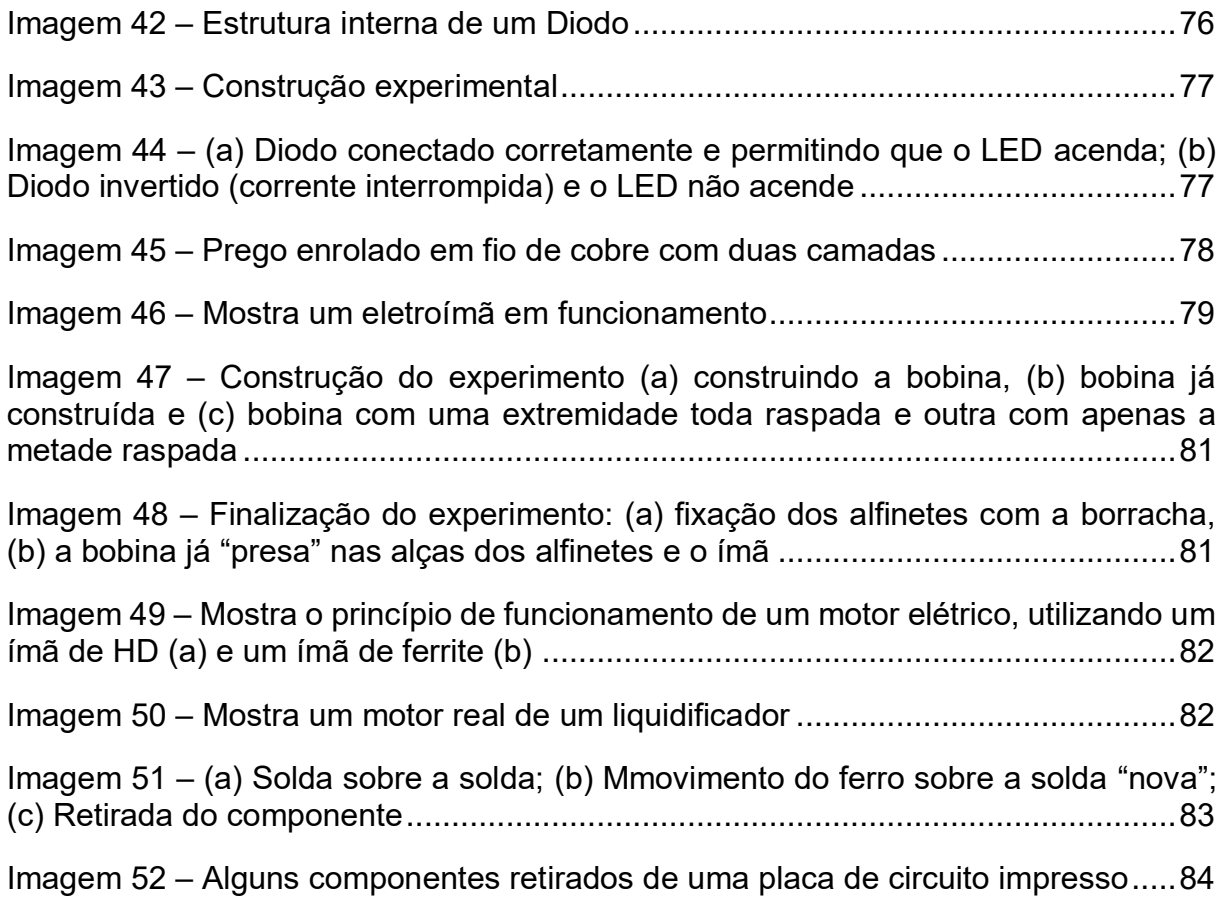

# **LISTA DE TABELAS**

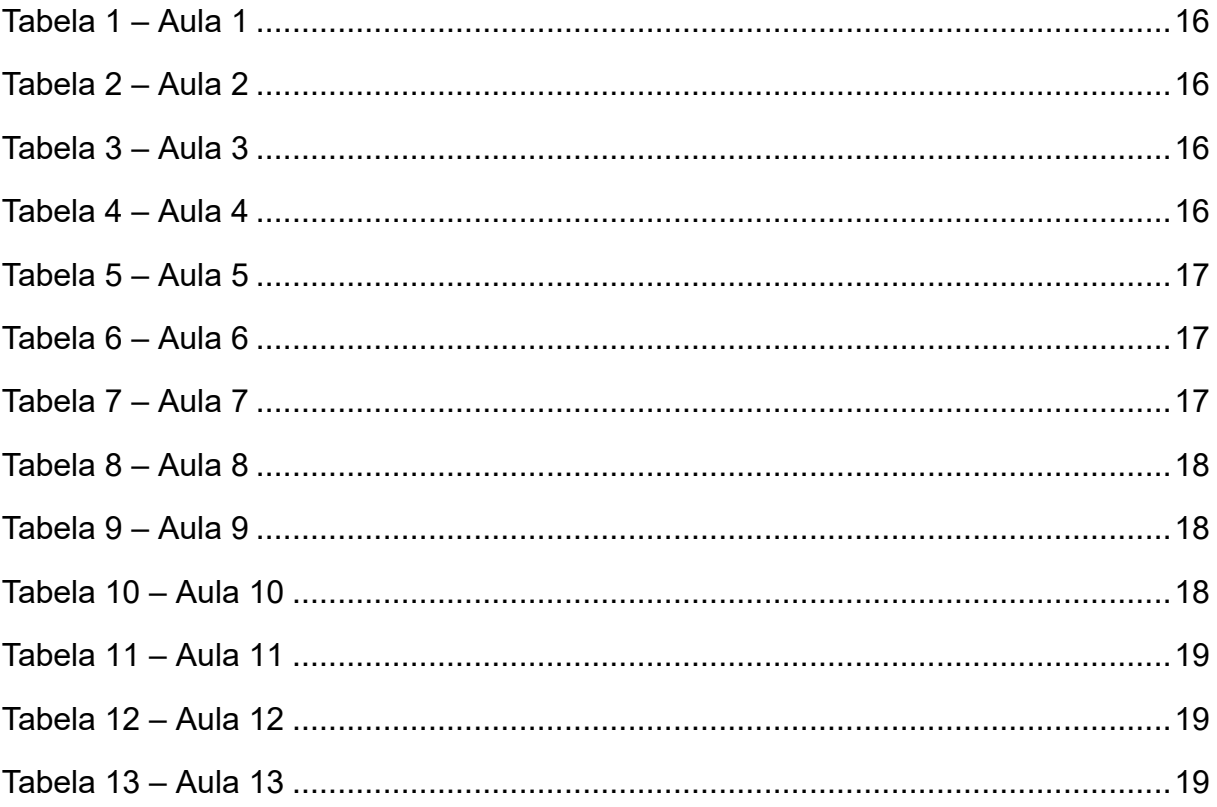

# **LISTA DE ABREVIATURAS E SIGLAS**

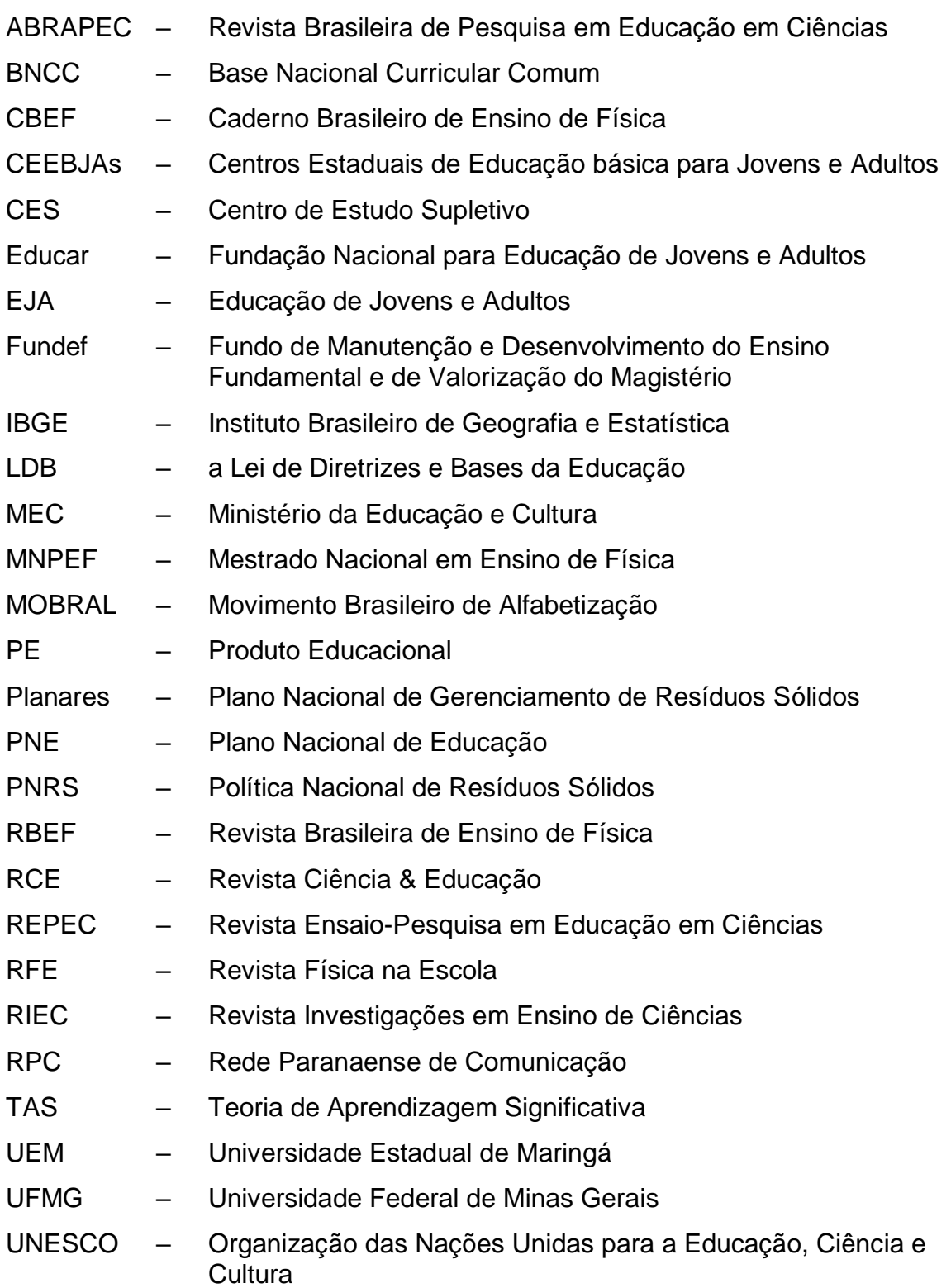

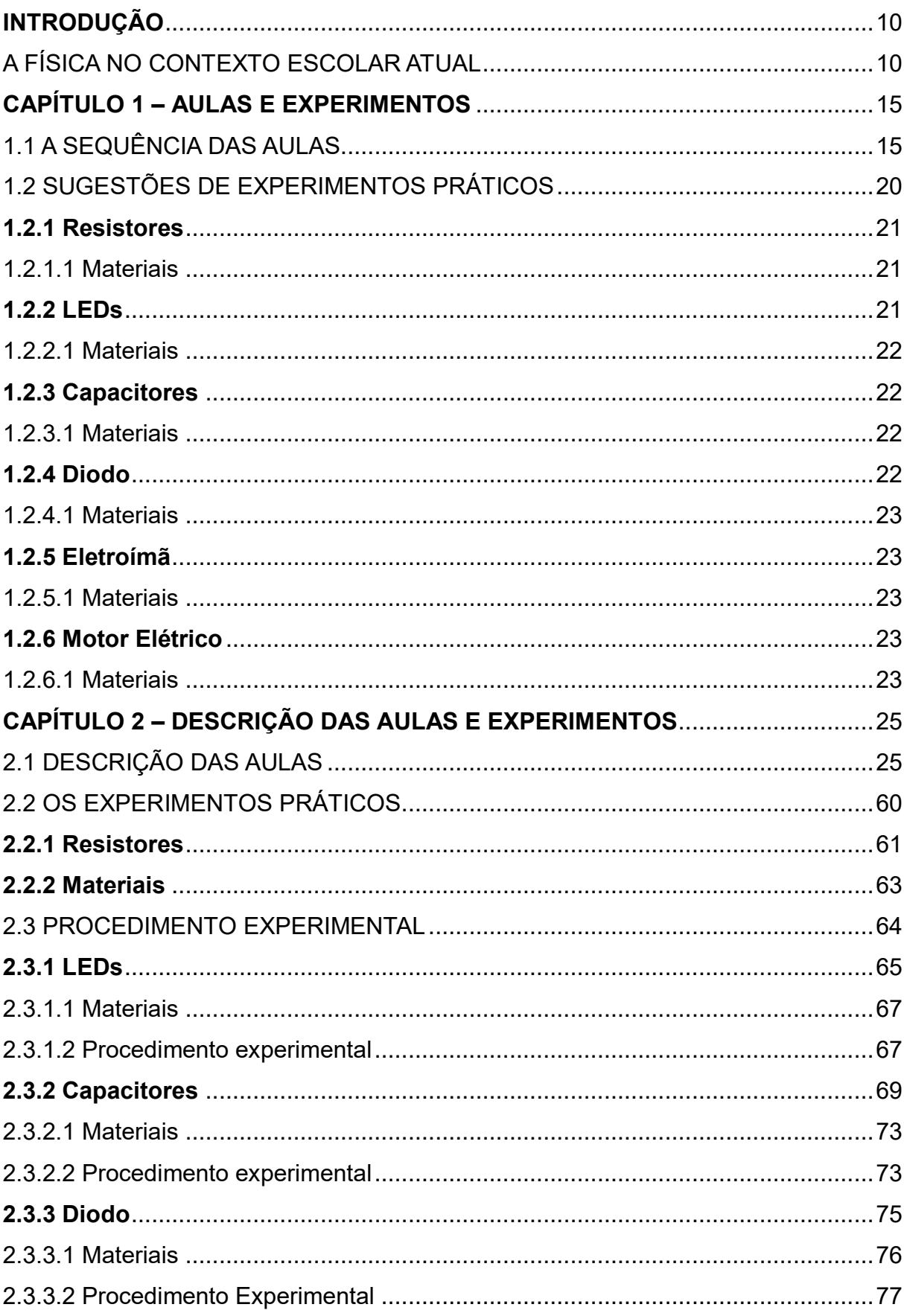

# **SUMÁRIO**

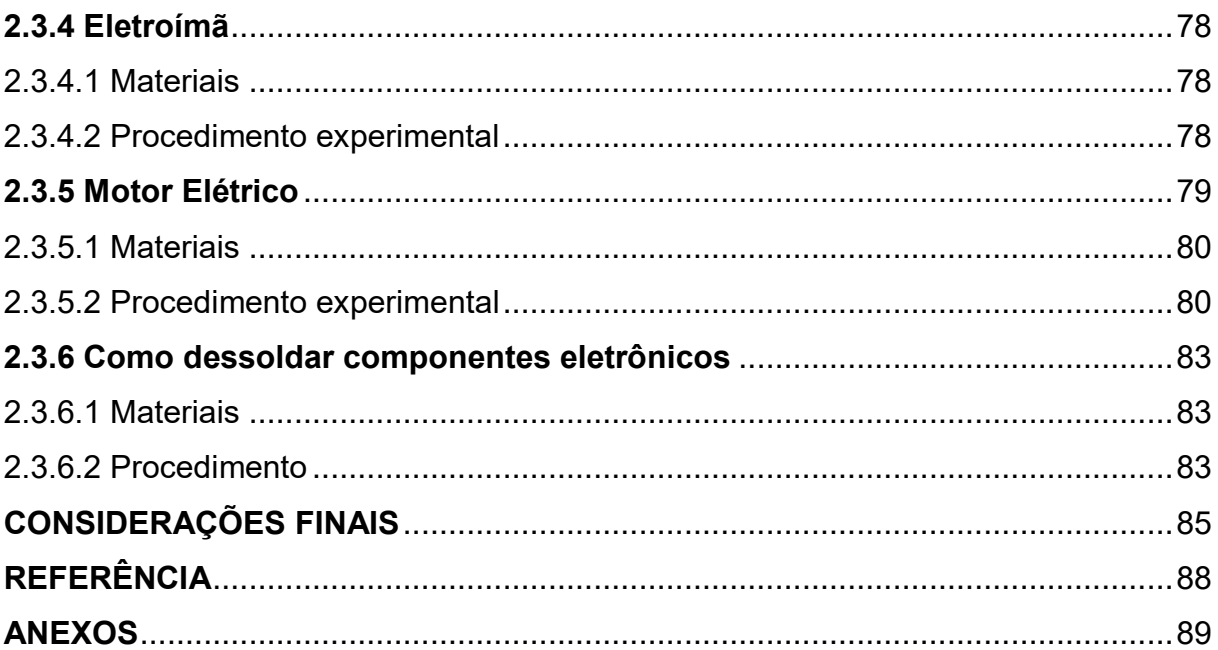

# <span id="page-9-0"></span>**INTRODUÇÃO**

### <span id="page-9-1"></span>A FÍSICA NO CONTEXTO ESCOLAR ATUAL

A disciplina de Física é, na maioria das vezes, apresentada ao estudante como algo que se encontra distante de suas vidas. Se refletirmos sobre tal ação, veremos que essa se torna pouco interessante, difícil, chata e, consequentemente, sem sentido. Será que podemos responder questões como, por exemplo, por que ensinar Física? A quem ensinar Física? Como ensinar, significativamente, Física?

É evidente que, no processo atual de ensino e aprendizagem, tornou-se comum atrelar a Física, de uma maneira sistemática, ao objetivo de prestar provas em concurso vestibular ou avaliações internas para estatísticas educacionais, tornando a aprendizagem mecânica e ilógica.

Enquanto a Física continuar sendo transmitida desse modo teórico e sem experiência ou aproximação com o cotidiano, sendo imposta de modo unidirecional (para o vestibular), o estudante permanecerá sendo treinado para ser um receptor dos conteúdos repassados pelo professor e transcritos em seu caderno. Dessa forma, segundo Freire (1979, p. 79), "Quanto mais simples e dócil é o receptor de conteúdos com os quais em nome do saber é cheio por seus professores, tanto menos pode pensar e apenas repete".

A Física e suas aplicações tecnológicas no mundo atual envolvem o dia a dia das pessoas e, por esse motivo, torna-se necessário a popularização dos conhecimentos dessa ciência.

O primeiro contato com a Física acontece no nono ano do ensino fundamental II ou, até mesmo, no Ensino Médio. Geralmente, os alunos desta faixa etária não têm base alguma sobre essa disciplina, ainda que essa ciência faça parte do seu cotidiano. A Física é apresentada nas escolas de forma descontextualizada, como uma repetição mecânica dos princípios e leis, além de ser muito matematizada, o que dificulta ainda mais o seu aprendizado.

Segundo Abramczuk (1981, p. 9),

[...] a Física é uma ciência que influi decisivamente na criação dos recursos que possibilitaram inegáveis avanços do conhecimento em todos os ramos das ciências naturais. Infiltrando-se nas regiões fronteiriças de ciências altamente especializadas, dando origem a novas e amplas atividades de pesquisa e de desenvolvimento tecnológico, alterando métodos de trabalho de especialidades tradicionais, redirecionando o sentido de prioridades culturais.

Dessa forma, trata-se da busca por escrever os fenômenos da natureza com uma linguagem matemática, que nem sempre descreve o fenômeno em si, mas apenas uma probabilidade de explicá-lo. Por isso, deve haver sempre uma busca em relacionar a Física com situações corriqueiras, com o intuito de abrir novos caminhos para pesquisas, uma busca de evolução e domínio da natureza em todos os sentidos. Segundo Hamburger (1992, p. 95-96),

> A Física como um modo de olhar estudar o mundo é parte integrante da cultura de hoje, e só isto já justifica o seu estudo. O ensino da Física influi sobre a visão de mundo de toda a população, facilitando novas descobertas e o desenvolvimento tecnológico.

Podemos dizer que a Física sempre esteve presente em nossas vidas e, queiramos ou não, sua evolução ainda continua; e sem ela sequer sobreviveríamos. A Física deve contribuir para a formação de uma cultura científica efetiva, permitindo a interpretação dos fatos, dos fenômenos e dos processos naturais.

Quando a escola possibilita tais conhecimentos, a Física pode promover uma mudança na visão de mundo do estudante, além de uma compreensão dinâmica do universo, fato que deve ser levado em consideração no processo de ensino e aprendizagem.

Para isso, é preciso superar a competência e a habilidade dos participantes do sistema escolar. Aprender a conceituação e quantificação das grandezas dos fenômenos envolve competências e habilidades específicas relacionadas à investigação em Física. É necessário, então, superar o ensino propedêutico ou técnico com práticas coerentes e mais eficazes, que conduzam um ensino e aprendizagem de forma significativa, ou seja, que faça algum sentido.

## A FÍSICA É DIFÍCIL?

Este adjetivo não qualifica a Física em si, mas sim um processo de aquisição da compreensão dos objetivos e métodos dessa ciência. Difícil é a aprendizagem da Física quando não se faz relações com o cotidiano e quando esta é apresentada de forma descontextualizada.

Saber que a Física se relaciona com o mundo de um modo geral é fácil, mas o relacionamento entre o conhecimento físico e os estudantes é que leva a essa concepção. Os alunos são levados a observar, medir e controlar variáveis de um fenômeno predeterminado – como uma receita de bolo, por exemplo –, mas não são induzidos a formar seus próprios conhecimentos. O aprendiz, no entanto, é construtor dos seus conhecimentos, elaborações que não são formadas de uma hora para outra, mas em conjunto com suas próprias experiências e vivências, as quais podem ter rupturas, crises e remodelações durante o processo de formação.

Os professores de Física encontram, segundo Villani (1991), dificuldades em ensinar Física, nas quais podemos destacar a ciência *versus* senso comum, bem como a resolução de problemas. No primeiro caso (ciência *versus* senso comum), o professor desconhece,

> [..] as diferenças que existem entre a maneira de analisar os fenômenos físicos por parte da ciência que ele pretende ensinar, e a Física segundo a visão do senso comum que os estudantes trazem como herança de conhecimento adquiridos anteriormente (VILLANI, 1991, p. 7).

Sendo assim, "[...] a Física utiliza linguagem precisa, abstrata e formal, a matemática com previsões precisas, enquanto o senso comum utiliza-se uma linguagem concreta ligada aos acontecimentos aos quais se refere" (VILLANI, 1991, p. 9). Em relação ao segundo caso apontado (resolução de problemas):

> O professor pode ter dificuldades em delinear as características relevantes do fenômeno analisado, que podem ser traduzidos em fases relevantes ou em variáveis relevantes, e pode também não encontrar quais são os princípios ou as relações significativas no caso [...]. Durante a fase de resolução o professor pode ser incapaz de introduzir as significações que tornam o problema manipulável. Também a incapacidade de articular os instrumentos de resolução (VILANNI, 1991, p. 13-14).

Essas dificuldades marcam as atitudes dos estudantes e, por essa razão, devem ser detectadas e corrigidas a tempo.

A educação de jovens e adultos é marcada fortemente por experiências vividas anteriormente, as quais, muitas vezes, se tornam distantes no espaço escolar. Ao aproximar os conteúdos sistematizados cientificamente dos oriundos do senso comum, a probabilidade de sucesso educacional é muito grande, construindo uma aprendizagem que faça sentido, ou seja, significativa.

Considerando o exposto, o presente trabalho abordará a importância do estudo sobre resíduo eletrônico, também conhecido como e-lixo, bem como seu descarte adequado. Percebemos, nos dias atuais, o avanço das tecnologias (especialmente de produtos eletroeletrônicos) em nosso meio e, com isso, houve um aumento na discussão global sobre seu descarte de maneira adequada, pois esses equipamentos apresentam substâncias químicas tóxicas como chumbo, mercúrio, cadmio, arsênio, entre outros, que podem contaminar o solo, tornando-o infértil, ou, até mesmo chegar aos lençóis freáticos, comprometendo o abastecimento da água.

Por isso, a conscientização da população sobre seu descarte é essencial e contribui muito para a manutenção do planeta e o sucesso das gerações futuras. Esta discussão pode ter início na sala de aula e, por conseguinte, se propagar por toda a comunidade e sua vizinhança.

Assim, o trabalho propõe, como resultado, um produto educacional, um texto didático-pedagógico sobre a utilização de resíduos eletrônicos em desuso para atividades experimentais compartilhadas, com exploração de conceitos básicos de eletricidade e eletromagnetismo, que podem ser explorados por meio desses materiais. Isso, pois, existe a possibilidade do surgimento de novas carreiras e/ou formas de complementação de renda com a utilização desses materiais que, para muitos, é apenas "lixo", não apresentando mais serventia alguma.

Sou professor da disciplina de Física desde o ano de 2006, atuando na educação pública do estado do Paraná. Minha atuação na educação de jovens e adultos começou no ano de 2011, quando me apaixonei por suas especificidades. Atuo, também, no ensino médio regular e técnico, em que a realidade é outra.

Apesar disso, em ambas modalidades de ensino, a Física é descontextualizada e distante da vida dos estudantes. Logo, a busca de aproximá-la, tornando-a significativa, deve ser uma prática constante entre os professores, por meio de metodologias mais atraentes que criem expectativas e motivação nos principais envolvidos nesse processo, a fim de que a disciplina deixe de ser mecânica, pautada na exploração excessiva da matemática sem a devida contextualização.

Apresentaremos, no **Capítulo 1**, a sequência das aulas e as sugestões de experimentos práticos. No **Capítulo 2**, abordaremos a descrição das aulas e, dos experimentos, além de uma sugestão para dessoldar componentes eletrônicos de placas de circuito impresso. Na sequência apresentaremos as **Considerações Finais**, as **Referência** e os **Anexos**.

### <span id="page-14-0"></span>**CAPÍTULO 1 – AULAS E EXPERIMENTOS**

Neste capítulo, apresentaremos a sequência das aulas e as sugestões de experimentos práticos.

### <span id="page-14-1"></span>1.1 A SEQUÊNCIA DAS AULAS

O objetivo do presente trabalho é introduzir as bases da eletricidade e do magnetismo aos alunos da Educação de Jovens e Adultos com a utilização, se possível, de resíduos eletrônicos que estão em desuso para atividades experimentais compartilhadas, com a exploração de conceitos físicos, além da conscientização do descarte harmonioso desses materiais. O estudo visa, também, o entendimento na construção de avanços tecnológicos atuais ou, até mesmo o surgimento de possibilidades de complementação de renda por meio desses materiais que, a princípio, são inutilizáveis.

Percebemos, ao longo dos tempos, que a população e os avanços tecnológicos crescem exponencialmente, e que o consumo desenfreado pautado no capitalismo e divulgado pelas mídias aumenta na mesma proporção. Sendo assim, o acúmulo deste tipo de material é observado cada vez mais e, consequentemente, observamos o seu descarte incorreto, ação que causa danos ao meio ambiente e ao ser humano, devido aos materiais tóxicos que apresentam. A conscientização da população é essencial para tentar amenizar esse impacto, o que contribuirá para um futuro melhor para as próximas gerações.

As aulas foram apresentadas na classe do segundo semestre, turma B, do período noturno, do Centro Estadual de Educação Básica de Jovens e Adultos (CEEBJA), jurisdicionado ao Núcleo Regional de Educação de Paranavaí, no município de Paranavaí-PR. A disciplina de Física é aplicada semestralmente e possui uma carga-horária de seis aulas semanais.

A seguir, apresentamos a proposta de aula, com os conteúdos e simulações virtuais em cada caso, além de vídeos relacionados. Os quadros demonstram: conteúdo, duração, objetivos, recursos e participação docente.

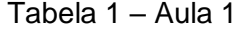

<span id="page-15-0"></span>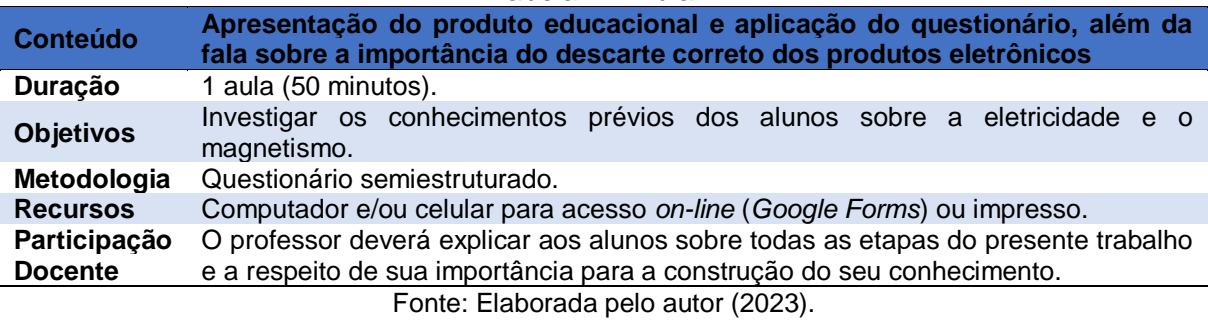

#### Tabela 2 – Aula 2

<span id="page-15-1"></span>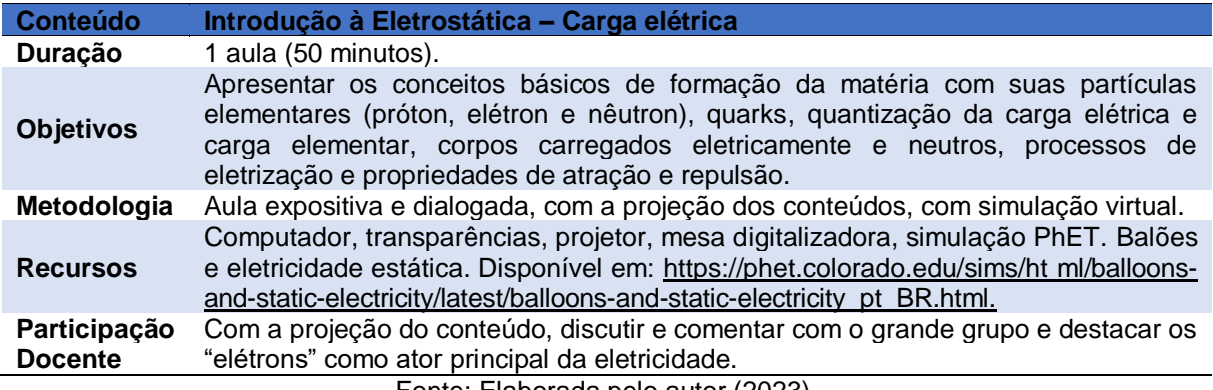

Fonte: Elaborada pelo autor (2023).

### Tabela 3 – Aula 3

<span id="page-15-2"></span>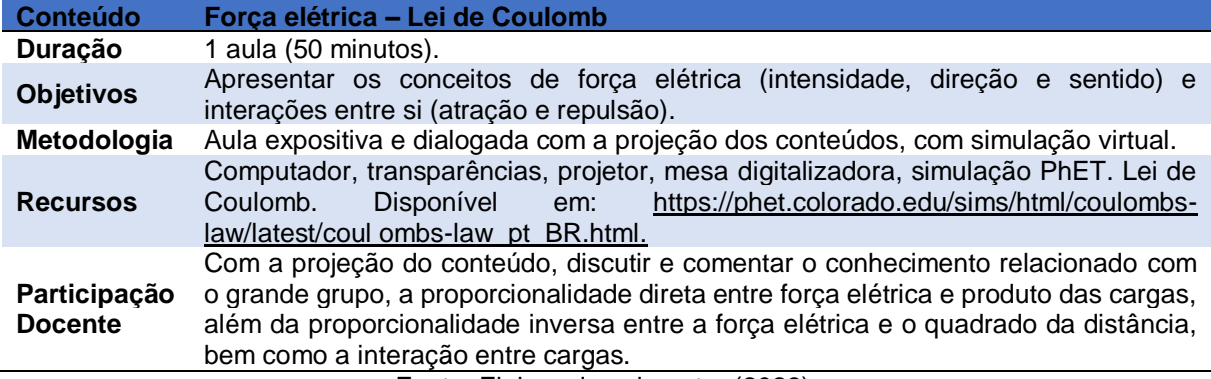

Fonte: Elaborada pelo autor (2023).

<span id="page-15-3"></span>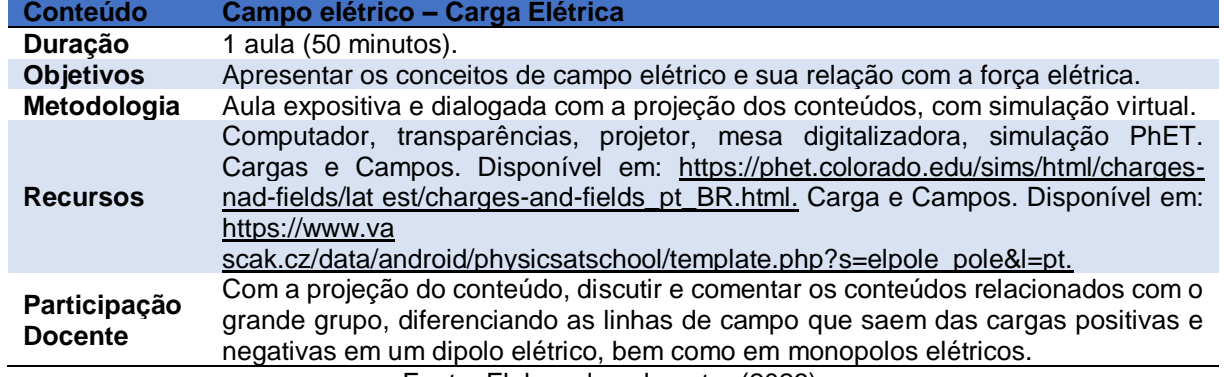

### Tabela 4 – Aula 4

Fonte: Elaborada pelo autor (2023).

<span id="page-16-0"></span>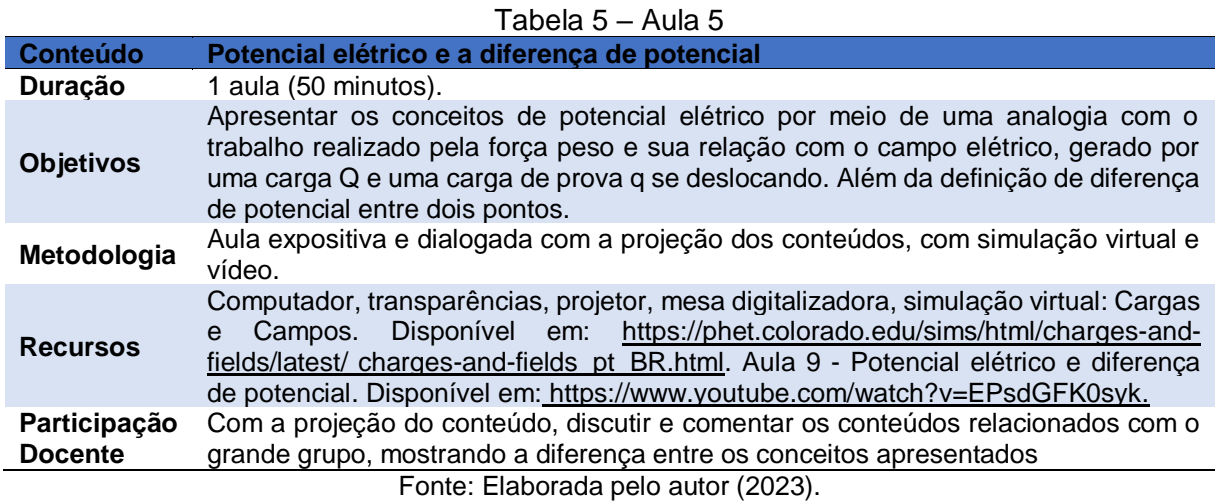

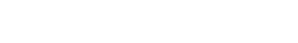

<span id="page-16-1"></span>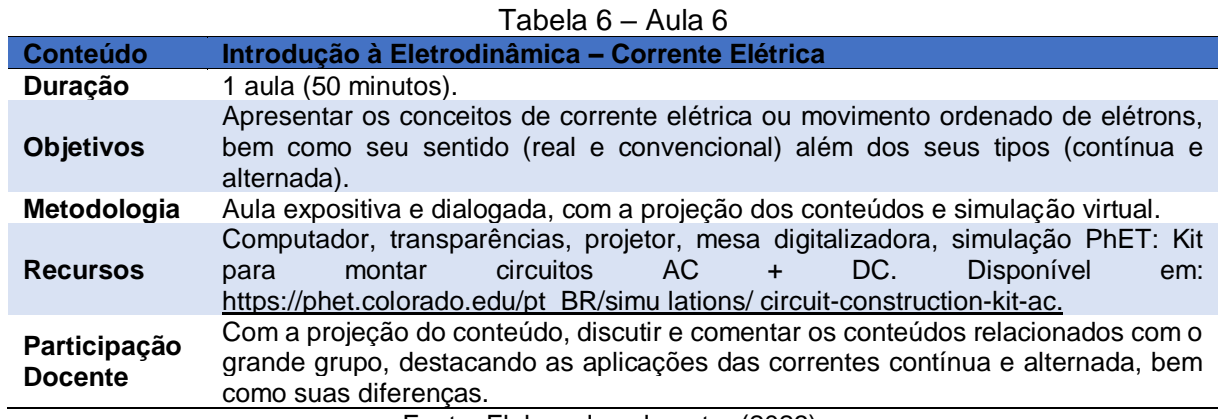

Fonte: Elaborada pelo autor (2023).

<span id="page-16-2"></span>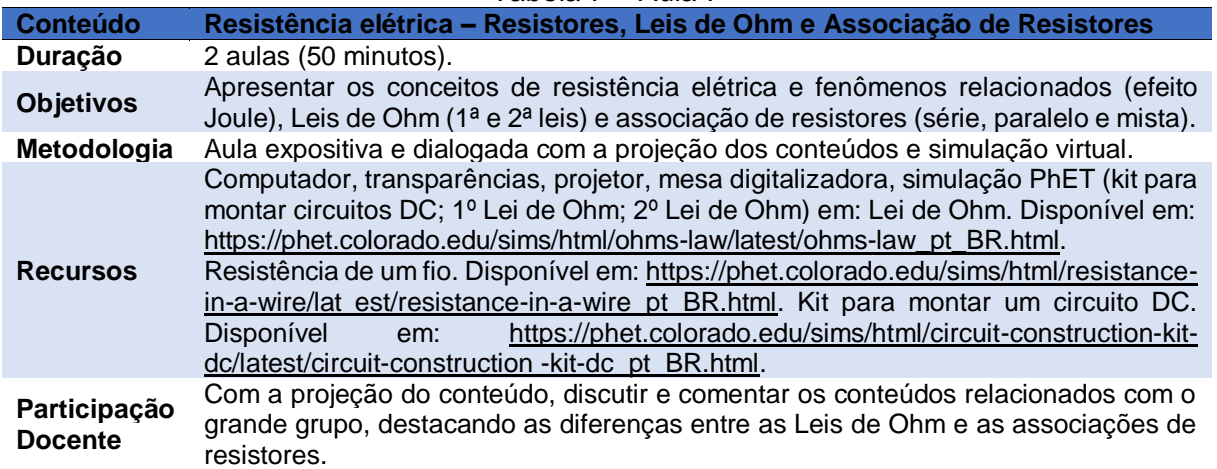

# Tabela 7 – Aula 7

Fonte: Elaborada pelo autor (2023).

<span id="page-17-0"></span>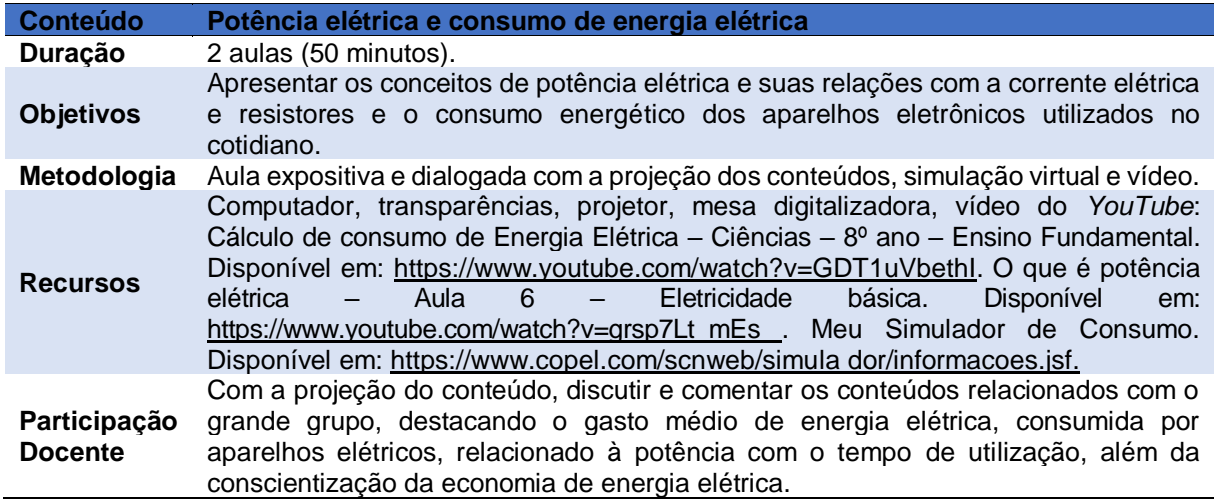

Tabela 8 – Aula 8

Fonte: Elaborada pelo autor (2023).

<span id="page-17-1"></span>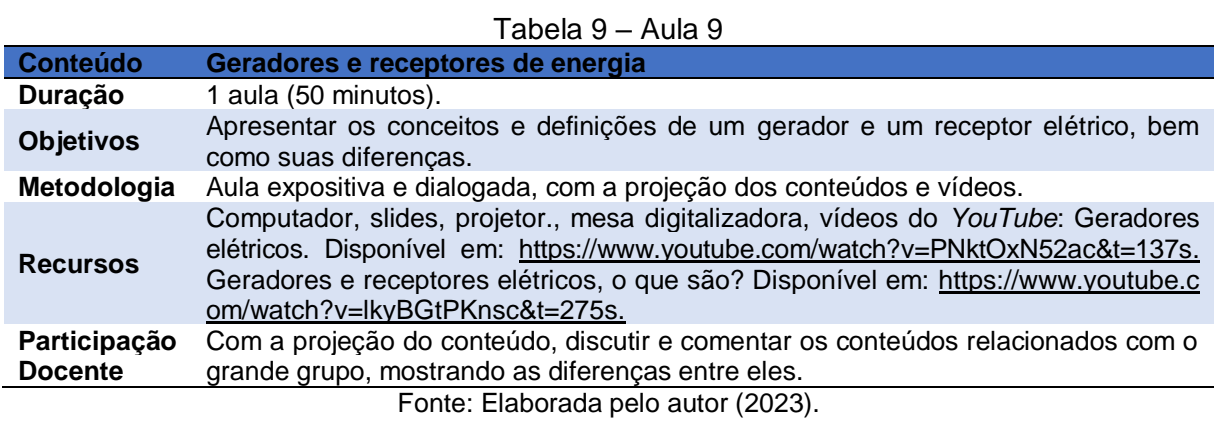

<span id="page-17-2"></span>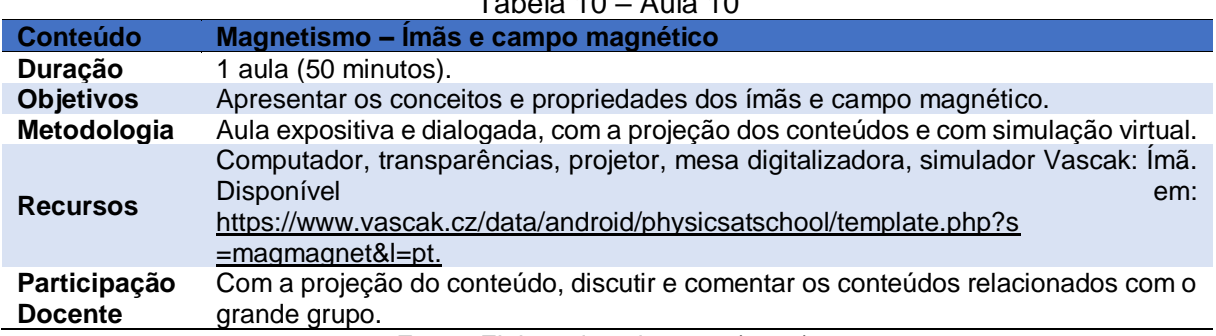

### Tabela 10 – Aula 10

Fonte: Elaborada pelo autor (2023).

<span id="page-18-0"></span>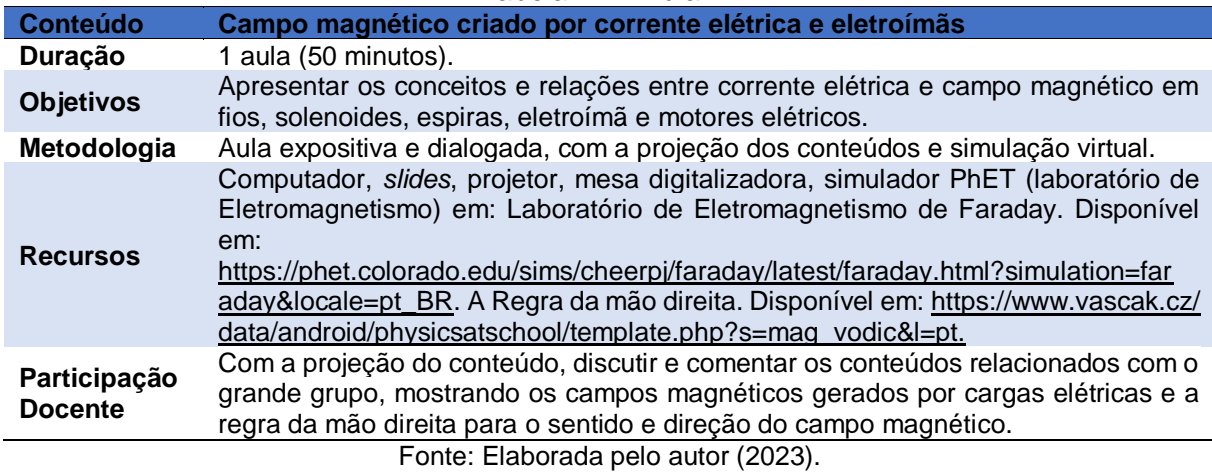

Tabela 11 – Aula 11

<span id="page-18-1"></span>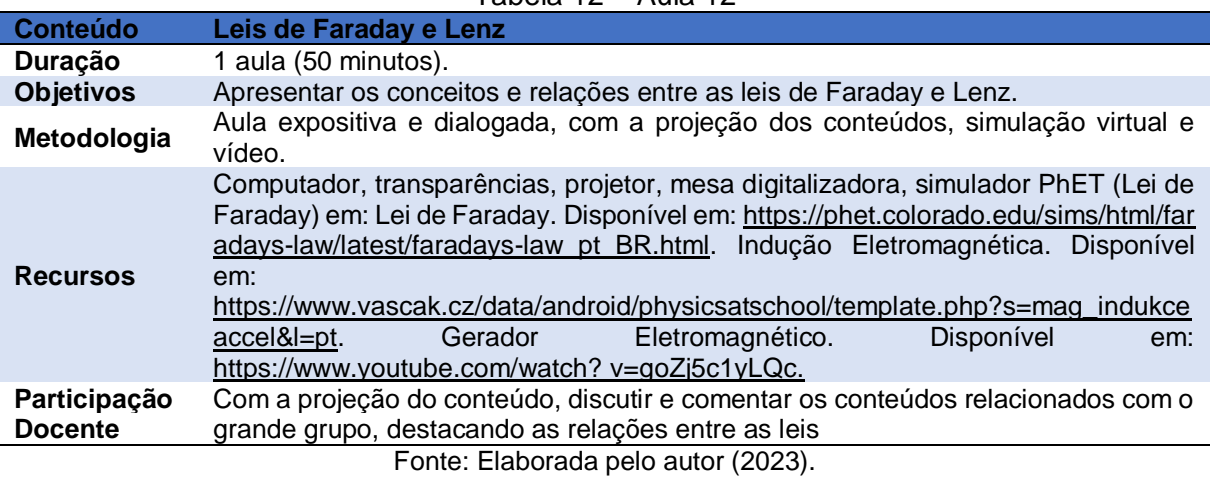

#### Tabela 12 – Aula 12

### Tabela 13 – Aula 13

<span id="page-18-2"></span>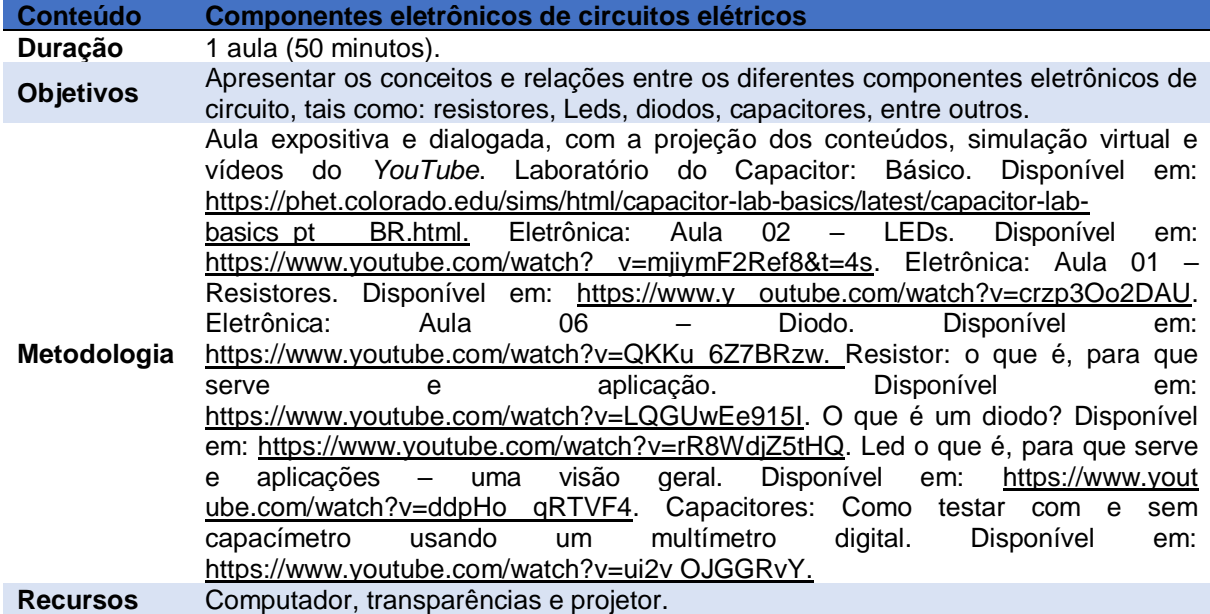

Participação Com a projeção do conteúdo, discutir e comentar os conteúdos relacionados com o **Docente** grande grupo, destacando as funções de cada componente em circuitos elétricos. Fonte: Elaborada pelo autor (2023). Apresentaremos, a seguir, os experimentos de cunho prático para auxiliar

a aprendizagem dos estudantes.

# <span id="page-19-1"></span>1.2 SUGESTÕES DE EXPERIMENTOS PRÁTICOS

Foram selecionados alguns experimentos práticos como complemento da aprendizagem, associando a teoria com a prática, sendo eles: resistores, LEDs, capacitores, diodos, motor elétrico e eletroímã, os quais serão detalhados no próximo capítulo, embora caiba, aqui, uma breve descrição.

Para a maioria dos experimentos, utilizaremos uma *protoboard*, isto é, uma placa com vários furos de conexões para montagem de circuitos elétricos. A escolha foi feita pela facilidade na inserção dos componentes eletrônicos, e por não precisar usar solda. A utilizada no presente trabalho foi uma com 1660 pontos.

Com a *protoboard* na horizontal (Imagem 1) podemos observar dois grupos de filamentos que servem para a alimentação do circuito (setas vermelhas) além de outros dois que servem para conexão dos componentes (setas verdes).

As linhas de alimentação na Imagem 4 estão conectadas em um nó em uma mesma linha horizontal, e as linhas de implementação de componentes eletrônicos são conectadas em um nó em uma mesma linha (vertical).

<span id="page-19-0"></span>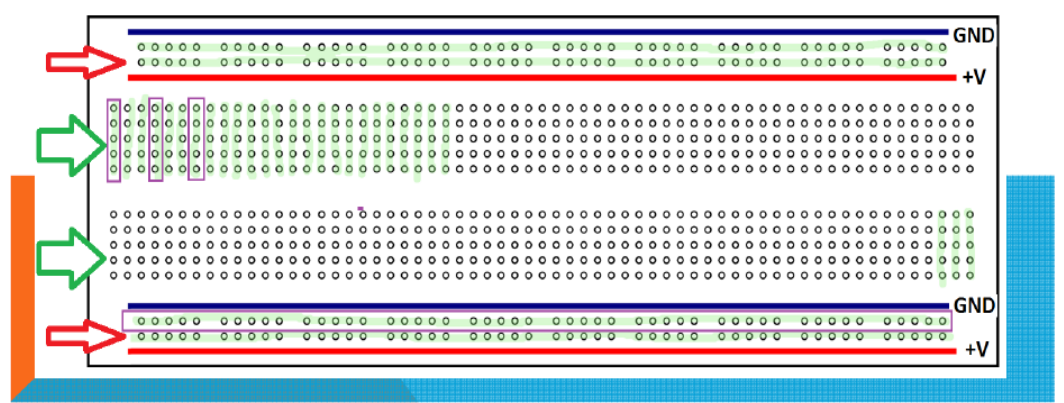

Imagem 1 – Placa *protoboard*, suas linhas de alimentação e conexão dos componentes

Fonte: [http://www.uel.br/pessoal/ernesto/arduino/00\\_Protoboard.pdf.](http://www.uel.br/pessoal/ernesto/arduino/00_Protoboard.pdf)

<span id="page-20-0"></span>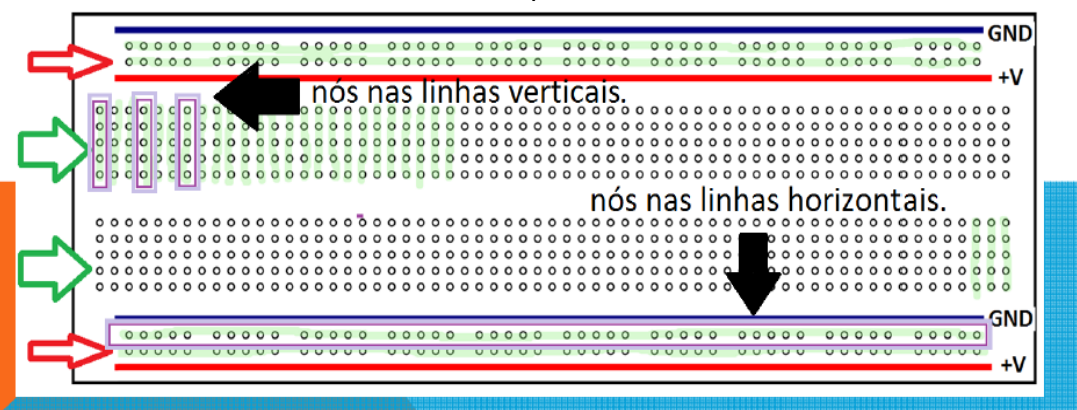

Imagem 2 – Funcionamento da alimentação (fonte) e das conexões dos componentes

Fonte: [http://www.uel.br/pessoal/ernesto/arduino/00\\_Protoboard.pdf.](http://www.uel.br/pessoal/ernesto/arduino/00_Protoboard.pdf)

### <span id="page-20-1"></span>**1.2.1 Resistores**

O resistor tem a função de limitar a quantidade de corrente elétrica que passa por ele e chegar a outros componentes em um circuito elétrico, ou seja, oferece uma resistência.

Neste experimento acenderemos um LED utilizando um resistor, que protegerá de um possível dano.

### <span id="page-20-2"></span>1.2.1.1 Materiais

- 1 multímetro;
- 1 LED da Tabela 1 (vermelho);
- 1 bateria de 9,0 V com seu cabo adaptador;
- 2 pilhas de 1,5 V com um suporte;
- 1 resistor de 470  $Ω$ ;
- 1 resistor de 100 Ω:
- 1 *protoboard.*

### <span id="page-20-3"></span>**1.2.2 LEDs**

São componentes semicondutores, sólidos que têm a capacidade de alterar sua condição de isolantes para condutores facilmente, e estão muito presentes no nosso dia a dia em, por exemplo, painéis de TV, aparelhos de som, semáforos, lanternas, lâmpadas, entre outros. Servem para emitir um sinal visual quando é percorrido por uma corrente elétrica. Lembramos, também, que é um componente polarizado com o lado menor (negativo ou catodo) e o maior (positivo ou anodo).

<span id="page-21-0"></span>1.2.2.1 Materiais

- 1 Led RGB, com o terminal "maior" negativo;
- 1 Led pisca automático azul;
- 2 pilhas de 1,5 V com um suporte;
- 1 *protoboard.*

# <span id="page-21-1"></span>**1.2.3 Capacitores**

Os capacitores têm a função de armazenar cargas elétricas. São polarizados, ou seja, possuem um lado positivo (terminal maior) e um lado negativo (terminal menor). Utilizaremos esse componente para acender um LED.

# <span id="page-21-2"></span>1.2.3.1 Materiais

- 1 bateria de 9,0 V com seu cabo adaptador;
- 1 capacitor eletrolítico de 1000 µF por 50V;
- 1 multímetro:
- 1 LED da Tabela 1;
- 1 resistor de 470  $\Omega$  (amarelo, rosa, marrom);
- 1 resistor de 1000 Ω ou 1 k  $\Omega$  (marrom, preto, vermelho);
- 1 *protoboard.*

# <span id="page-21-3"></span>**1.2.4 Diodo**

Trata-se de um componente eletrônico semicondutor, polarizado e que permite a passagem da corrente elétrica em apenas um sentido.

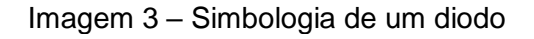

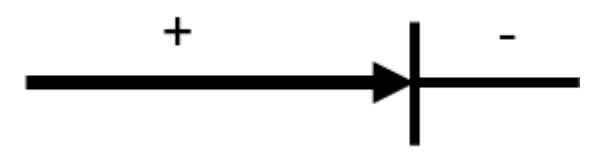

Fonte: Elaborada pelo autor (2002).

<span id="page-22-1"></span><span id="page-22-0"></span>1.2.4.1 Materiais

- 1 bateria de 9,0 V com seu cabo adaptador;
- 1 Led de qualquer cor;
- 1 diodo retificador (foi usado 1N4007);
- 1 resistor de 470  $\Omega$  (amarelo, rosa, marrom);
- 1 *protoboard*.

# <span id="page-22-2"></span>**1.2.5 Eletroímã**

Sempre que uma corrente elétrica passar através de um fio, existirá um campo magnético ao seu redor, ou seja, o fio é transformado em um ímã.

### <span id="page-22-3"></span>1.2.5.1 Materiais

- 1 prego;
- Fio de cobre esmaltado (pode ser retirado de qualquer motor, transformador em desuso);
- 1 ou 2 pilhas grandes, do tipo D.

# <span id="page-22-4"></span>**1.2.6 Motor Elétrico**

É um dispositivo que transforma a energia elétrica em energia mecânica, ou movimento.

<span id="page-22-5"></span>1.2.6.1 Materiais

• 2 alfinetes de prender fralda de 5,5 cm;

- 2 elásticos de escritório (prender dinheiro);
- 1 balão ou bexiga grande (10,5 cm);
- Fio de cobre esmaltado (aprox. 1 metro);
- 1 ímã permanente, pode ser de HD ou de ferrite;
- 1 pilha grande tipo D.

### <span id="page-24-0"></span>**CAPÍTULO 2 – DESCRIÇÃO DAS AULAS E EXPERIMENTOS**

Apresentaremos, a seguir, a descrição das aulas com as metodologias utilizadas, as respectivas simulações virtuais e práticas experimentais.

# <span id="page-24-1"></span>2.1 DESCRIÇÃO DAS AULAS

O produto educacional foi aplicado junto à turma do 2º Semestre/B do Colégio CEEBJA de Paranavaí, do período noturno. As aulas são semestrais, com uma cargahorária de seis aulas semanais.

Após dez alunos da turma, de um total de vinte e quatro matriculados, responderem ao questionário investigativo (por meio do *Google* formulário – Apêndice A) sobre conceitos básicos de eletricidade e magnetismo, iniciamos nossas aulas tratando sobre o trabalho e, resíduos eletrônicos, bem como seu descarte correto na natureza, alertando sobre os malefícios em caso contrário.

Iniciamos com os assuntos da Física, com a Eletrostática e, em seguida, a Eletrodinâmica, finalizando com o Magnetismo. As aulas aconteceram de forma híbrida, com alunos *on-line* (aula síncrona) e uma média de dez alunos, com apenas três de forma presencial.

Para a aula 1, com a apresentação da aula projetada no datashow, iniciamos nossa conversa falando sobre a carga elétrica, constituição da matéria, partículas elementares, elétrons, prótons e nêutrons, além dos quarks (constituintes dos prótons e nêutrons). Abordamos, também, sobre quantização da carga elétrica, corpos eletrizados (positivamente, negativamente ou neutros), relação massa/carga, carga elementar (e =  $\pm$ 1,6. 10<sup>-19</sup>C), além da massa do elétron, utilizando essas relações. Foi feita comparação entre as massas, e cargas apresentadas pelas partículas: próton, nêutron e elétron.

Foi trabalhado o princípio da atração e repulsão de cargas elétricas: quando temos cargas de mesmo sinal, elas se repelem; e quando as cargas têm sinais contrários, se atraem. Após isso, utilizamos uma simulação virtual na plataforma PhET Colorado; balões e eletricidade.

Ao acessar a simulação, é possível visualizar a Imagem 4, que apresenta um balão, uma blusa e uma parede, ambas neutras. Para observar os efeitos da atração e repulsão das cargas, basta clicar no balão, segurar com o mouse e atritar com a blusa. Nesse processo, as cargas negativas fluirão para o balão, tornando-o "negativo", enquanto a blusa ficará "positiva". Ao aproximar o balão carregado negativamente na parede neutra, podemos observar a repulsão das cargas negativas do balão e parede – Imagem 5. Mas, se você aproximar o balão (negativo) na blusa (positiva), eles se atrairão – Imagem 6.

<span id="page-25-0"></span>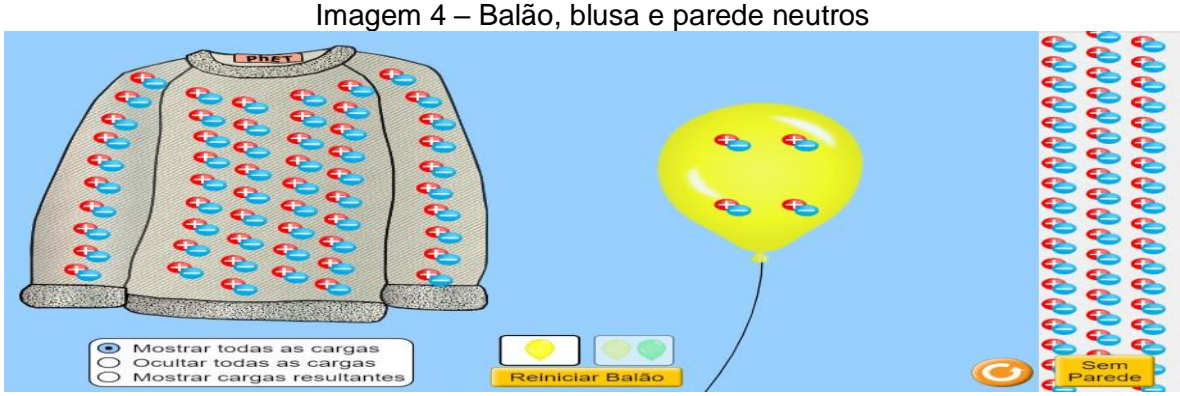

Fonte: Balões e Eletricidade Estática. Disponível em: https://phet.colorado.edu/sims/html/balloonsand-static-electricity/latest/balloons-and-static-electricity\_pt\_BR.html.

<span id="page-25-1"></span>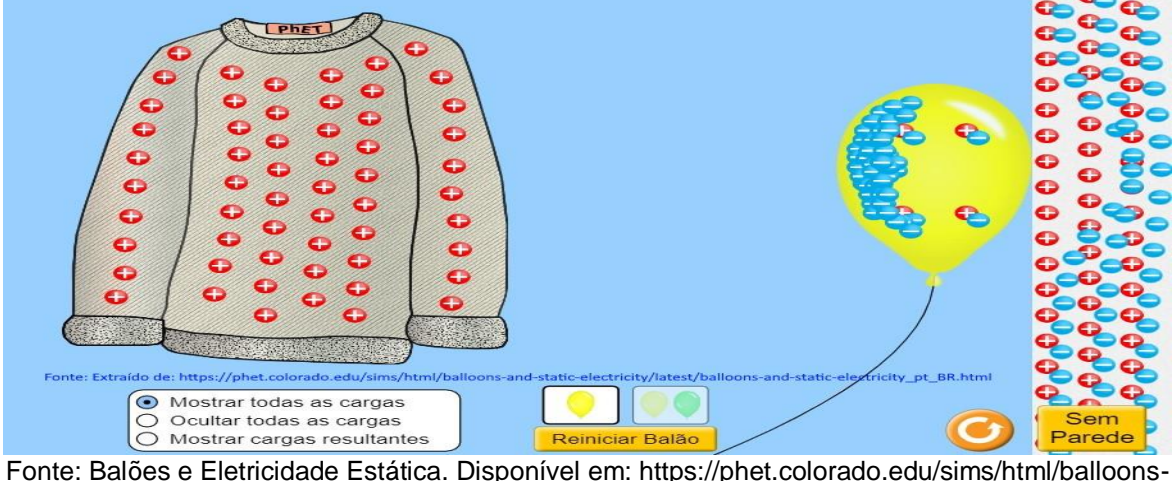

Imagem 5 – Balão repelindo as cargas negativas da parede

and-static-electricity/latest/balloons-and-static-electricity\_pt\_BR.html.

<span id="page-26-0"></span>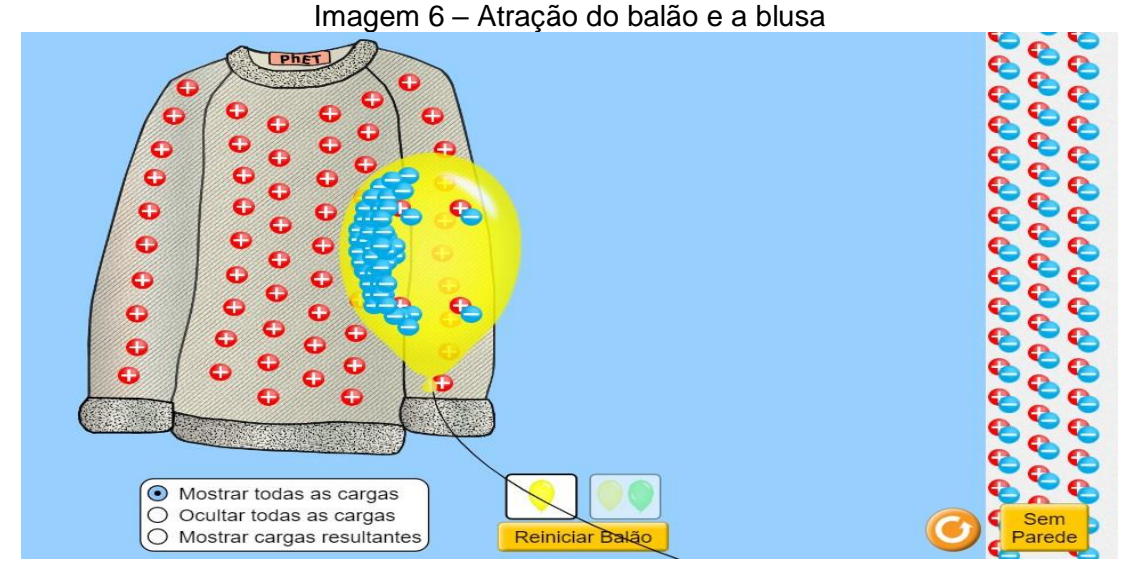

Fonte: Balões e Eletricidade Estática. Disponível em: https://phet.colorado.edu/sims/html/balloonsand-static-electricity/latest/balloons-and-static-electricity\_pt\_BR.html.

Para a aula 2, apresentamos uma projeção sobre a Lei de Coulomb, sobre a qual conversamos a respeito das interações entre forças (atração e repulsão) de acordo com suas cargas, e as relações entre intensidade de força e cargas elétricas (diretamente proporcional), e intensidade de força e o quadrado da distância (inversamente proporcional), juntamente da equação da mesma, sendo apresentada da seguinte forma:

$$
\vec{F} = k \cdot \frac{q_1 \cdot q_2}{d^2},\tag{1}
$$

Em que:

 $\vec{F}$  – é a intensidade da força (N);

K – é a constante eletrostática, geralmente do vácuo, e que vale  $9,0 \times 10^9$  N.m<sup>2</sup>/C<sup>2</sup>;

 $q_1$  e  $q_2$  – são as cargas elétricas (C);

d – Distância entre as cargas elétricas (m).

Na sequência, apresentamos as relações por meio de uma simulação na plataforma PhET Colorado; Lei de Coulomb, que mostra a interação entre as forças elétricas de acordo com seus sinais, bem como a distância entre elas.

Ao acessar essa simulação, é possível escolher entre as escalas macroscópicas ou microscópicas, conforme a Imagem 7. Ao selecionar uma das opções, observamos uma régua (graduada em centímetros) com duas cargas (que podem ter seus valores modificados), bem como suas distâncias, além das forças entre essas partículas que podem ser com números decimais ou notação científica, como na Imagem 8.

<span id="page-27-0"></span>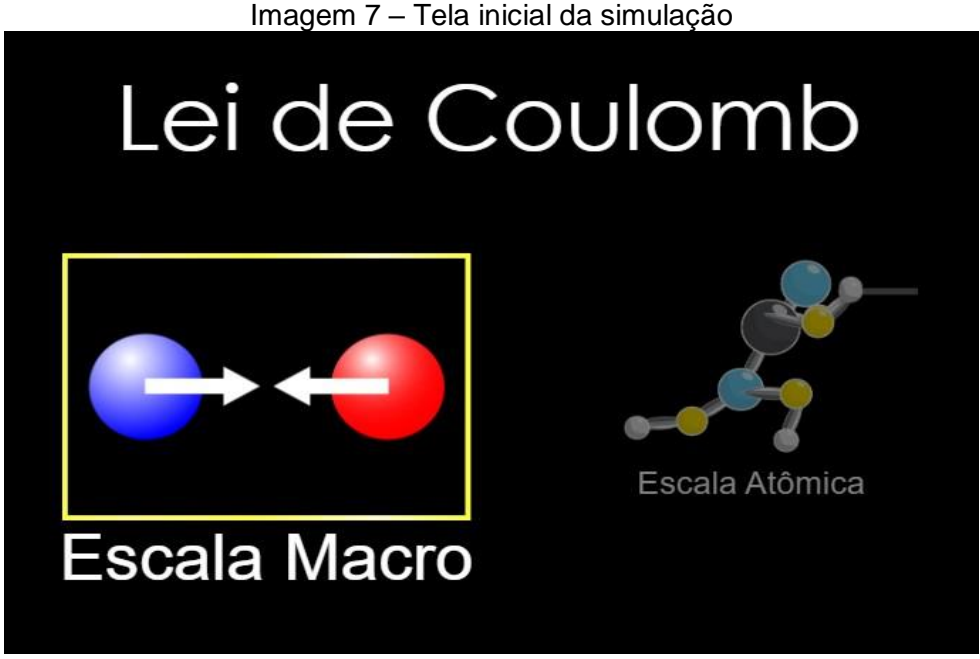

Fonte: Lei de Coulomb. Disponível em: https://phet.colorado.edu/sims/html/coulombslaw/latest/coulombs-law\_pt\_BR.html.

<span id="page-27-1"></span>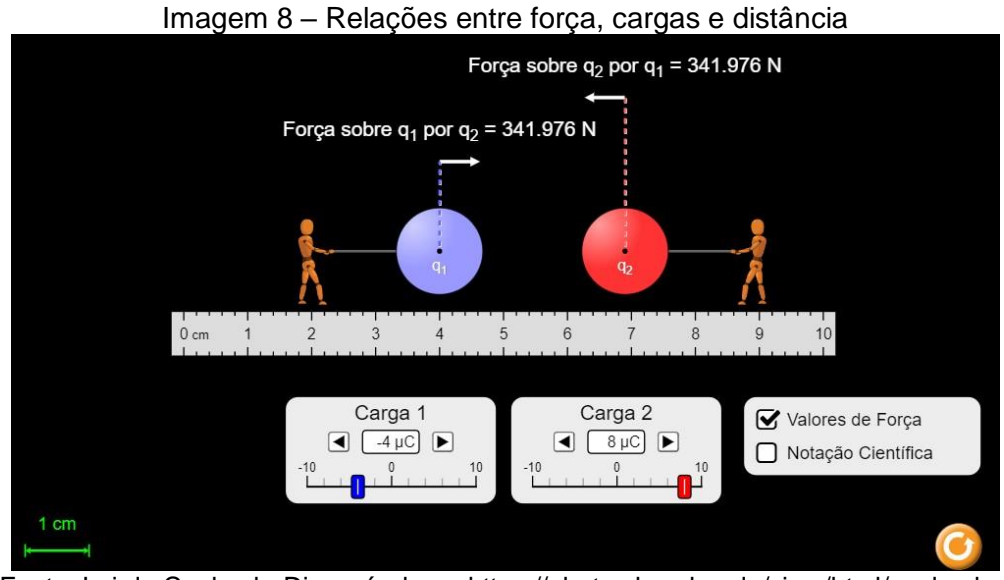

Fonte: Lei de Coulomb. Disponível em: https://phet.colorado.edu/sims/html/coulombslaw/latest/coulombs-law\_pt\_BR.html.

A aula 3 tratou sobre os conceitos de Campo Elétrico e Vetor Campo Elétrico, bem como sua orientação, de acordo com a carga geradora do campo, ou seja: se a carga geradora for positiva, teremos um campo de "afastamento"; se a carga for negativa, teremos um campo de "aproximação". Conversamos sobre as relações entre força elétrica e campo elétrico, quando adicionada uma carga de prova a certa distância da carga geradora, estabelecendo as equações matemáticas, conforme segue:

$$
\vec{E} = \frac{\vec{F}}{q} \,, \tag{2}
$$

No qual:

 $\vec{E}$  – Vetor campo elétrico (N/C);

 $\vec{F}$  – Vetor forca (N):

q – Carga de prova (C).

Também:

$$
E = k \cdot \frac{|Q|}{d^2},\tag{3}
$$

No qual:

- E Módulo do campo elétrico (N/C);
- K Constante eletrostática, geralmente do vácuo e, vale  $9.0 \times 10^9$  N.m<sup>2</sup>/C<sup>2</sup>;
- Q Módulo da carga geradora do campo (C);

d – Distância entre a carga e, um ponto qualquer considerado (m).

Discutimos sobre as "linhas de força", apresentadas em um dipolo elétrico e um monopólio elétrico, bem como em duas cargas positivas ou negativas próximas e, por fim, tratamos sobre campo elétrico uniforme. Após isso, demonstramos os fatos por meio de duas simulações virtuais nas plataformas PhET, Colorado e Vascak: cargas e campos.

Ao acessar a simulação PhET, foi possível vermos uma tela "preta" com as opções de carga positiva e carga negativa, ambas com valores +1 nC e –1 nC, respectivamente, e um sensor (que apontará a direção e sentido do campo) – Imagem 9 (a).

Foi possível, também, adicionarmos uma carga positiva (clicando sobre ela e arrastando) e observarmos as linhas de campo se "afastando" desta, além do sensor que mostra a direção e sentido do vetor campo elétrico, que é mais intenso próximo a carga e menos intenso em uma distância maior da carga – Imagem 9 (b). Também há a possibilidade de repetir o mesmo processo, mas agora com uma carga negativa, e observar as linhas de campo se "aproximando" dela – Imagem 11 (c). Podemos, ainda, observar as linhas de campo "saindo" da carga positiva e "entrando" na carga negativa em um dipolo elétrico – Imagem 9 (d).

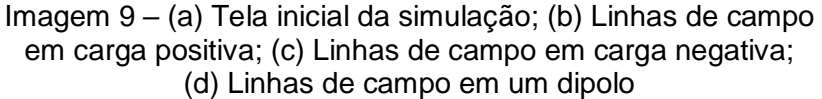

<span id="page-29-0"></span>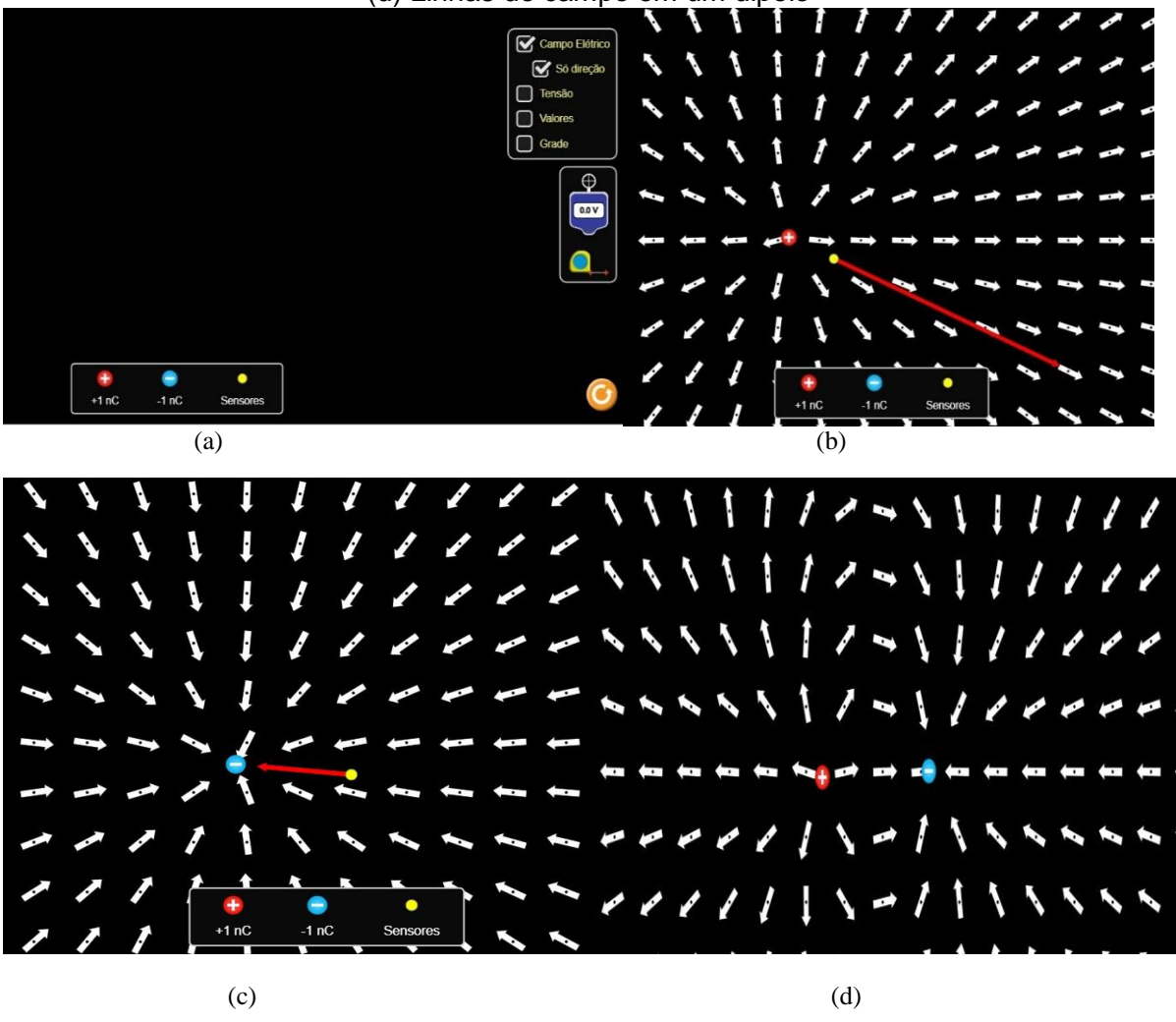

Fonte: Cargas e Campos. Disponível em: https://phet.colorado.edu/sims/html/charges-andfields/latest/charges-and-fields\_pt\_BR.html.

Ao acessar a simulação Vascak, a tela inicial mostra as linhas de campo em um dipolo elétrico – Imagem 10 (a). A substituição por duas cargas positivas ou

negativas também é possível, para observar as linhas de campo em ambos os casos – Imagem 10 (b) e (c). Podemos, ainda, observar esse efeito para várias cargas positivas e negativas, paralelas umas às outras – Imagem 10 (d).

<span id="page-30-0"></span>Imagem 10 – (a) Linhas de campo em um dipolo; (b) Linhas de campo em cargas negativas; (c) Linhas de campo em cargas positivas; (d) Linhas de campo em várias cargas paralelas (negativas e positivas)

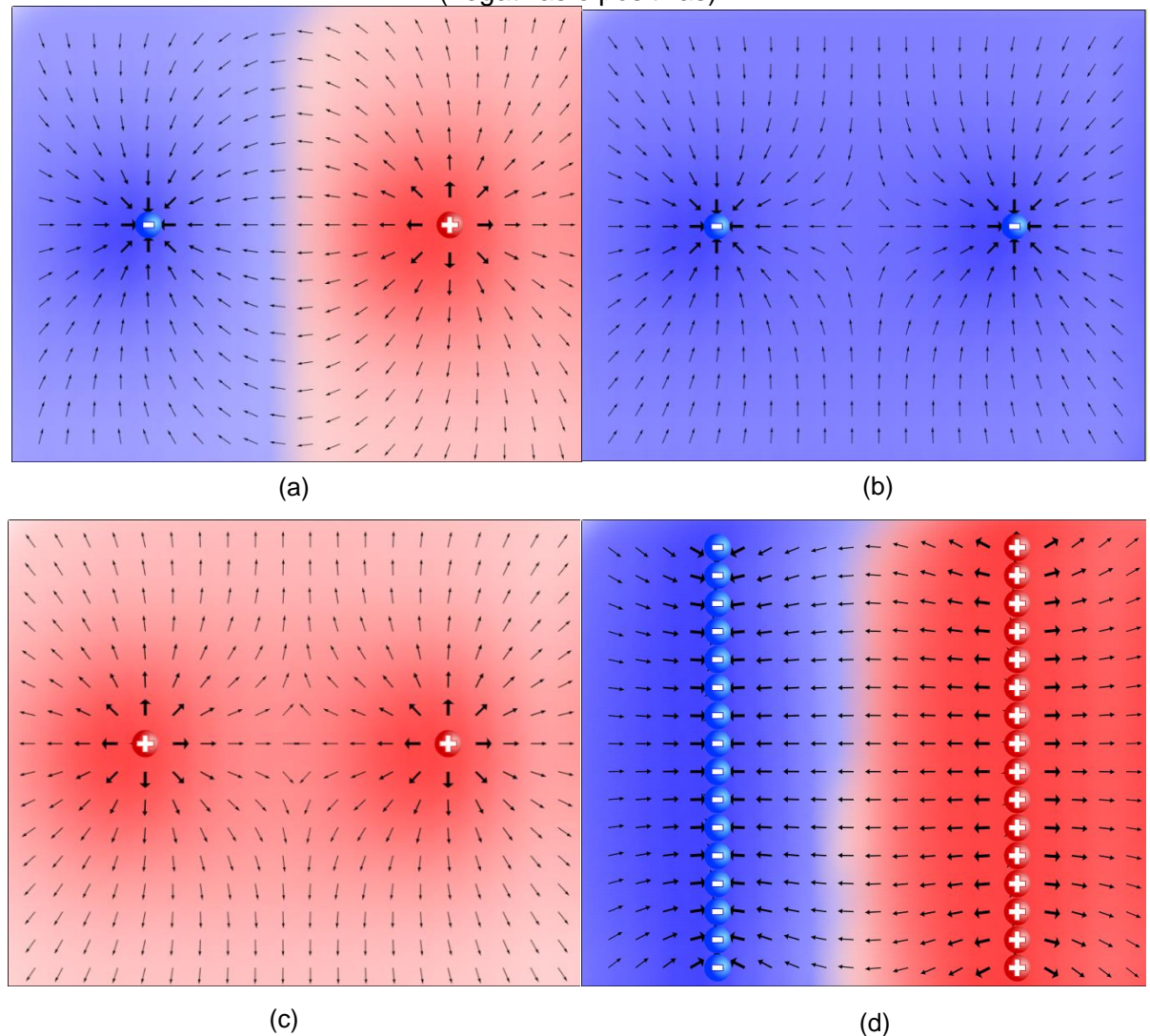

Fonte: Cargas e Campos. Disponível em: https://www.vascak.cz/data/android/ physicsatschool/templa te.php?s=elpole\_pole&l=pt.

Na aula 4, com a apresentação de transparências projetadas, exibimos os conceitos de potencial elétrico, superfícies equipotenciais, bem como a diferença de potencial, além da apresentação de um vídeo do *YouTube* que mostrava a diferença entre esses dois conceitos, o qual pode ser acessado sob o título, na plataforma: "Aula 9: potencial elétrico e diferença de potencial"<sup>1</sup>.

A seguir apresentamos a equação do potencial elétrico dadas por:

$$
V = \frac{E_{PE}}{q},\tag{4}
$$

$$
V = k \frac{Q}{d} \tag{5}
$$

Na qual:

V – Potencial elétrico a uma distância da carga (V);

 $E_{\text{PE}}$  – Energia potencial elétrica (J);

- q Carga de prova (C);
- Q Carga geradora do campo (C);
- K Constante eletrostática, geralmente do vácuo e vale  $9.0 \times 10^9$  N.m<sup>2</sup>/C<sup>2</sup>;
- d Distância entre a carga geradora e a carga de prova (m).

Em relação à diferença de potencial, matematicamente temos:

$$
V_A - V_B = \frac{\tau_{AB}}{q} \to U = \frac{\tau_{AB}}{q},\tag{6}
$$

Na qual:

 $V_A - V_B = U -$  diferença de potencial (V);

 $\tau_{AB}$  – Trabalho para deslocar a carga (J);

q – Carga elétrica (C).

Abordamos, também, sobre a diferença de potencial em um campo elétrico uniforme, bem como sua equação:

$$
U_{AB} = V_A - V_B \Rightarrow U_{AB} = E.d,
$$
\n(7)

Em que:

 $\overline{a}$ 

UAB – Diferença de potencial (V);

<sup>1</sup> Disponível em: [https://www.youtube.com/watch?v=EPsdGFK0syk.](https://www.youtube.com/watch?v=EPsdGFK0syk) Acesso em: 19 dez. 2020.

E – Campo elétrico (V/m) [equivalente ao N/C];

d – Distância entre as placas (m).

Ademais, utilizamos uma simulação virtual na plataforma PhET: cargas e campos, mostrando o potencial elétrico e as superfícies equipotenciais produzidos por cargas positivas e negativas.

Ao acessar a simulação, há a opção de selecionar uma carga positiva ou negativa, além da tensão (que aumenta o brilho da partícula), uma trena e um medidor de tensão nas superfícies equipotenciais – Imagem 11 (a).

Ao selecionarmos uma carga, seja ela positiva ou negativa, podemos apresentar as superfícies equipotenciais, mostrando que quanto mais próxima da carga, maior é a tensão, e quanto mais distante, menor será a tensão – Imagem 11 (b) e (c).

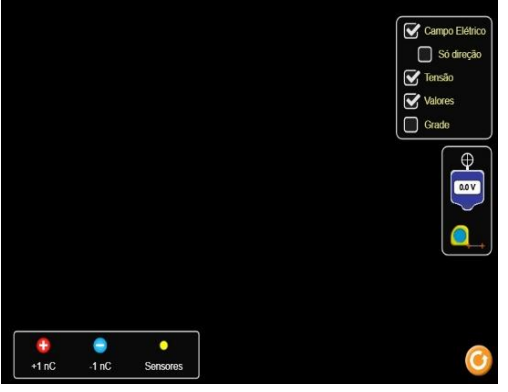

<span id="page-32-1"></span><span id="page-32-0"></span>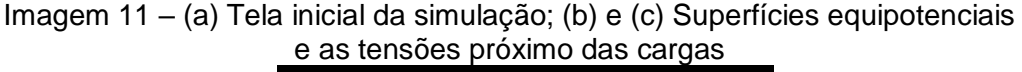

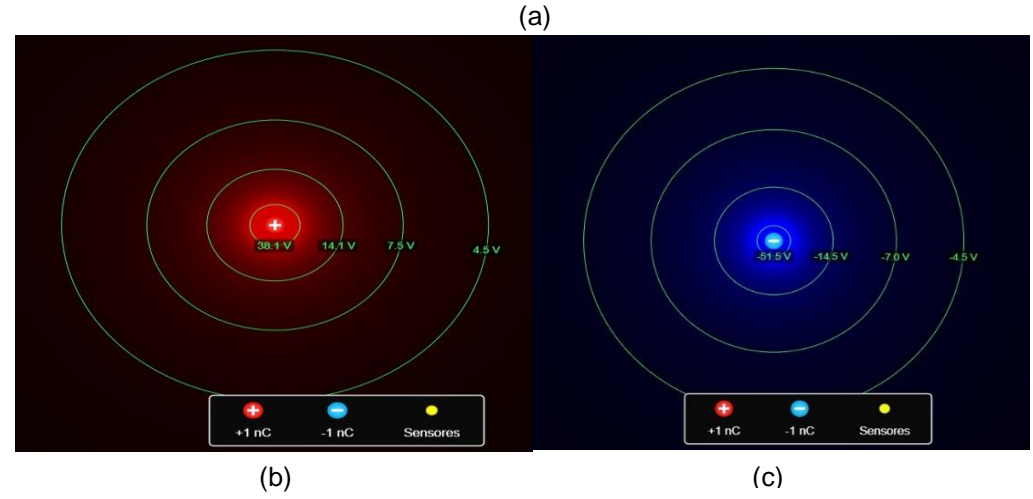

Fonte: Cargas e Campos. Disponível em: https://phet.colorado.edu/sims/html/charges-andfields/latest/charges-and-fields\_pt\_BR.html.

Iniciamos a aula 5 foi com a eletrodinâmica, apresentando o conceito de corrente elétrica, sua intensidade, sentidos (real e convencional) e tipos (contínua e alternada), por meio da exibição de transparências projetadas. Apresentamos as equações relacionadas de acordo, como segue:

$$
i = \frac{\Delta Q}{\Delta t} \rightarrow \frac{n.e}{\Delta t}, \tag{8}
$$

Em que:

i – Corrente elétrica (A);

 $\Delta Q$  – Variação da quantidade de carga elétrica (C);

 $\Delta t$  – Variação do tempo (s);

n – Número de partículas (geralmente elétrons);

e – Carga elementar:  $\pm 1.6 \times 10^{-19}$  C

Posteriormente, apresentamos uma simulação na plataforma virtual PhET, que traz as diferenças entre as correntes contínua e alternada em um circuito elétrico, com uma visualização gráfica.

Ao acessar a simulação em sua tela inicial, é possível vermos as opções (à esquerda) dos componentes para a construção de um circuito e, à direita, alguns instrumentos de medidas – Imagem 12 (a). Para colocarmos os componentes, basta clicarmos sobre e arrastá-lo para a posição desejada.

Para uma corrente contínua, montamos um circuito e observamos graficamente seu valor e comportamento (linear), além do movimento contínuo e ordenado dos portadores de carga e o brilho da lâmpada – Imagem 12 (b).

Trocamos a pilha por uma fonte de alimentação de corrente alternada, e observamos seu efeito, além do comportamento oscilatório dos portadores de carga, bem como seu gráfico oscilante entre a corrente mínima e máxima e essa "variação" no brilho da lâmpada – Imagem 12 (c) e (d).

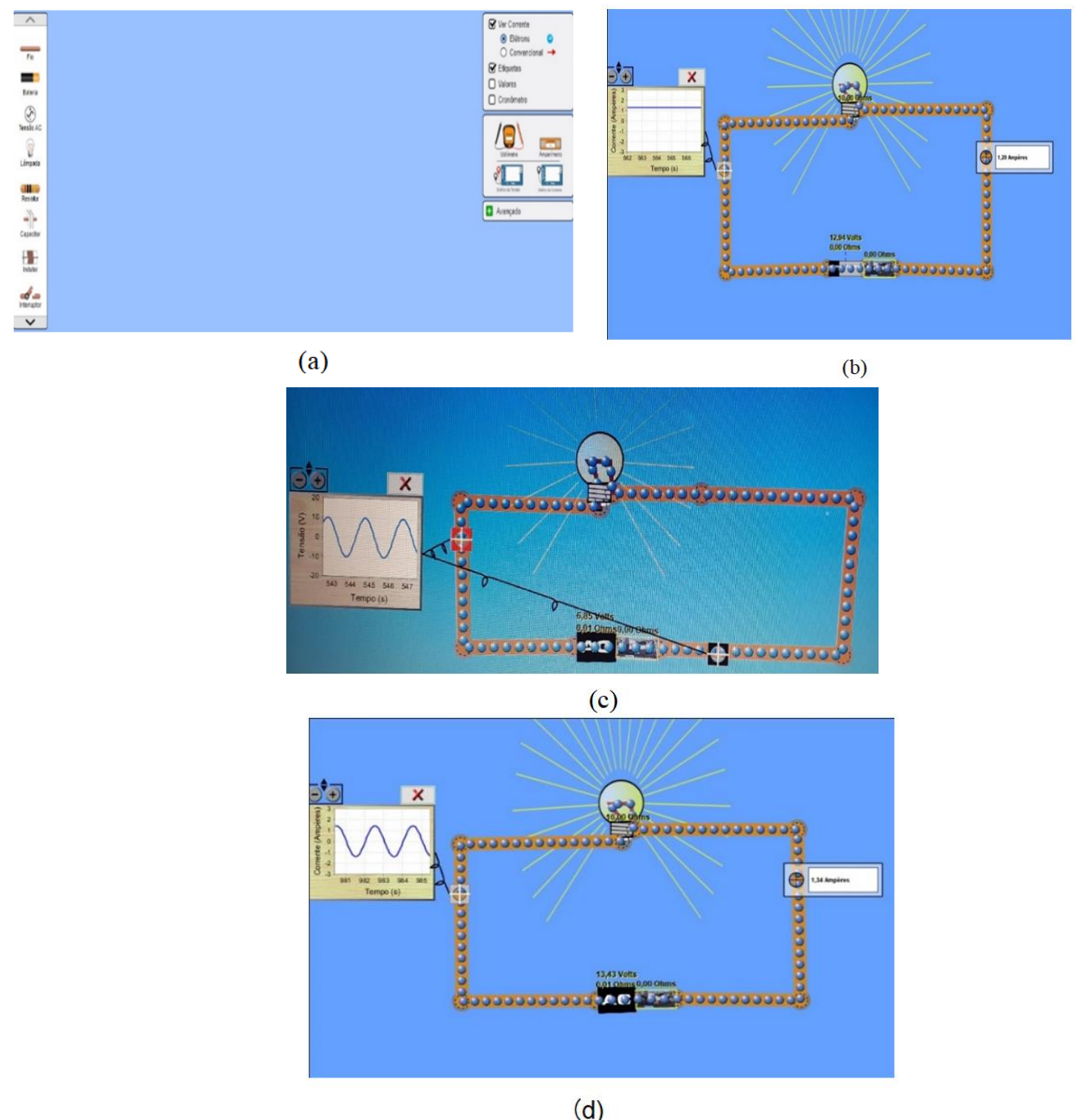

<span id="page-34-0"></span>Imagem 12 – (a) Tela inicial da simulação; (b) Comportamento da corrente contínua; (c) e (d) Comportamento da corrente alternada

Fonte: Kit para montar um circuito DC. Disponível em: https://phet.colorado.edu/sims/html/circuitconstruction-kit-ac-virtual-lab/latest/circuit-construction-kit-ac-virtual-lab\_pt\_BR.html.

A aula 6, com a projeção das transparências, tratou sobre o efeito Joule e os resistores elétricos. Definimos o conceito de resistência elétrica e demos continuidade às 1ª e 2ª Leis de Ohm, mostrando suas características e diferenças, bem como os gráficos de tensão por corrente em resistores ôhmicos e não ôhmicos, além das equações matemáticas em cada caso.

$$
U = R.i,
$$
 (9)

Em que:

U – Tensão elétrica ou diferença de potencial (d.d.p.) (V);

R – Resistência elétrica (Ω);

i – Corrente elétrica (A).

Para a 2º Lei, temos:

$$
R = \rho \cdot \frac{L}{A} \tag{10}
$$

Em que:

- R Resistência elétrica (Ω);
- ρ Resistividade elétrica (Ω.m);

 $L$  – Comprimento do fio (m);

A – área de secção transversal (m<sup>2</sup>).

Posteriormente, tratamos sobre as associações paralelas e mistas de resistores em série, bem como suas principais características, ou seja, nas associações em série, a corrente percorrida no circuito é a mesma, enquanto a tensão se divide em cada resistor de modo que a soma seja a total fornecida pela fonte; já na associação em paralelo, a tensão mantém-se a mesma, enquanto a corrente se divide em cada resistor, de modo que a soma delas seja igual à fornecida pela fonte; e para as associações mistas, valem as mesmas das anteriores, realizadas de modo independente.

> Matematicamente, temos, para as associações: Em série: resistor equivalente

$$
R_{eq} = R_1 + R_2 + R_3 + \dots + R_n \t\t(11)
$$

Na qual:

 $R_{eq}$  = resistor equivalente ( $\Omega$ );
R<sub>1</sub>, R<sub>2</sub>, R<sub>3</sub> e R<sub>n</sub> – são os resistores associados (Ω);

Para a tensão, tem-se:

$$
U = U_1 + U_2 + U_3 + \dots + U_n \tag{12}
$$

Em que:

 $U =$  tensão total  $(V)$ ;

 $U_1$ ,  $U_2$ ,  $U_3$  e  $U_n$  – são as tensões individuais a cada resistor associado (V).

Em paralelo, resistor equivalente:

$$
\frac{1}{R_{eq}} = \frac{1}{R_1} + \frac{1}{R_2} + \frac{1}{R_3} + \dots + \frac{1}{R_n},
$$
\n(13)

Para apenas dois resistores com resistências distintas, podemos utilizar a expressão:

$$
R_{eq} = \frac{R_1 \cdot R_2}{R_1 + R_2},\tag{14}
$$

Para vários resistores de mesma resistência, é possível utilizarmos a expressão:

$$
R_{eq} = \frac{R}{n},\tag{15}
$$

Na qual:

R – O valor da resistência  $(\Omega)$ ;

n – Número de resistores associados.

Para a corrente, temos:

$$
i = i_1 + i_2 + i_3 + \dots + i_n \t{16}
$$

Em que:

i – Corrente total (A);

 $i_1$ ,  $i_2$ ,  $i_3$  e  $i_n$  – As correntes individuais em cada resistor (A).

Assim, concluimos a aula com as simulações da plataforma PhET, que mostraram as relações entre as grandezas envolvidas nas leis de Ohm e das associações de resistores, além de cálculos utilizando as equações em cada caso e confirmando os resultados nas simulações.

Ao acessarmos a simulação da primeira Lei de Ohm, em sua apresentação inicial, observamos as grandezas relacionadas (tensão, corrente e resistência) e um circuito fechado. Ao lado, um regulador de tensão e resistência – Imagem 13 (a).

Foi possível, então, variarmos os valores da tensão ou da resistência e observarmos as relações entre essas grandezas, de modo que a resistência é inversamente proporcional à corrente elétrica e diretamente proporcional à tensão – Imagem 13 (b).

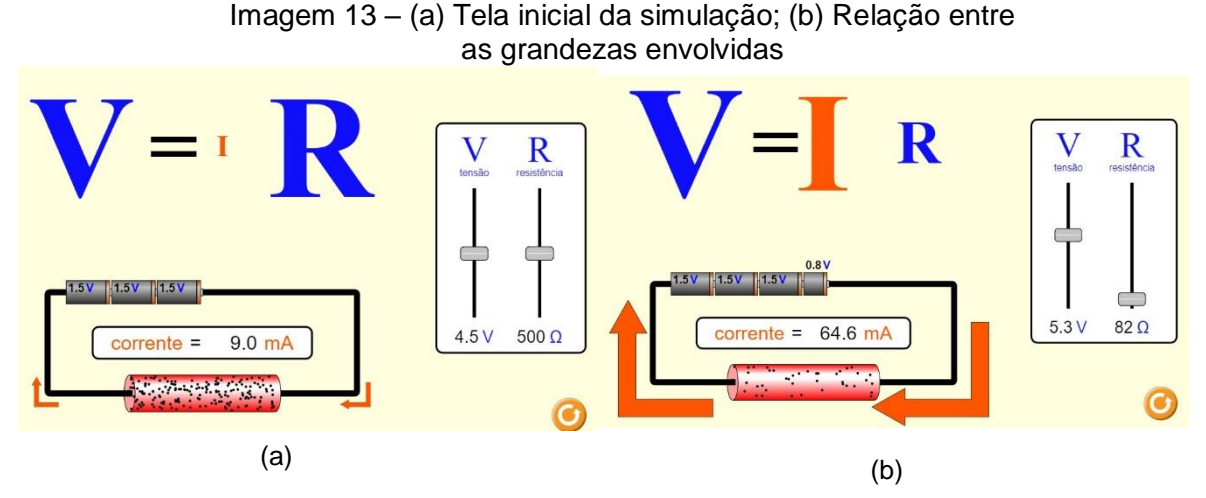

Fonte: Lei de Ohm. Disponível em: https://phet.colorado.edu/sims/html/ohms-law/latest/ohmslaw\_pt\_BR.html.

Ao acessarmos a simulação da segunda Lei de Ohm, em sua tela inicial, foi possível observarmos as grandezas envolvidas (resistência, resistividade, comprimento e área); além de um controlador de resistividade, comprimento e área à direita; e um fio condutor com certo comprimento e área – Imagem 16 (a). Há a possibilidade de variar os valores da resistividade, do comprimento e da área, observando suas relações com a resistência elétrica, tal qual são diretamente proporcionais à resistividade e ao comprimento, mas inversamente proporcional à área – Imagens 14 (b), (c) e (d).

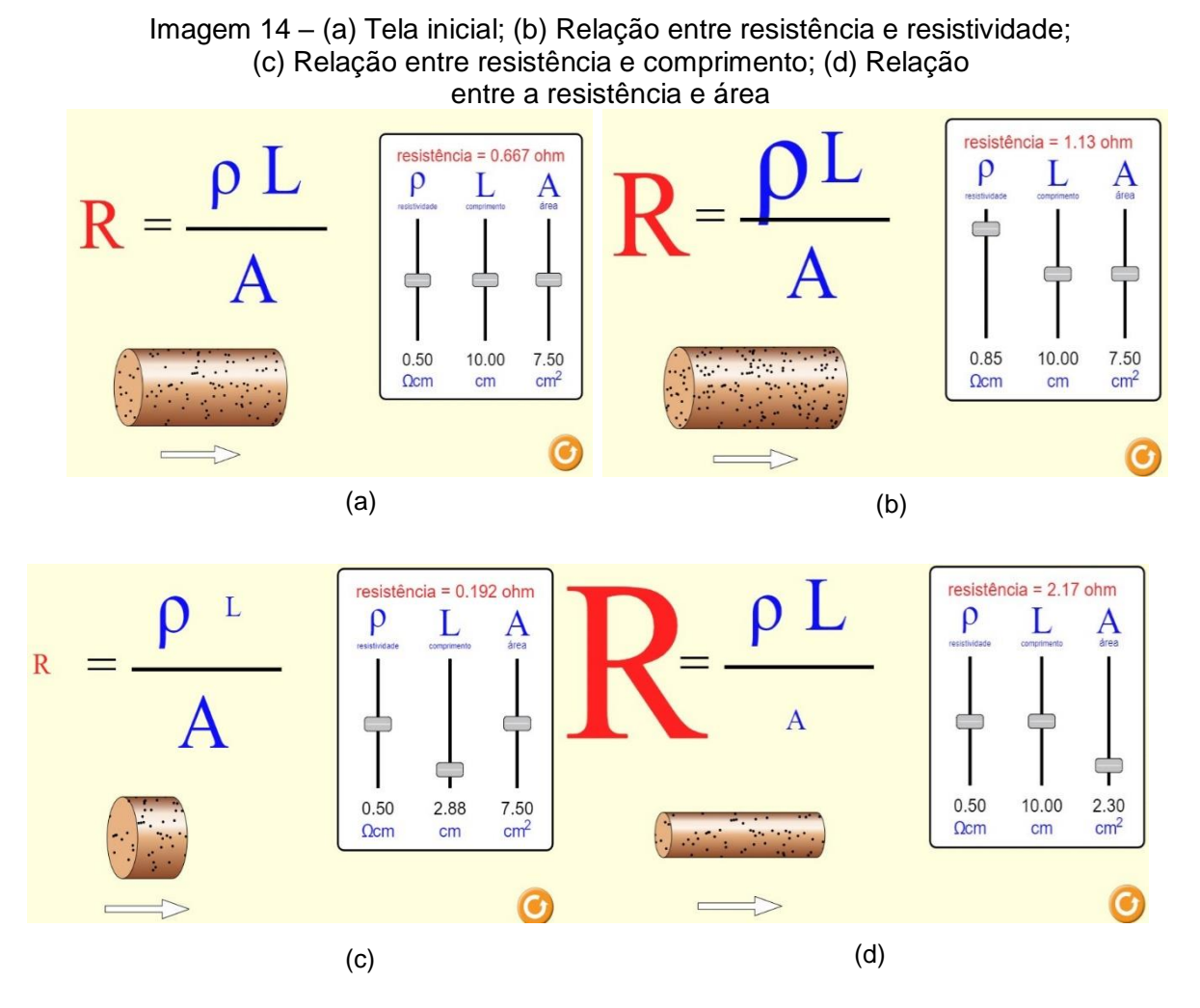

Fonte: Resistência em um fio. Disponível em: https://phet.colorado.edu/sims/html/resistance-in-awire/latest/resistance-in-a-wire\_pt\_BR.html.

Para a associação de resistores em sua tela inicial, optamos por introdução ou laboratório que iria para a mesma apresentação. À esquerda apareceram os componentes e, logo abaixo, uma opção para uma representação esquemática do circuito. Na direita, havia as opções de ver corrente, elétrons e convencional (sentido), mostrar valores e instrumentos de medidas de tensão e corrente (voltímetro e amperímetro) – Imagem 15.

Para inserir os componentes bastava clicar sobre eles e arrastar com o mouse para o local desejado. Para girar o componente, bastava clicar em uma das extremidades, segurar e rotacionar de acordo com o desejado.

A Imagem 16 (a) mostra três resistores associados em série de 5 Ω, 10 Ω e 20 Ω respectivamente, assim como a corrente elétrica que passa pelo circuito de 1,14 A (é a mesma para todos os resistores) e a tensão (que se divide) no primeiro resistor (5,71 V). A Imagem 16 (b) mostra a tensão no segundo resistor (11,43 V) e a Imagem 17 a tensão no terceiro resistor (22,86 V), somando todas elas obtemos 40,0 V que é a tensão fornecida pela fonte<sup>2</sup>.

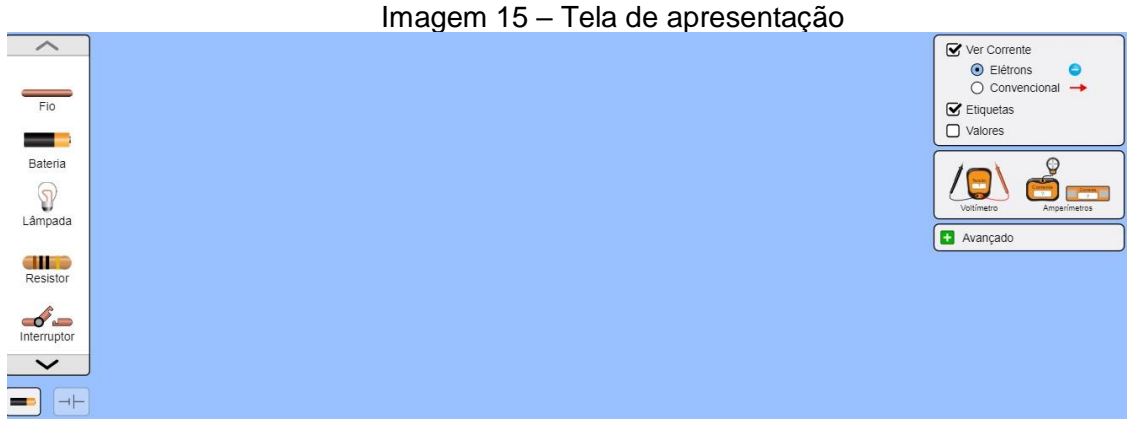

Fonte: Kit para montar um Circuito DC. Disponível em: https://phet.colorado.edu/sims/html/circuitconstruction-kit-dc/latest/circuit-construction-kit-dc\_pt\_BR.html.

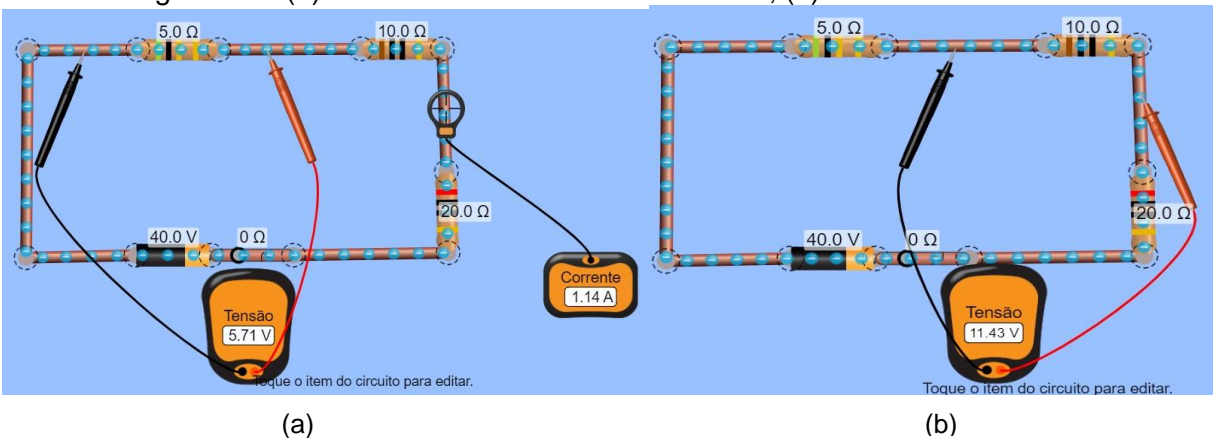

Imagem 16 – (a) Corrente e a tensão no 1º resistor; (b) Tensão no 2º resistor

Fonte: Kit para montar um Circuito DC. Disponível em: https://phet.colorado.edu/sims/html/circuitconstruction-kit-dc/latest/circuit-construction-kit-dc\_pt\_BR.html.

 $\overline{a}$ 

<sup>2</sup> Observação: é possível variar os valores das resistências e, observar as mudanças nas tensões individuais e, na corrente elétrica que percorre o circuito.

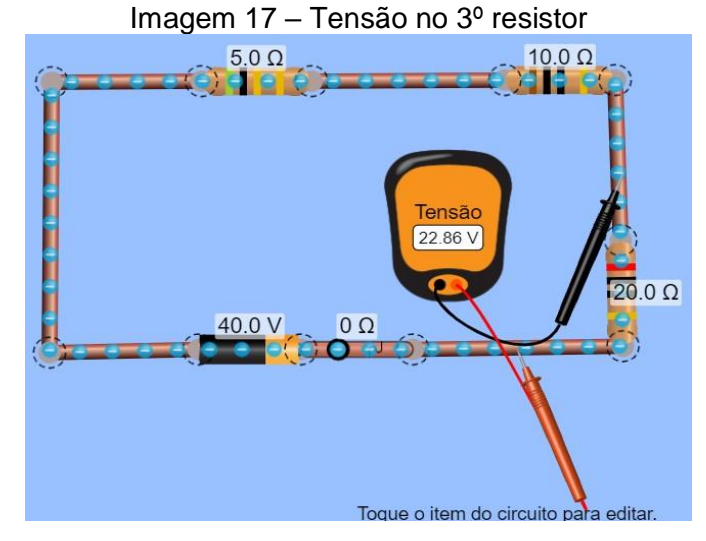

Fonte: Kit para montar um Circuito DC. Disponível em: https://phet.colorado.edu/sims/html/circuitconstruction-kit-dc/latest/circuit-construction-kit-dc\_pt\_BR.html.

Para a associação de resistores em paralelo, observamos uma outra disposição dos resistores com resistências iguais a 5 Ω, 10 Ω e 20 Ω, de modo que a tensão que percorre o circuito era a mesma (40,0 V) em todos os resistores, enquanto a corrente se dividia em cada resistor. A Imagem 20 (a) mostra a tensão (40,0 V) e a corrente total (14,0 A) do circuito.

As Imagens 18 (b), (c) e (d) mostram a corrente que percorre cada resistor individualmente, sendo que no primeiro resistor  $(5 \Omega)$  esse valor é de 8,00 A; no segundo resistor (10 Ω) é de 4,00 A; e no terceiro resistor (20 Ω) é de 2,00 A. Quando se soma todas essas correntes individuais, o resultado é 14 A, que é a corrente total que percorre o circuito.

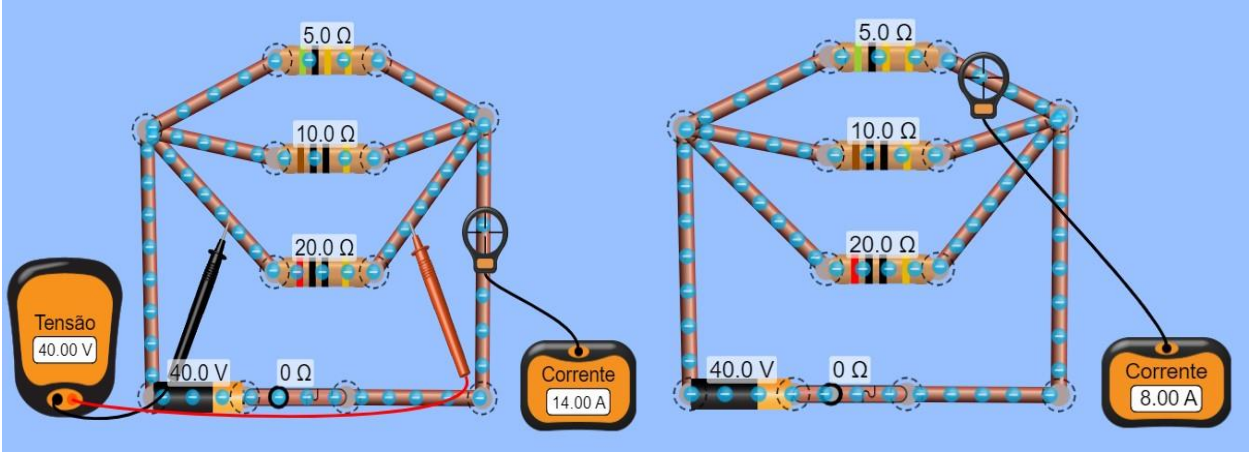

Imagem 18 – (a) Tensão e a corrente total; (b) Corrente no 1º resistor; (c) Corrente no 2º resistor; (d) Corrente no 3º resistor

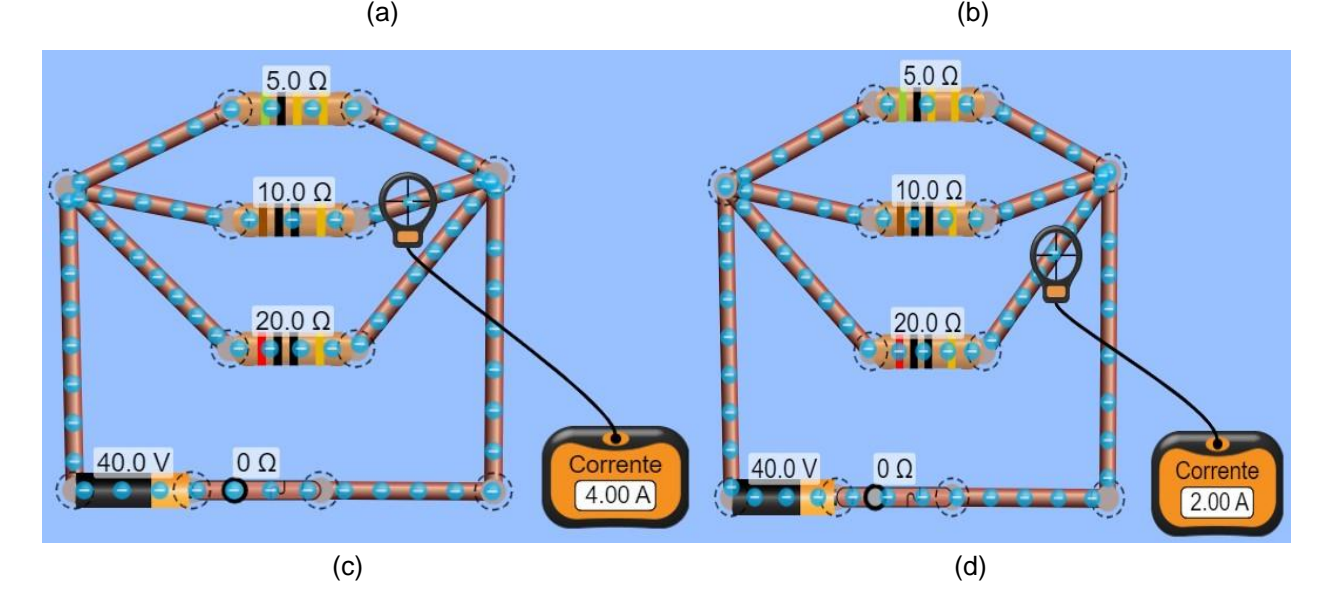

Fonte: Kit para montar um Circuito DC. Disponível em: https://phet.colorado.edu/sims/html/circuitconstruction-kit-dc/latest/circuit-construction-kit-dc\_pt\_BR.html.

Na associação mista, observamos as mesmas condições para as associações em série e paralelo, individualmente.

A Imagem 19 (a) mostra as tensões nos dois resistores em paralelo (5 Ω e 10  $Ω$ ) que tem o mesmo valor de 5,71 V e, as respectivas correntes no resistor de 5  $Ω$ , que é de 1,14 A; e no resistor de 10 Ω, é de 0,57 A; o que, somados, resultam em 1,71 A, que é a corrente total fornecida ao circuito.

Na Imagem 19 (b) podemos observar a tensão e a corrente que percorre o resistor de 20 Ω (34,29 V e 1,71 A), que tem o mesmo valor da corrente total que percorre o circuito (1,71 A). Somando as tensões de 5,71 V com 34,29 V, obtivemos a tensão total fornecida pela fonte que é de 40,0 V.

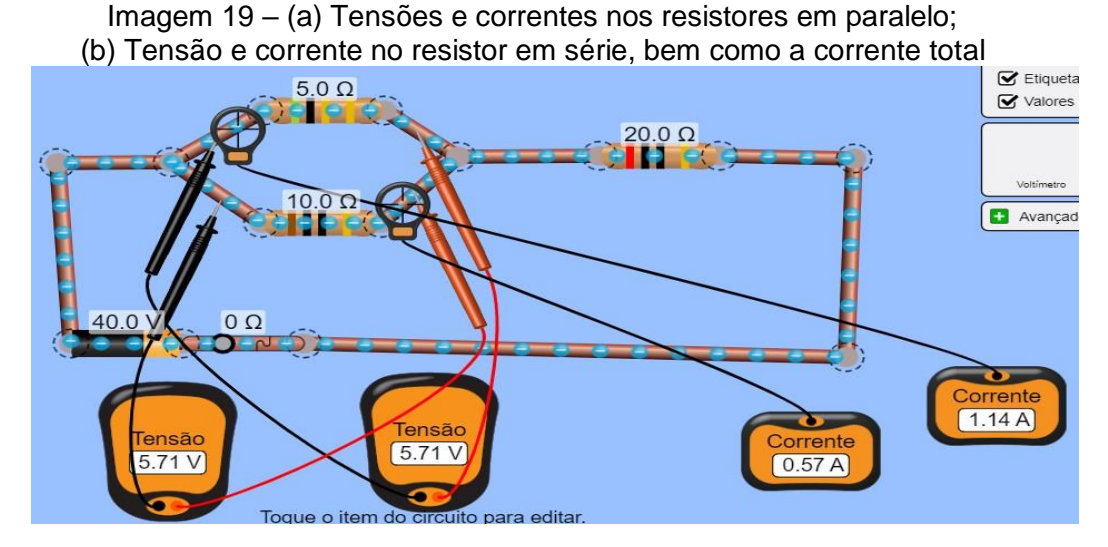

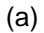

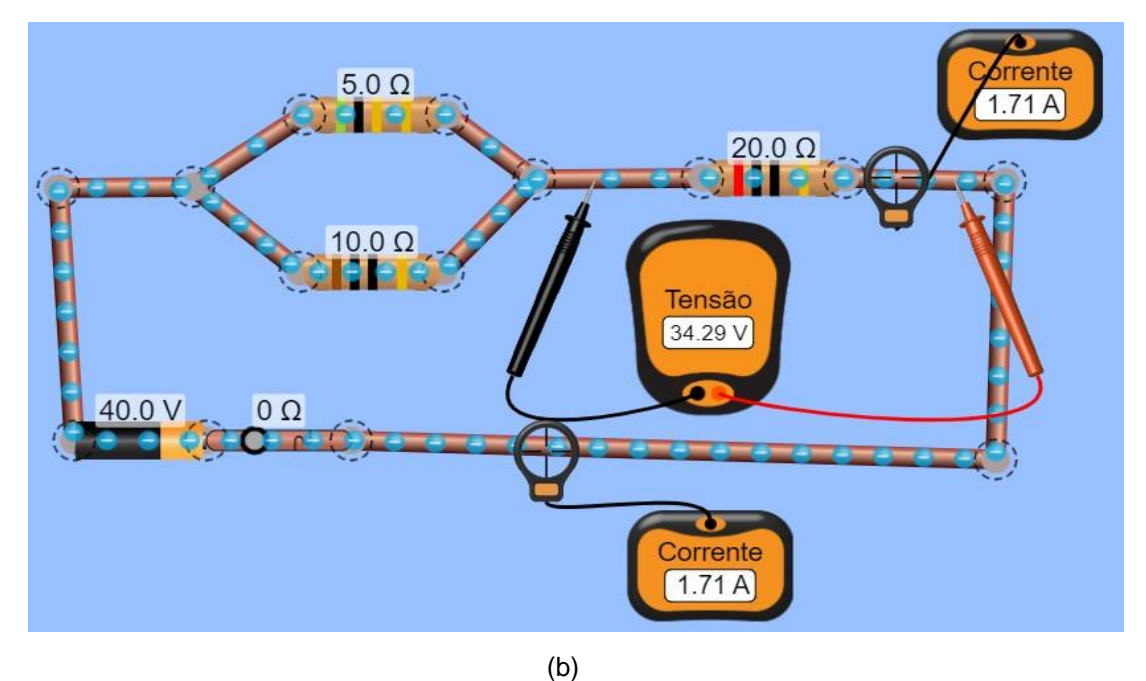

Fonte: Kit para montar um Circuito DC. Disponível em: https://phet.colorado.edu/sims/html/circuitconstruction-kit-dc/latest/circuit-construction-kit-dc\_pt\_BR.html.

Na aula 7, com a transparência apresentada no projetor, definimos o conceito de potência elétrica, e relacionamos com a corrente elétrica e a tensão, ou diferença de potencial, por meio da primeira lei de Ohm. Mostramos, também, as equações relacionadas e suas três representações, como segue:

$$
P = U.i \t{17}
$$

$$
P = R \cdot i^2 \tag{18}
$$

$$
P = \frac{U^2}{R} \tag{19}
$$

Na qual:

P – Potência (W);

U – Tensão elétrica (V);

i – Corrente elétrica (A);

R – Resistência elétrica (Ω).

Na sequência, passamos um vídeo sobre potência elétrica: O que é potência elétrica: Aula 6 – Eletricidade básica<sup>3</sup>.

Posteriormente, tratamos sobre energia elétrica consumida por aparelhos elétricos, e mostramos os cálculos envolvidos. Então, passamos um vídeo sobre consumo e cálculo de energia elétrica: Cálculo de consumo de Energia Elétrica: Ciências –  $8^{\circ}$  ano – Ensino Fundamental<sup>4</sup>.

A seguir, exibimos a equação apresentada para o cálculo da energia elétrica em quilowatt – hora.

$$
E_{el} = \frac{P \cdot \Delta t}{1000},\tag{20}
$$

Em que:

 $\overline{a}$ 

Eel – Energia elétrica (kWh);

P – Potência (W);

∆t – Variação do tempo (h).

Vale lembrar que essa unidade de medida não faz parte do Sistema Internacional de Unidades.

Na sequência, apresentamos um simulador de consumo de energia da Copel (Companhia de Energia do Estado do Paraná). Ao acessar o simulador, tivemos as opções de: residencial, rural ou comercial/industrial – Imagem 20 (a). Selecionamos a opção residencial e clicamos em novo (seta vermelha) para uma nova simulação –

<sup>3</sup> Disponível em: [https://www.youtube.com/watch?v=grsp7Lt\\_mEs.](https://www.youtube.com/watch?v=grsp7Lt_mEs) Acesso em: 22 dez. 2020.

<sup>4</sup> Disponível em: [https://www.youtube.com/watch?v=GDT1uVbethI.](https://www.youtube.com/watch?v=GDT1uVbethI) Acesso em: 22 dez. 2020.

Imagem 20 (b). Então, abriu-se uma caixa de diálogo na qual poderíamos definir um nome para o ambiente e selecionarmos um ambiente (cômodo) para escolher os aparelhos (pré-escolhidos) para realizar a simulação – Imagem 20 (c).

Com o ambiente selecionado, adicionamos um aparelho para abrir as opções de aparelhos relacionados ao ambiente escolhido. Esse já aparece com uma potência e quantidade selecionada, mas que pode ser alterada de acordo com a sua realidade, além dos horários de utilização e dias da semana, pois, de acordo com o horário utilizado, o valor do Kwh também pode variar. Dessa forma, bastava adicionar o período e, depois, o aparelho – Imagem 20 (d). Era possível escolher outro aparelho, ou até mesmo outro ambiente, e repetir o processo.

Com os aparelhos selecionados, bastou clicar em simular resultados para ver a simulação que mostrava os valores e o consumo, bem como os horários e seus devidos valores – Imagem 21 (a), além de um detalhamento dessa fatura, como na Imagem 21 (b).

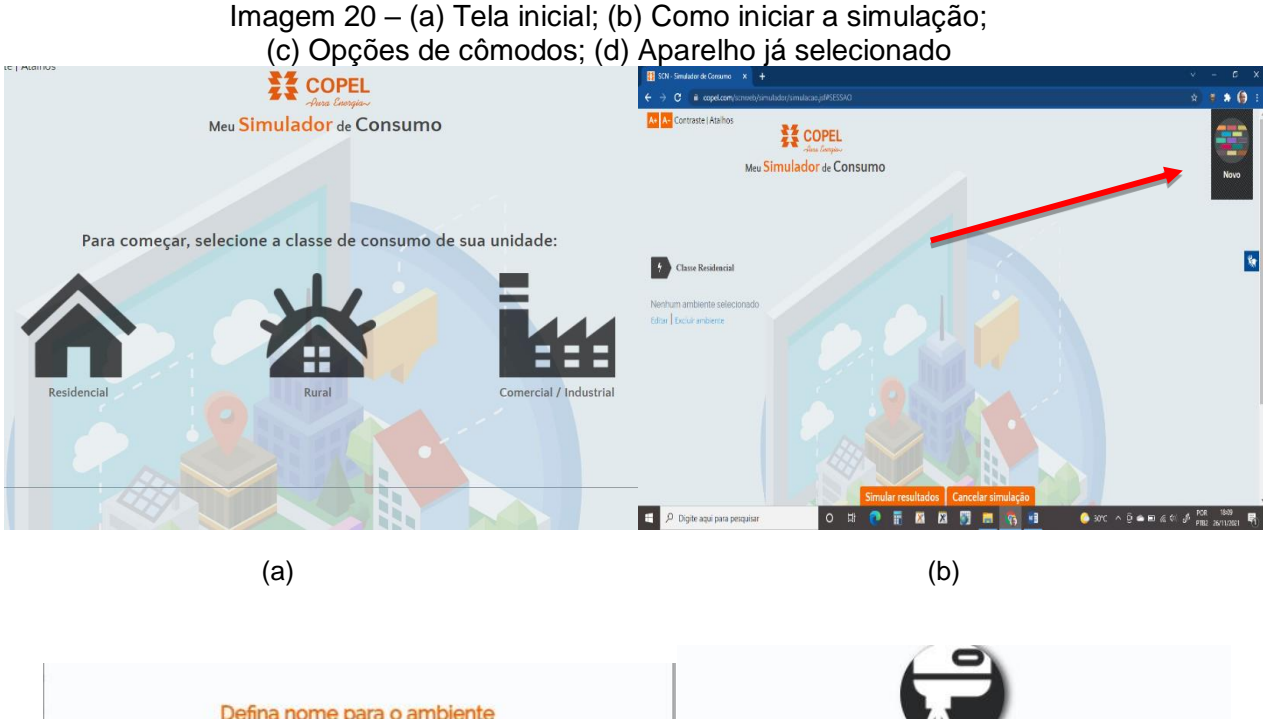

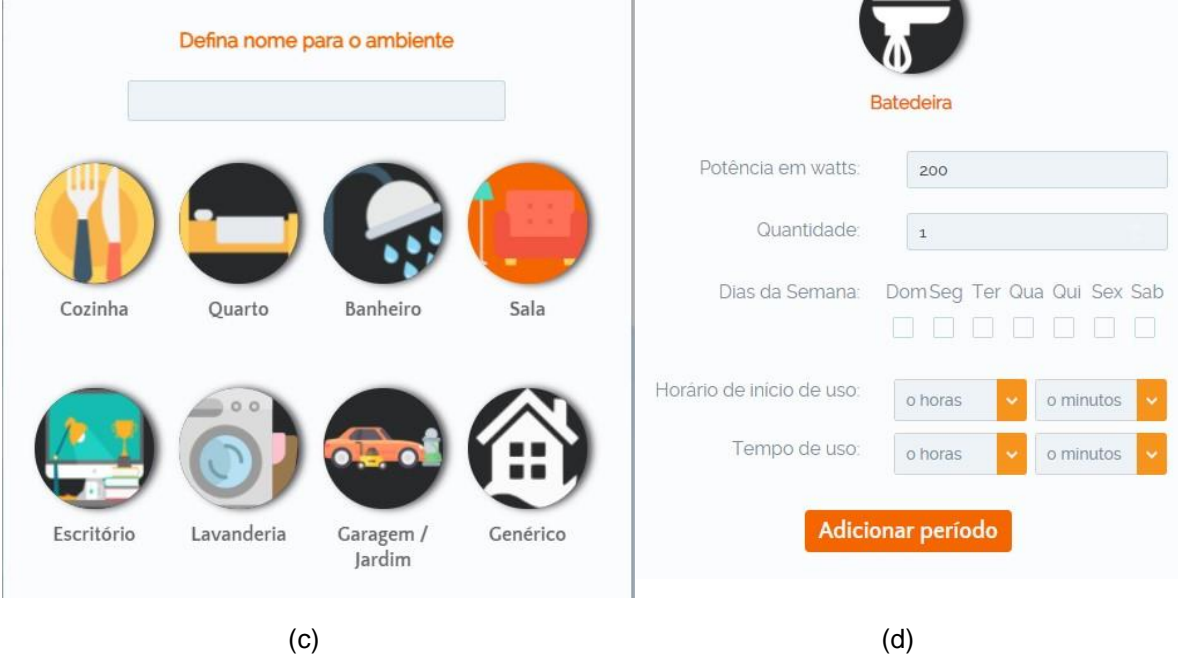

Fonte: Meu Simulador de Consumo. Disponível em: https://www.copel.com/scnweb/ simulador/informacoes.jsf.

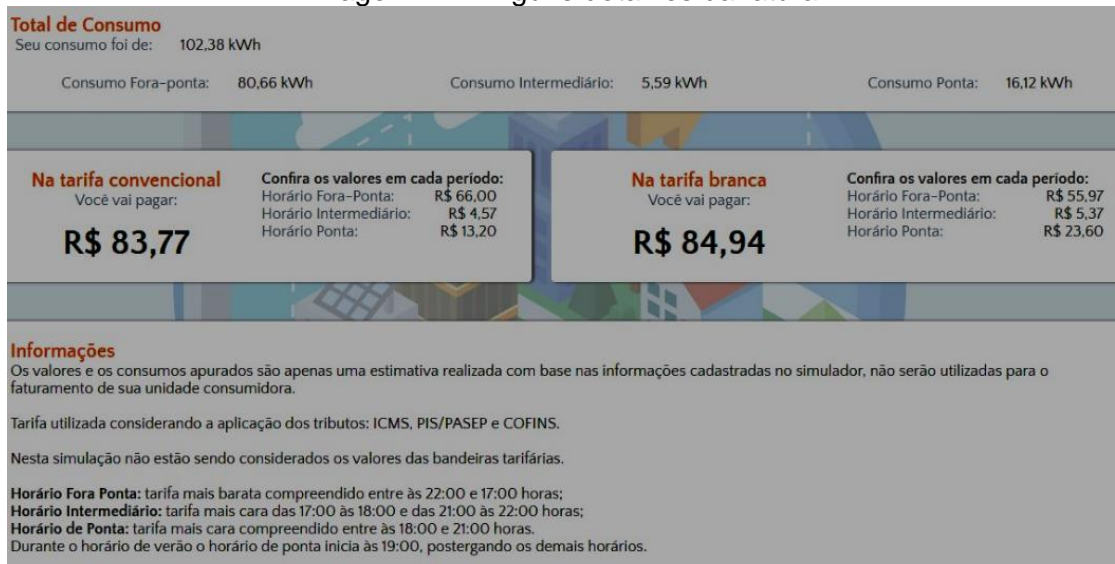

#### Imagem 21 – Alguns detalhes da fatura

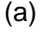

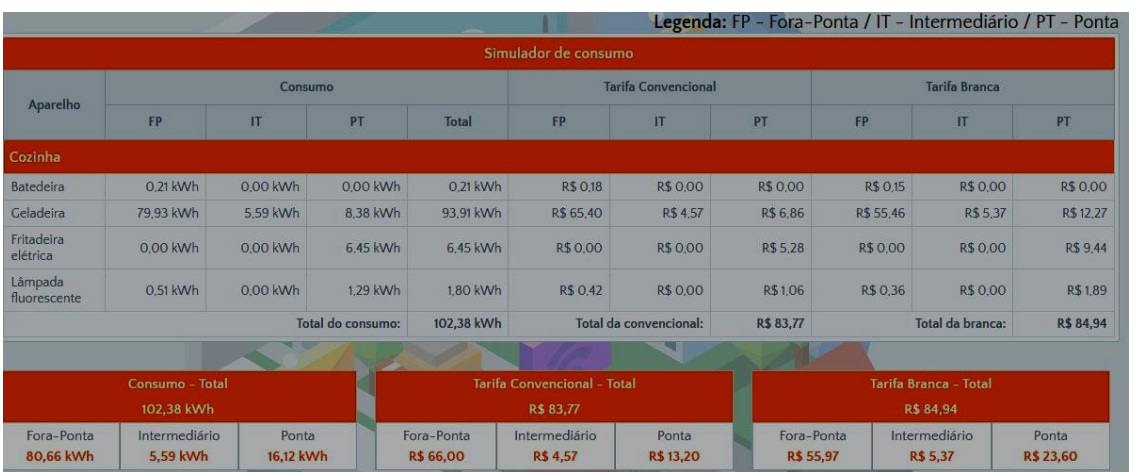

(b)

Fonte: Meu Simulador de Consumo. Disponível em: https://www.copel.com/scnweb/simu lador/informacoes.jsf.

A aula 8 tratou sobre geradores e receptores. Com a transparência projetada, os definimos, bem como suas diferenças, além dos vídeos relacionados, disponíveis em:

• Geradores elétricos.

Disponível em: [https://www.youtube.com/watch?v=PNktOxN52ac&t=137s;](https://www.youtube.com/watch?v=PNktOxN52ac&t=137s)

• Geradores e receptores elétricos, o que são? Disponível em: [https://www.youtube.com/watch?v=lkyBGtPKnsc&t=275s.](https://www.youtube.com/watch?v=lkyBGtPKnsc&t=275s) Para os geradores, temos:

$$
\varepsilon = \frac{\tau}{\Delta Q} \tag{21}
$$

Na qual:

 $\epsilon$  – Força eletromotriz (V);

 $\tau$  – Trabalho realizado pela força elétrica (J);

∆Q – quantidade de carga transportada (C).

Equação do gerador, supondo  $\varepsilon$  constante é dada por:

$$
U = \varepsilon - r \mathbf{.} i \tag{22}
$$

Para a potência, temos:

$$
P_t = P_u + P_d \t\t(23)
$$

Em que:

P<sup>t</sup> – Potência total;

- P<sup>u</sup> Potência útil (aquela que realmente foi aproveitada);
- P<sup>d</sup> Potência dissipada (perdida no interior do circuito.

Para o rendimento do gerador, temos:

$$
\eta = \frac{U}{\epsilon} \tag{24}
$$

Ou pode-se reescrever como:

$$
\eta = \frac{U}{\varepsilon} = \frac{\varepsilon - r \cdot i}{\varepsilon} \Rightarrow \eta = 1 - \frac{U}{\varepsilon} \tag{25}
$$

Na qual:

- $\eta$  Rendimento (%);
- U Tensão elétrica oi diferença de potencial (V);
- $\epsilon$  Força eletromotriz (V).

Agora, em relação aos receptores elétricos, tem-se:

$$
\varepsilon' = \frac{\tau}{\Delta t} \tag{26}
$$

Na qual:

 $\varepsilon'$  – Força contra eletromotriz (V);

 $\tau$  – Trabalho (J);

 $\Delta t$  – Variação do tempo (s).

A equação do receptor então, é dada por:

$$
U' = \varepsilon' + r'.i \tag{27}
$$

Em que:

- U' Tensão entre os terminais do receptor (V);
- $\epsilon'$  Força contra eletromotriz (V);
- $\mathbf{r}'$  Resistência elétrica (Ω);
- i Corrente elétrica (A).

Em relação à potência, temos a expressão a seguir:

$$
P_t = P_u + P_d \t\t(28)
$$

Em que:

- P<sup>t</sup> Potência total fornecida ao receptor;
- P<sup>u</sup> Potência útil fornecida pelo receptor;
- P<sup>d</sup> Potência dissipada no receptor.

Então, seu rendimento pode ser obtido pela expressão:

$$
\eta = \frac{P_u}{P_t} \Rightarrow \eta = \frac{\varepsilon' i}{U' i} \Rightarrow \eta = \frac{\varepsilon'}{U'} \quad , \tag{29}
$$

Em que:

- $\eta$  Rendimento (%);
- $\epsilon'$  Força contra eletromotriz (V);
- Tensão elétrica (V).

Iniciamos a aula 9 com o tema magnetismo, falando sobre ímãs com seus conceitos e propriedades, tais como o princípio da atração e repulsão magnética, inseparabilidade magnética, campo magnético e linhas de campo, que "saem" do polo norte e "entram" no polo sul, ao redor de um ímã. Depois, demonstramos algumas dessas propriedades por meio de uma simulação virtual Vaskac: ímã.

Ao acessar a simulação, encontrava-se na tela inicial um ímã com agulhas de bússolas orientadas nas linhas de indução magnética. Arrastamos esse ímã clicando com o mouse no seu centro e segurando para observarmos a orientação das bússolas e das linhas de indução – Imagem 22 (a). Houve, também, a possibilidade de rotacionar esse ímã, clicando em qualquer uma das extremidades, para observarmos a atração e a repulsão entre o ímã e a agulha da bússola – Imagem 22 (b).

Imagem 22 – (a) Linhas de indução magnética ao redor de um ímã, bem como a orientação de bússolas sobre elas; (b) Linhas de indução magnética ao redor de um ímã inclinado, bem **como a orientação de bússolas sobre elas**

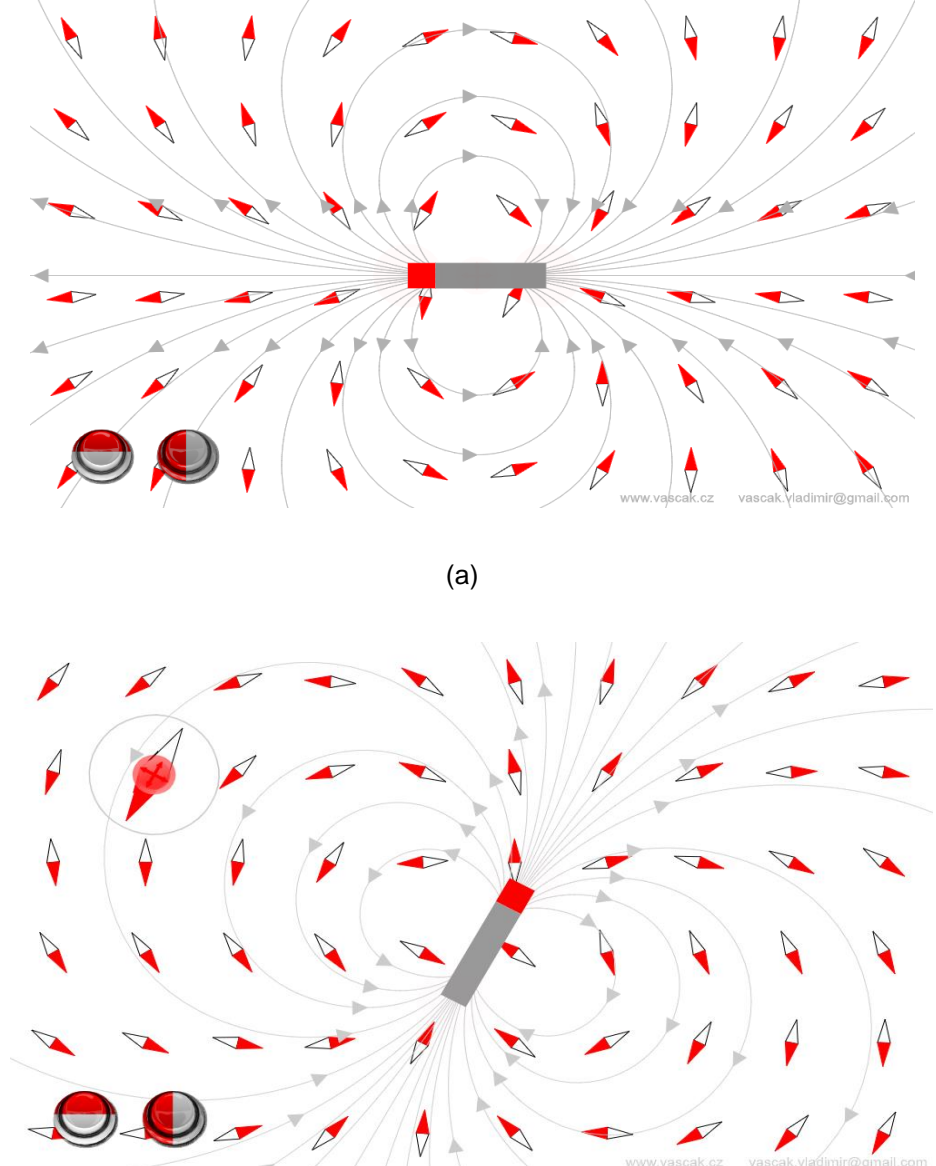

(b)

Fonte: Íman. Disponível em: [https://www.vascak.cz/data/android/physicsa](https://www.vascak.cz/data/android/physicsatschool/templa)  [tschool/templat](https://www.vascak.cz/data/android/physicsatschool/templa)e.php?s=mag\_magnet&l=pt.

Na aula 10, com a transparência projetada, falamos sobre campo magnético criado por correntes elétricas em fios, solenoides, espiras, bem como a regra da "mão direita" para determinação da direção e sentido do campo magnético. Tratamos, também, sobre o caso de um condutor no plano da página e a representação do campo magnético nessa situação, sobre a qual, temos:

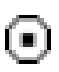

Campo magnético perpendicular ao plano da folha do papel e orientado para fora, isto é, "saindo da página".

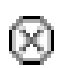

Campo magnético perpendicular ao plano da folha do papel e orientado para dentro, isto é, "entrando na página".

Para a intensidade desse campo, mostramos as equações em cada caso. Para o campo criado por correntes em fios condutores, temos:

$$
B = \frac{\mu_0 \cdot i}{2 \pi \cdot r} \tag{30}
$$

Na qual:

B – Campo magnético (T);

 $\mu_0$  – Permeabilidade magnética do meio (para o vácuo vale: 4π x 10<sup>-7</sup> T.m/A);

r – Distância entre o ponto externo considerado e o condutor (m).

Para o campo criado por correntes em um solenoide, temos:

$$
B = \frac{\mu_{0,N,i}}{l} \tag{31}
$$

Em que:

B – Campo magnético (T);

 $\mu_0$  – Permeabilidade magnética do meio (para o vácuo vale: 4π x 10<sup>-7</sup> T.m/A);

- N Número de espiras do solenoide;
- i Corrente elétrica que percorre o fio (A);
- l Comprimento do solenoide (m).

Para o campo criado por correntes em uma espira circular, temos:

$$
B = \frac{\mu_0 \cdot i}{2R} \tag{32}
$$

Para N espiras circulares iguais e justapostas, a intensidade do campo magnético no centro da bobina, vale:

$$
B = N \cdot \frac{\mu_0 \cdot i}{2R},\tag{33}
$$

Em que:

B – Campo magnético (T);

N – Número de voltas;

 $μ<sub>0</sub>$  – Permeabilidade magnética do meio (para o vácuo vale: 4π x 10<sup>-7</sup> T.m/A);

i – Corrente elétrica que percorre o fio (A);

R – Raio da espira circular (m).

Trabalhamos, também, sobre eletroímãs e motores elétricos. Mostramos uma simulação virtual, laboratório de eletromagnetismo, regra da mão direita e um vídeo: Princípio de funcionamento do Motor Elétrico (AMORIM, 2014).

Ao acessarmos a simulação (laboratório de eletromagnetismo), foi possível visualizarmos uma aba (superior) da figura com as opções ímã em barra, solenoide, eletroímã, transformador e gerador. A Imagem 23 (a) mostra a opção solenoide selecionada.

Selecionando a opção solenoide, tivemos um ímã e um solenoide com duas voltas. Era possível escolher uma lâmpada ou um voltímetro sobre o solenoide para observação do fenômeno. Para mover um deles, bastava clicar e segurar com o mouse fazendo a aproximação/afastamento, e observar uma lâmpada acendendo ou um "mostrador" de tensão, conforme selecionado previamente – Imagem 23 (b). Se quiséssemos, poderíamos inverter a polaridade do ímã (clicando em: inverter polaridade) na parte superior direita, para observarmos que ocorre a inversão na tensão.

Ao selecionarmos a aba eletroímã, havia uma bússola e uma fonte de tensão que poderia ser contínua ou alternada (parte superior direita). No caso da corrente contínua (pilha), seria necessário mover um dos componentes (clicando e segurando com o mouse) para observarmos os efeitos, que é o campo magnético criado pela corrente elétrica – Imagem 23 (c).

Ao selecionarmos uma fonte de tensão alternada, não foi necessário o movimento dos componentes, bastando aproximá-los para observarmos a variação da corrente elétrica – Imagem 23 (d). Foi possível, ainda, variarmos as ondas formadas clicando nos botões laterais (setas vermelha e amarela).

Imagem 23 – (a) Tela inicial da simulação; (b) Linhas de indução e sentido da tensão no solenoide; (c) Eletroímã criado por corrente contínua; (d) Eletroímã criado por corrente alternada

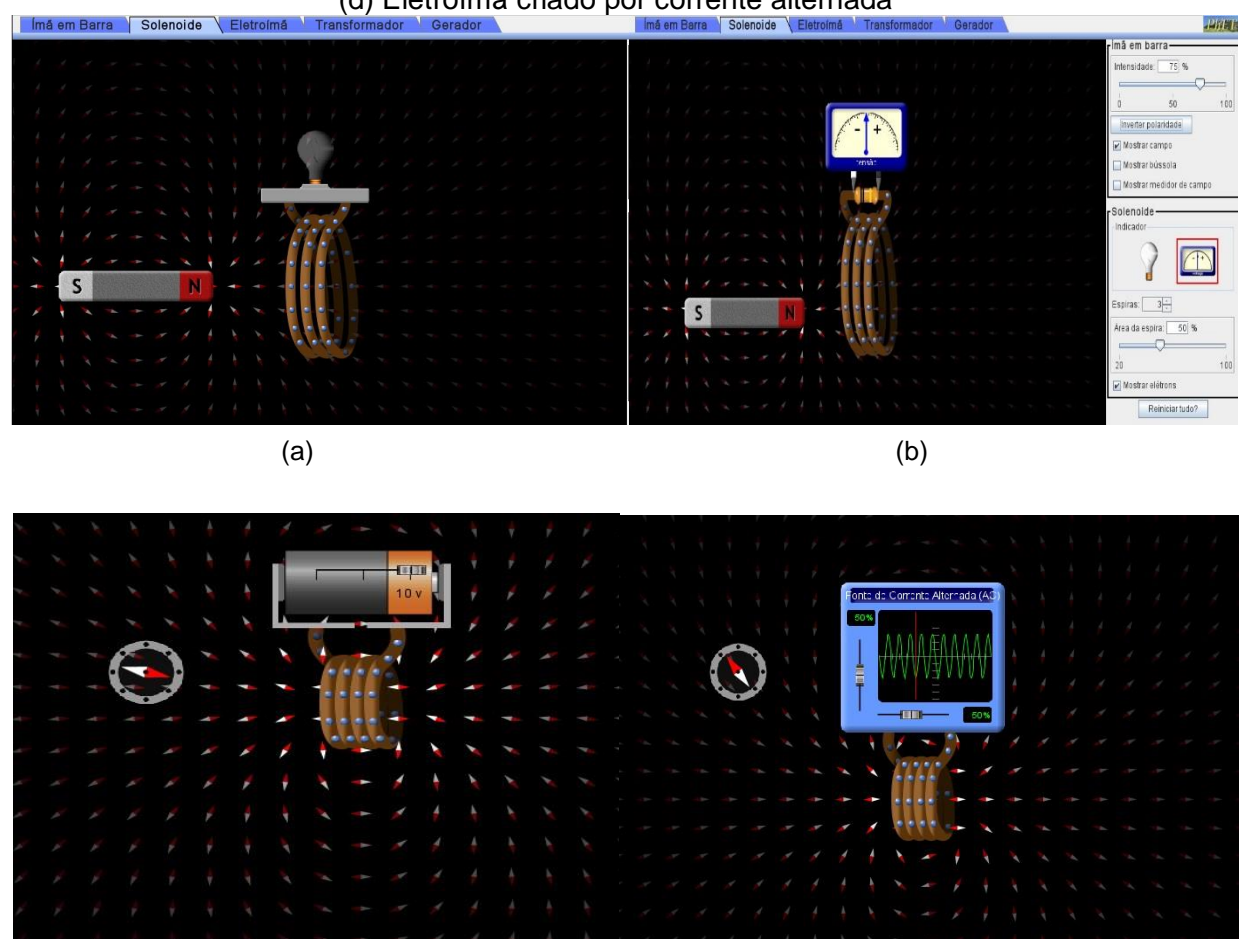

 $\qquad \qquad \textbf{(c)}$ 

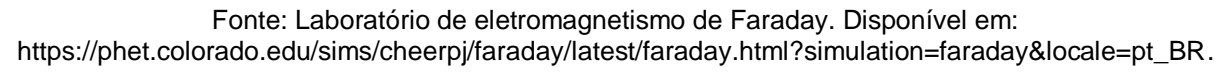

Para o acesso da simulação regra da mão direita, já na tela inicial havia dois fios conduzindo corrente em sentidos opostos e seus respectivos campos magnéticos (direção e sentido) – Imagem 24 (a). Foi possível "mexermos" nesse campo e observarmos a direção e sentido do vetor campo magnético  $\vec{B}$  ao redor do fio.

Clicando no botão azul  $(\vec{B})$  [seta verde], obtivemos a equação relacionada ao vetor campo magnético  $\vec{B}$ , além de um fio conduzindo corrente e o campo magnético ao seu redor – Imagem 24 (b).

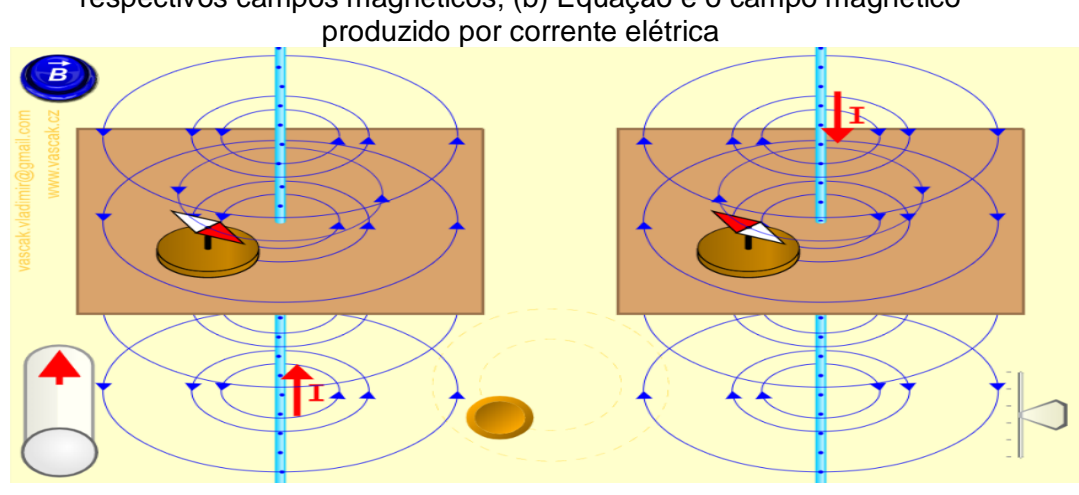

Imagem 24 – (a) Corrente percorrendo fios (sentidos opostos) e seus respectivos campos magnéticos; (b) Equação e o campo magnético

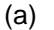

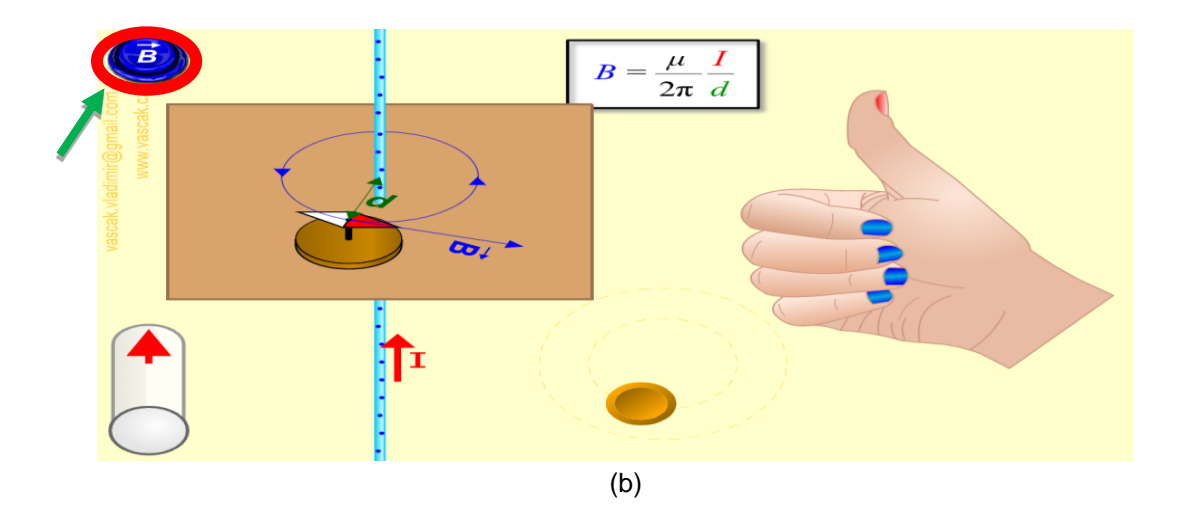

Fonte: A Regra da mão direita. Disponível em: https://www.vascak.cz/data/android/physicsatschool/template.php?s=mag\_vodic&l=pt.

A aula 11 tratou sobre as leis de Faraday e Lenz. Com a transparência projetada, definimos essas leis, bem como as características de cada uma delas e suas complementações. Definimos, ainda, o conceito de fluxo magnético e suas possíveis variações, por meio da expressão:

$$
\emptyset = B. A \cos \alpha, \tag{34}
$$

Na qual:

- $\Phi$  Fluxo magnético [T.m<sup>2</sup> ou Weber (wb)];
- B Intensidade do campo magnético que atravessa a superfície (T);
- A Área da superfície plana atravessada pelo fluxo magnético (m²);

α – Ângulo formado entre a normal à superfície e a direção de  $\vec{B}$ .

Para a Lei de Faraday, podemos escrever:

$$
\varepsilon = -\frac{\Delta \emptyset}{\Delta t} \tag{35}
$$

Em que:

 $\overline{a}$ 

 $\epsilon$  – Força eletromotriz induzida (V);

 $\Delta\emptyset$  – Variação do fluxo magnético (Wb);

 $\Delta t$  – Variação do tempo (s).

Observação: para uma variação do fluxo magnético através de uma bobina de N espiras, a força eletromotriz induzida pode ser dada por:

$$
\varepsilon = -N \frac{\Delta \emptyset}{\Delta t} \tag{36}
$$

Então, a Lei de Lenz, que determina o sentido da corrente elétrica induzida no circuito a partir da variação do fluxo magnético, pode ser definida como: *"*O sentido da corrente induzida é tal que o campo que ela produz se opõem à variação do fluxo magnético que a produziu"<sup>5</sup>, complementando a Lei de Faraday.

Apresentamos um vídeo sobre indução eletromagnética: Gerador Eletromagnético<sup>6</sup>. Isso, após duas simulações virtuais: lei de Faraday e indução eletromagnética.

Ao acessarmos a simulação sobre a lei de Faraday, na tela inicial, havia uma bobina conectada a uma lâmpada e um ímã. Ademais, existiam as opções de adicionar um voltímetro e as linhas de campo, além de colocar duas bobinas (uma com duas voltas e outra com quatro voltas) – Imagem 25 (a). Pudemos, também, mover o ímã, aproximando-o/afastando-o da espira, clicando sobre ele e segurando para a lâmpada acender e apagar. Além disso, foi possível invertermos a polaridade do ímã (seta vermelha) – Imagem 25 (b).

<sup>5</sup> Disponível em: [https://www.todamateria.com.br/lei-de-lenz/.](https://www.todamateria.com.br/lei-de-lenz/) Acesso em: 22 dez. 2020.

<sup>6</sup> Disponível em: [https://www.youtube.com/watch?v=goZj5c1yLQc.](https://www.youtube.com/watch?v=goZj5c1yLQc) Acesso em: 7 jan. 2021.

Existia a possibilidade de adicionarmos um medidor de tensão e as linhas de campo e observarmos os mesmos efeitos complementados por essas ferramentas – Imagem 25 (c).

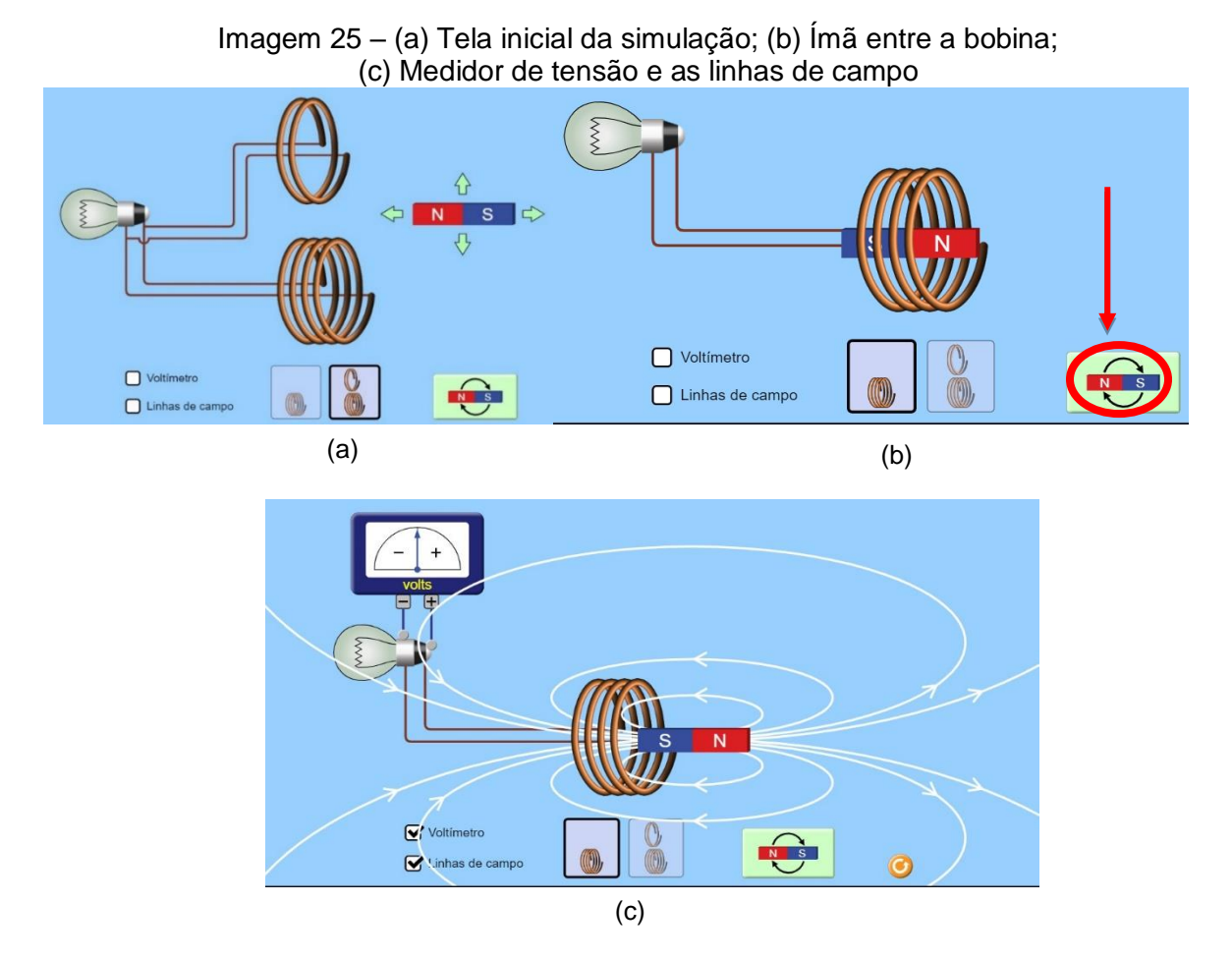

Fonte: Lei de Faraday. Disponível em: https://phet.colorado.edu/sims/html/faradayslaw/latest/faradays-law\_pt\_BR.html.

Para a simulação da indução eletromagnética, já na tela inicial, havia um ímã entre uma bobina, ligado a um medidor de corrente elétrica. Era possível adicionarmos elétrons clicando no botão à direita (seta preta) e movendo o ímã, clicando e segurando no botão abaixo da bobina (seta vermelha). Para invertermos a polaridade do ímã, deveríamos clicar no botão à esquerda (seta verde). Sendo assim, era só observar os efeitos de movimento dos elétrons sobre a bobina e o medidor de corrente alternando seu sinal – Imagem 26.

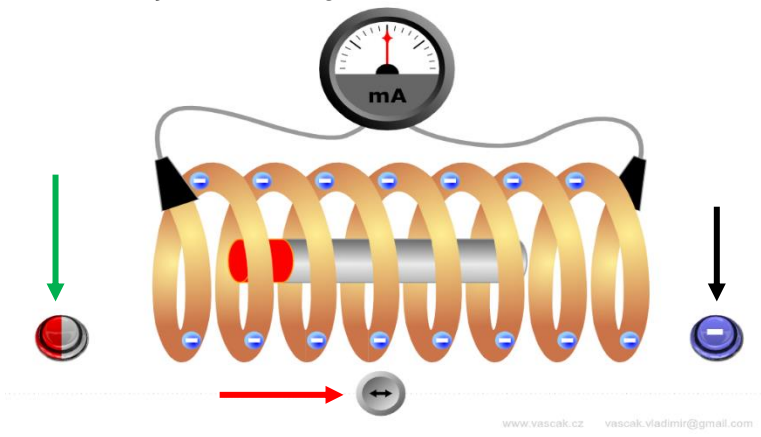

Imagem 26 – Indução eletromagnética de um ímã móvel e uma bobina fixa

Fonte: Indução Eletromagnética Disponível em: https://www.vascak.cz/data/android/ physicsatschool/template.php?s=mag\_indukce\_accel&l=en.

Na aula 12, com as transparências projetadas, conversamos sobre alguns componentes eletrônicos de circuito, bem como suas funções, tais como: resistores, a tabela de código de cores para os resistores ôhmicos, LEDs, capacitores e diodos. Estes foram os vídeos do YouTube sobre capacitores apresentados:

> • Capacitores: Como testar com e sem capacímetro usando um multímetro digital. Disponível em: [https://www.youtube.com/watch?v=ui2vOJGGRvY.](https://www.youtube.com/watch?v=ui2vOJGGRvY)

Também sobre LEDs:

- Eletrônica: Aula 02 LEDs. Disponível em: [https://www.youtube.com/watch?v=mjiymF2Ref8&t=4s;](https://www.youtube.com/watch?v=mjiymF2Ref8&t=4s)
- Led o que é, para que serve e aplicações: uma visão geral. Disponível em: [https://www.youtube.com/watch?v=ddpHoqRTVF4.](https://www.youtube.com/watch?v=ddpHoqRTVF4)

## Além dos resistores:

- Eletrônica: Aula 01 Resistores. Disponível em: [https://www.youtube.com/watch?v=crzp3Oo2DAU;](https://www.youtube.com/watch?v=crzp3Oo2DAU)
- Resistor: o que é, para que serve e aplicação. Disponível em: [https://www.youtube.com/watch?v=LQGUwEe915I.](https://www.youtube.com/watch?v=LQGUwEe915I)

E os diodos:

• Eletrônica: Aula 06 – Diodo. Disponível em: [https://www.youtube.com/watch?v=QKKu6Z7BRzw;](https://www.youtube.com/watch?v=QKKu6Z7BRzw)

# • Mundo da Elétrica. O que é um diodo? Disponível em: [https://www.youtube.com/watch?v=rR8WdjZ5tHQ.](https://www.youtube.com/watch?v=rR8WdjZ5tHQ)

Apresentamos, também, uma simulação virtual sobre capacitores – laboratório do capacitor básico. Ao acessarmos na sua tela inicial, havia a opção de selecionar capacitância ou lâmpada – Imagem 27 (a).

Ao selecionarmos a opção capacitância, tínhamos uma pilha com uma tensão variando entre -1,5 V e +1,5 V, ligada a duas placas paralelas. Era possível variarmos a distância e a área das placas clicando e arrastando as setas sobre elas, além de medir a tensão nas placas – Imagem 27 (b).

Ao selecionarmos a opção lâmpada, havia uma pilha ligada às placas e que podiam ser ligadas à lâmpada. Era possível carregar as placas (capacitor) com a pilha e desconectar, ligando-a na lâmpada, para observarmos que ela ainda permanecia alguns segundos acesa somente com a "energia" armazenada no capacitor – Imagem 27 (c).

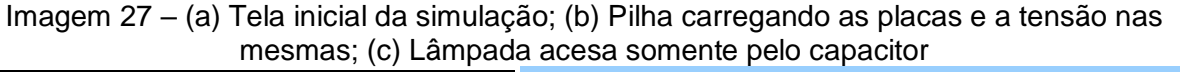

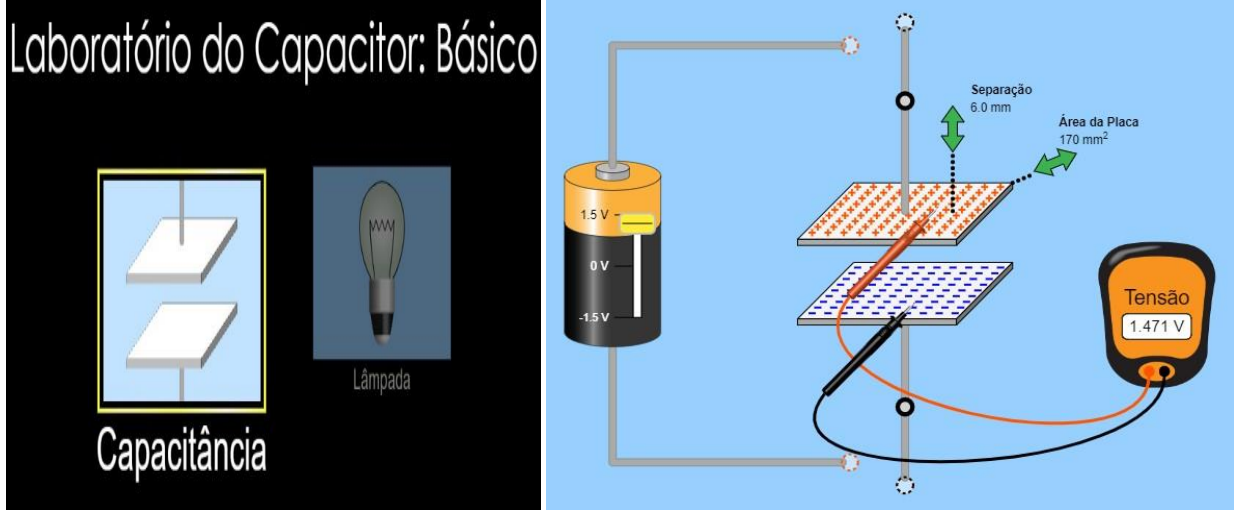

 $(a)$  (b)

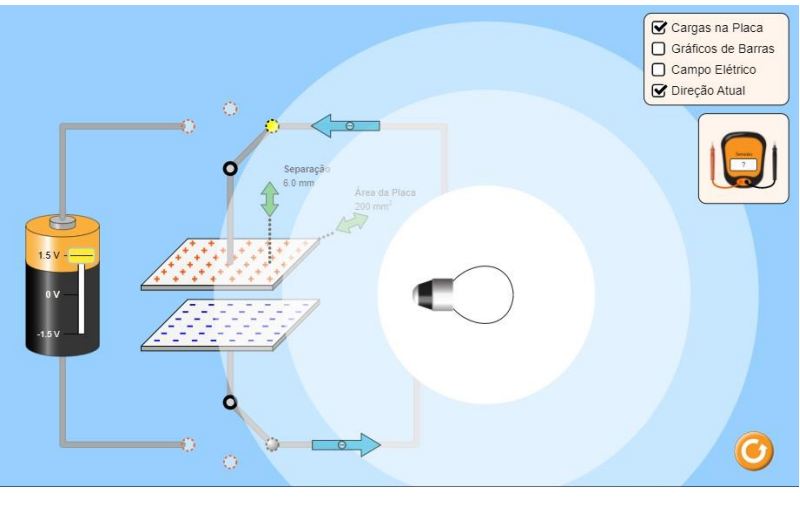

(c)

Fonte: Laboratório do Capacitor: Básico. Disponível: https://phet.colorado.edu/sims/html/capacitor-labbasics/latest/capacitor-lab-basics\_pt\_BR.html.

A seguir, apresentaremos a proposta de experimentos práticos utilizados para a conclusão do presente trabalho.

## 2.2 OS EXPERIMENTOS PRÁTICOS

Ao término das aulas teóricas e com as devidas simulações virtuais mostradas em cada caso, demos início às aulas práticas. A ideia era utilizar componentes de sucatas eletrônicas oriundas dos estudantes – agrupados em, ao menos, quatro estudantes – para a realização dos experimentos propostos. Isso não foi possível porque as aulas foram ministradas de forma híbrida, contando com apenas três alunos de forma presencial, enquanto os demais estavam *on-line*, de forma síncrona. Além disso, em uma conversa anterior com os estudantes, estes afirmaram não possuírem sucatas eletrônicas em casa e confirmaram fazer o descarte incorreto dos mesmos.

Portanto, os experimentos foram apenas demonstrativos, e os estudantes observaram seu funcionamento, podendo, assim, confrontar com a teoria. Vale ressaltarmos, também, que os componentes utilizados foram emprestados da escola, além de alguns adquiridos pelo professor, pelo motivo anteriormente esclarecido dos alunos não possuírem o recurso em casa.

Os experimentos foram iniciados pelos resistores, os quais reforçaram a ideia do conceito e funcionalidade de uma placa *protoboard*, a qual é utilizada na maioria das nossas práticas.

#### **2.2.1 Resistores**

A função de um resistor no circuito elétrico é a de limitar a passagem da corrente elétrica e "proteger" os componentes que passam por eles. Nesse experimento, foi acendido um LED por meio de uma bateria com 9,0 V e, duas pilhas de 1,5 V, utilizando um resistor adequado para cada caso.

Para demonstrar o cálculo do resistor limitador, utilizamos a expressão:

$$
R_{L} = \frac{V_{\text{Fonte}} - V_{\text{Led}}}{i_{\text{Led}}},\tag{37}
$$

Em que:

 $R_L$  = resistor limitador;

VFonte = tensão fornecida pela fonte de alimentação;

VLed = tensão que o LED necessita para seu funcionamento;

 $I_{\text{Led}}$  = corrente elétrica que o LED necessita.

A imagem a seguir mostra as cores, a tensão e a corrente correspondente a cada cor de LED.

|                | LED <sub>s</sub>    |                                                                  |  |  |  |  |  |  |
|----------------|---------------------|------------------------------------------------------------------|--|--|--|--|--|--|
| Cor do LED     | Tensão em Volts (V) | Corrente em Miliamperes (mA)<br>20 mA<br>20 mA<br>20 mA<br>20 mA |  |  |  |  |  |  |
| Vermelho       | $1,8V - 2,0V$       |                                                                  |  |  |  |  |  |  |
| <b>Amarelo</b> | $1,8V - 2,0V$       |                                                                  |  |  |  |  |  |  |
| Laranja        | $1,8V - 2,0V$       |                                                                  |  |  |  |  |  |  |
| Verde          | $2,0V - 2,5V$       |                                                                  |  |  |  |  |  |  |
| Azul           | $2,5V - 3,0V$       | 20 mA                                                            |  |  |  |  |  |  |
| <b>Branco</b>  | $2,5V - 3,0V$       | 20 mA                                                            |  |  |  |  |  |  |

Imagem 28 – Cores, tensão e corrente correspondente a cada cor de LED

Fonte: Como calcular o resistor adequado para um LED. Disponível em: http://www.comofazerascoisas.com.br/como-calcular-o-resistor-adequado-para-um-led.html.

De acordo com a Imagem 28 e conhecendo a tensão da fonte utilizada, podemos determinar o resistor limitador (Imagem 29) para cada cor de LED.

É possível, ainda, acessar um aplicativo (via *Android*) para determinar a resistência desses resistores, de acordo com a quantidade das faixas de cores que estes trazem, que podem ser quatro ou cinco. O referido aplicativo é "O Resistor Code Calculator"<sup>7</sup> .

| Сог                     |                     |                     |                     |                  |                          | 1ª faixa 2ª faixa 3ª faixa Multiplicador Tolerância Coef. de Temperatura |
|-------------------------|---------------------|---------------------|---------------------|------------------|--------------------------|--------------------------------------------------------------------------|
| Preto.                  | o                   | $\Box$              | o                   | ×10 <sup>0</sup> |                          |                                                                          |
| Marrom                  |                     |                     |                     | $\times10^1$     | ±1% (F)                  | 100 ppm / °C                                                             |
| <b>CARD IN THE REAL</b> |                     |                     |                     | <b>STOP</b>      | <b>Contract Contract</b> | <b><i><u>http://www.industrial.com/</u></i></b>                          |
| Laranja                 | з                   | з.                  | 3                   | ×10 <sup>3</sup> |                          | 15 ppm /°C                                                               |
| Amarelo                 | $\overline{4}$      | 4                   | 4                   | $\times 10^{4}$  |                          | 25 ppm /°C                                                               |
| Verde                   | 5                   | 5                   | 6.                  | ×10 <sup>5</sup> | $±0.5%$ (D)              |                                                                          |
| Azul                    | G.                  | ā                   | G.                  | $\times10^6$     | ±0.25% (C)               | 10 ppm / C                                                               |
| Violeta                 | $\overline{z}$      | 7                   | 7                   | ×10 <sup>7</sup> | ±0.1% (B)                | 5 ppm /°C                                                                |
| Cinza                   | $\ddot{\mathbf{e}}$ | $\ddot{\mathbf{a}}$ | $\ddot{\mathbf{e}}$ | ×10 <sup>8</sup> | ±0.05% (A)               | 1 ppm / °C                                                               |
| <b>Branco</b>           | 9                   | 9                   | 9                   | ×10 <sup>9</sup> |                          |                                                                          |
| Ouro                    |                     |                     |                     | ×0.1             | $±5%$ (J)                |                                                                          |
| Prata                   |                     |                     |                     | ×0.01            | ±10% (K)                 |                                                                          |
| Sem cor                 |                     |                     |                     |                  | ±20% (M)                 |                                                                          |

Imagem 29 – Representa o código de cores dos resistores ôhmicos

Fonte: Tabela de cores de resistores. Disponível em: https://labdegaragem.com/photo/tabela-decores-de-resistores?context=latest.

 $\overline{a}$ 

<sup>7</sup> Disponível em: [https://play.google.com/store/apps/details?id=com.vivid\\_planet.resist or&hl=pt\\_BR](https://play.google.com/store/apps/details?id=com.vivid_planet.resist%20or&hl=pt_BR%20&gl=US)  [&gl=US.](https://play.google.com/store/apps/details?id=com.vivid_planet.resist%20or&hl=pt_BR%20&gl=US) Acesso em: 27 set. 2022.

#### **2.2.2 Materiais**

- 1 multímetro;
- 1 LED da Tabela 1 (Usei vermelho);
- 1 bateria de 9,0 V com seu cabo adaptador;
- 2 pilhas de 1,5 V com um suporte;
- 1 resistor de 470  $Ω$ ;
- 1 resistor de 100  $Ω$ ;
- 1 protoboard.

Na sequência, determinamos o valor do resistor limitador para a bateria (9,0 V) e as pilhas (3,0 V). Para a bateria, substituindo os valores da tensão da fonte (9,0 V) e da tensão e corrente (Tabela 1) correspondentes ao LED, na expressão 1, obtémse:

$$
R_L = \frac{9 - 1.8}{0.02} = \frac{7.2}{0.02} = 360 \Omega
$$

Esse resistor limitador apresenta as faixas de cores em: laranja, azul, marrom. Esse resistor foi substituído por um de 470  $Ω$  (amarelo, rosa, marrom). Foi possível, também, fazer a substituição por um outro resistor que apresentava uma resistência maior que a do resistor limitador, pois, em caso contrário, este danificaria o LED.

Para as pilhas, substituindo os valores da tensão da fonte (3,0 V) e, da tensão e corrente (Tabela 1) correspondentes ao LED na expressão 1, obtém-se:

$$
R_L = \frac{3 - 1.8}{0.02} = \frac{1.2}{0.02} = 60 \Omega
$$

O resistor limitador apresenta as faixas de cores azul, preto, preto. Porém, ele foi substituído por outro de 100 Ω (marrom, preto, marrom). A substituição é possível desde que obedeça aos critérios já citados anteriormente<sup>8</sup>.

### 2.3 PROCEDIMENTO EXPERIMENTAL

Com um multímetro qualquer, deve-se selecionar a opção ( $\overline{V}$ nara tensão contínua e verificar as tensões da bateria e das pilhas.

Então, devemos conectar o resistor apolar na *protoboard*, com qualquer um dos lados no positivo da fonte (seta preta), Imagem 30 (a). Este em série, com o positivo do LED (terminal maior, seta verde), Imagem 30 (b). Fechando o circuito ligando o negativo do LED (terminal menor) com o negativo da fonte.

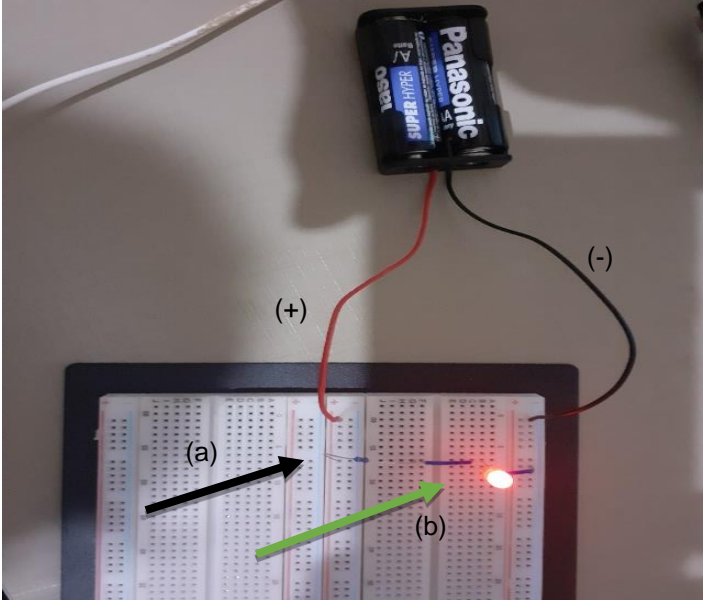

Imagem 30 – Esquema de montagem do experimento

Fonte: Elaborada pelo autor (2021).

A Imagem 31 (a) mostra o circuito associado em série e o acendimento adequado do LED, quando ligado a uma fonte que fornece uma tensão de 3 V. A Imagem 31 (b) mostra esse mesmo circuito, mas ligado a uma fonte que fornece uma tensão de 9 V.

 $\overline{a}$ 8 Observação: a equação (37) pode ser obtida mediante a lei de Kirchoff, caso o professor tenha tempo e deseje trabalhar.

Nos dois casos, observamos a intensidade da luminosa do LED para os circuitos alimentados pelas pilhas e pela bateria. Esse brilho é diretamente proporcional à tensão que alimenta o circuito e, portanto, mais intenso na bateria. Os alunos conseguiram perceber esse fato, o que foi bastante interessante.

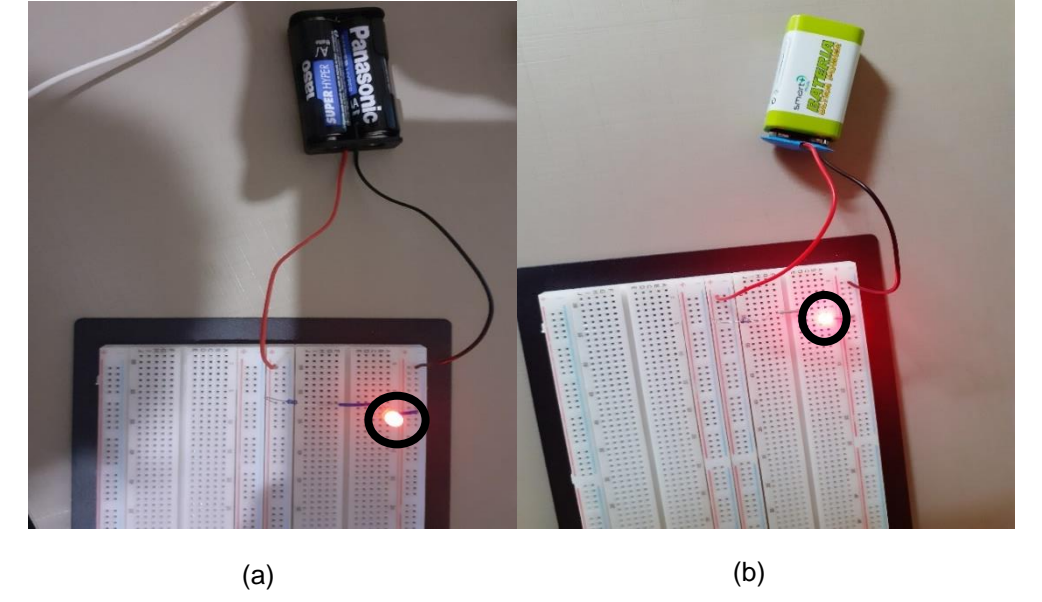

Imagem 31 – (a) Resistor limitando ao acender um LED quando ligado a duas pilhas; (b) Resistor limitador ao acender um LED quando ligado a uma bateria

Fonte: Elaborada pelo autor (2021).

No próximo experimento, apresentaremos os LEDs, bem como suas aplicações no cotidiano, que são comuns. Utilizamos um LED do tipo RGB e um pisca automático.

#### **2.3.1 LEDs**

LEDs são componentes semicondutores sólidos, que possuem a capacidade de alterar sua condição de isolantes para condutores facilmente. Estão muito presentes no nosso dia a dia: em painéis de TV, aparelhos de som, semáforos, lanternas, lâmpadas, entre outros. Servem para emitir um sinal visual quando percorrido por uma corrente elétrica. Cabe ressaltar, também, que é um componente polarizado com o terminal menor (negativo ou catodo) e o maior (positivo ou anodo), Imagem 32 (a).

Um LED do tipo RGB nada mais é que um conjunto de três LEDs, com as cores primárias: vermelho, verde e azul. Apresenta quatro terminais, em que o terminal maior pode ser positivo (ânodo comum), enquanto os demais serão negativos ou ao contrário, negativo (cátodo comum) e os demais serão positivos Imagem 32 (b) e (c).

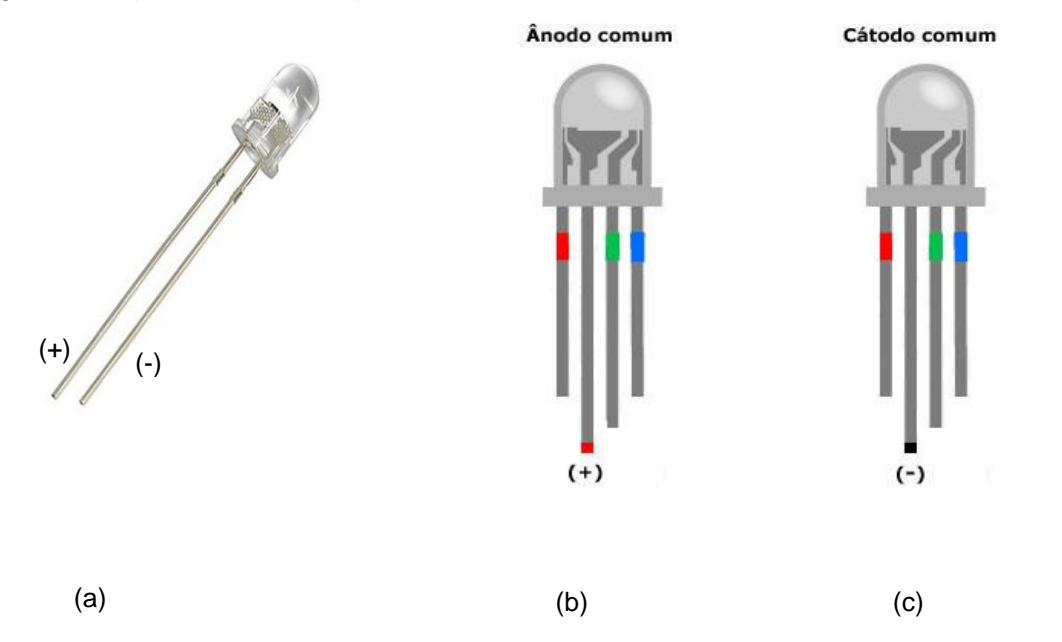

Imagem 32 – (a) LED comum; (b) LED RGB – ânodo comum; (c) LED RGB – cátodo comum

Fonte: Circuito com LED RGB e botões para acender cada uma das cores, simples e fácil. Disponível em: http://www.comofazerascoisas.com.br/circuito-com-led-rgb-e-botoes-para-acender-cada-umadas-cores-simples-e-facil.html.

Um LED do tipo pisca automático (Imagem 33) é um componente bipolar e possui dois terminais, o negativo (catodo) e o positivo (anodo). Ele pode emitir um sinal luminoso apenas com a alimentação de uma fonte e dar ordem de um pulso a cada meio segundo.

De acordo com a sua polarização, ele é capaz de permitir ou não a passagem da corrente elétrica ao seu LED. Sendo assim, deve ser conectado de forma exata, pois, em caso contrário, não funcionará.

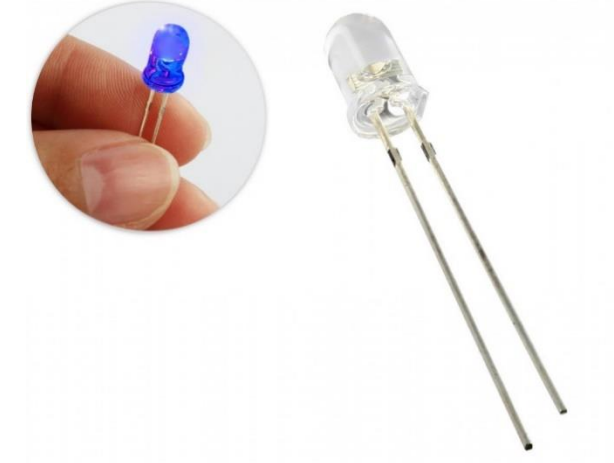

Imagem 33 – LED de auto brilho azul, do tipo automático

Fonte: LED Pisca Automático Azul de Alto Brilho 5mm. Disponível em: https://www.usinainfo.com.br/led-alto-brilho/led-pisca-automatico-azul-de-alto-brilho-5mm-3354.html.

#### 2.3.1.1 Materiais

- 1 Led RGB. Foi usado um negativo, como na Imagem 33 (c);
- 1 Led pisca automático. Foi usado um azul, como na Imagem 36;
- 2 pilhas de 1,5 V com um suporte;
- 1 *protoboard*.

## 2.3.1.2 Procedimento experimental

Para o procedimento experimental, devemos conectar, na *protoboard*, o LED RGB com o terminal maior (negativo) e o negativo da fonte (pilhas), os demais terminais serão todos positivos.

Então, fazendo as ligações (tocando nos terminais) individualmente, com o polo positivo da fonte, acenderemos os LEDs: vermelho, verde e azul, Imagem 34 (a), (b) e (c).

Imagem 34 – (a) Funcionamento do LED quando o terminal comum (negativo) é ligado no negativo da fonte, acendendo os LEDs vermelhos; (b) LED verde; (c) LED azul ao tocar o polo positivo da fonte

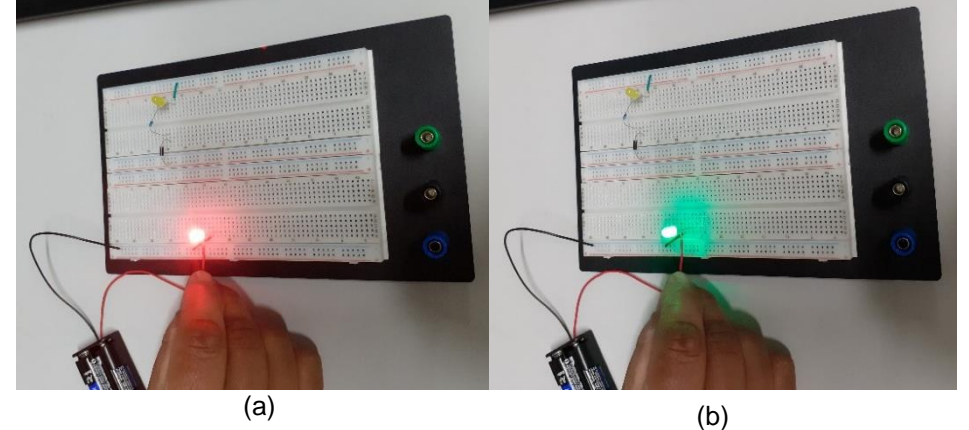

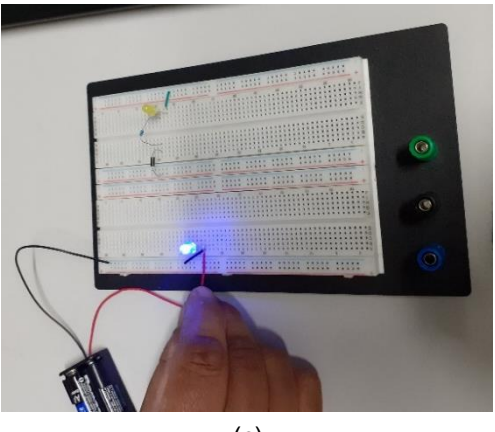

(c)

Fonte: Elaborada pelo autor (2021).

Para o LED pisca automático, basta ligá-lo aos terminais da *protoboard* que estão conectadas às pilhas, de acordo com suas polaridades, ou seja, positivo da fonte com o positivo do LED (terminal maior) e negativo da fonte com o negativo do LED (terminal menor), e observarmos o efeito, Imagem 35.

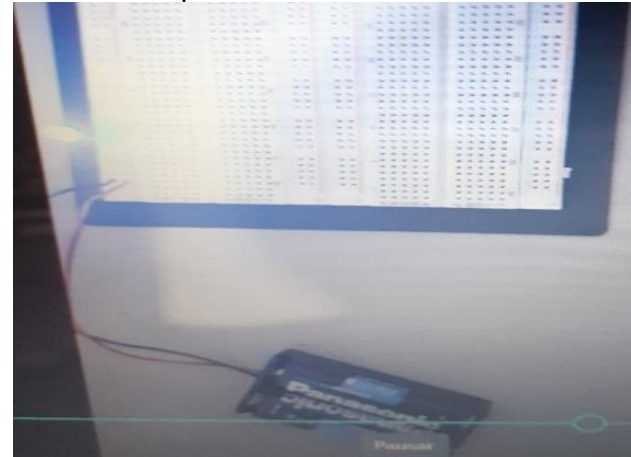

Imagem 35 – LED pisca azul automático em funcionamento

Fonte: Elaborada pelo autor (2021).

Segue, abaixo, um experimento com um capacitor e sua principal característica, que é o armazenamento de cargas elétricas para acender um LED.

#### **2.3.2 Capacitores**

Os capacitores têm a função de armazenar cargas elétricas. São componentes polarizados, ou seja, possuem um terminal positivo (lado maior) e um terminal negativo (lado menor). Utilizamos esse componente para acender um LED, após ser carregado por uma fonte de alimentação (bateria de 9,0 V).

Sabemos que um capacitor acumula carga no mesmo instante em que recebe um pulso de corrente elétrica; se ele estiver ligado diretamente à fonte de tensão contínua esse fato ocorre instantaneamente. Por outro lado, a descarga também é imediata, portanto, para "limitar" essa carga e descarga no capacitor, utilizamos um resistor.

Consideremos um circuito com um resistor de resistência R e um capacitor com capacitância C, associados em série – Imagem 36 (a). Utilizando uma fonte de tensão constante V<sub>0</sub>, o processo de carga do capacitor terá início, quando a chave S for fechada, conforme Imagem 36 (b).

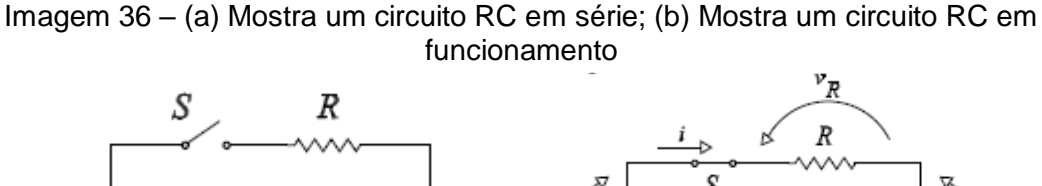

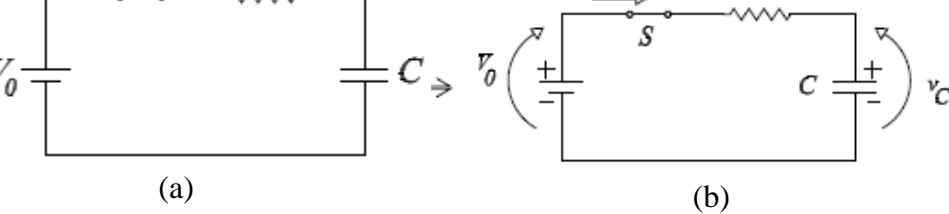

Fonte: Carga e Descarga de Capacitor. Disponível em: https://www.feg.unesp.br/Home/Pa ginasPessoais/zacharias/cargac.pdf.

Neste momento (t = 0), o circuito se comportará como se não houvesse o capacitor e a corrente elétrica i será igual a  $\frac{V_0}{R}$ .

Conforme o capacitor vai sendo carregado, automaticamente essa corrente diminui até um instante t qualquer, e a relação entre as tensões no resistor e capacitor é dada por:

$$
V_0 = v_R(t) + v_C(t) \quad (38)
$$

Onde:

 $v_R$  (t) e  $v_C$  (t) = R.i (t) são as voltagens no resistor e capacitor.

No capacitor a carga instantânea é dada por:

$$
q(t) = C v_c = \int i \, dt \tag{39}
$$

Omitindo a dependência temporal, podemos obter, de forma simplificada:

$$
V_0 = \frac{1}{V} \int i \cdot dt + R \cdot i \qquad (40)
$$

Fazendo a derivada em relação ao tempo e considerando  $\frac{dV_0}{dt} = 0$ , temos:

$$
\frac{di}{i} = -\frac{dt}{\tau} \qquad (41)
$$

Em que  $\tau = RC$  é a constante de tempo do circuito RC.

Integrando (41) em relação a t, teremos:

$$
\int_0^t \frac{di}{i} = -\int_{V_0/2}^t \frac{dt}{\tau} \qquad (42)
$$

Obtemos:

$$
i\left(t\right) = \frac{V_0}{R} \ e^{-t/\tau} \quad (43)
$$

Concluímos que a corrente vai diminuindo exponencialmente, na medida que o capacitor é carregado.

Sendo a voltagem instantânea no resistor  $V_R = R.i$  (t), temos por (38) que:

 $V_C$  (t) =  $V_0 - V_R$  (t). Então, as voltagens no resistor e capacitor são dadas

por:

$$
v_R(t) = V_0 e^{-t/\tau} \qquad (44)
$$

$$
v_c(t) = V_0 \left(1 - e^{-t/\tau}\right) \qquad (45)
$$

Temos, ainda, que a voltagem no resistor, decai exponencialmente com o tempo, enquanto a voltagem no capacitor aumenta a medida que o capacitor é carregado.

Já no processo de descarga do capacitor, carregado com uma tensão Vd., essa descarga ocorre através do resistor R – Imagem 37 (a) e (b).

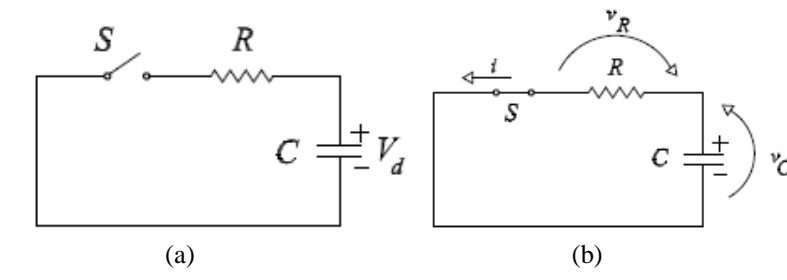

Figura 37 – (a) Circuito RC em série aberto; (b) Circuito em um processor de descarga do capacitor

Fonte: Carga e Descarga de Capacitor. Disponível em: [https://www.feg.unesp.br/Home/Pa](https://www.feg.unesp.br/Home/PaginasPessoais/zacharias/cargac.pdf)  [ginasPessoais/zacharias/cargac.pdf.](https://www.feg.unesp.br/Home/PaginasPessoais/zacharias/cargac.pdf)

O processo tem início quando a chave S é fechada ( $t = 0$ ). Nesse momento, o capacitor que está carregado atua como uma fonte de força eletromotriz com tensão  $V_d$  e, a corrente no circuito será igual a  $\frac{V_d}{P}$ .

De acordo com a Figura 37 (a) (b), temos:

$$
v_R(t) = v_C(t) \quad (46)
$$

Onde:

 $v_c(t) = -\frac{1}{c} \int i \, dt$ , e o sinal negativo aparece porque a carga no capacitor está diminuindo.

Então, teremos algo parecido com a (40), e podemos concluir que a corrente durante a descarga do capacitor será dada por:

$$
i\left(t\right) = \frac{V_d}{R} \ e^{-t/\tau} \qquad (47)
$$

Portanto, de acordo com a equação (45), a voltagem no capacitor será:

$$
V_c(t) = V_d e^{-t/\tau} \qquad (48)
$$

Concluímos que na descarga do capacitor a corrente no circuito e a voltagem no capacitor decaem exponencialmente no tempo.
#### 2.3.2.1 Materiais

- 1 bateria de 9,0 V com seu cabo adaptador;
- 1 capacitor eletrolítico de 1000 µF por 50V;
- 1 multímetro:
- 1 LED da Tabela 1:
- 1 resistor de 470  $\Omega$  (amarelo, rosa, marrom);
- 1 resistor de 1000 Ω ou 1 k  $\Omega$  (marrom, preto, vermelho);
- 1 *protoboard*.

#### 2.3.2.2 Procedimento experimental

Para o procedimento experimental, primeiramente devemos utilizar o multímetro para verificar a tensão da bateria e, se possível, a capacitância do capacitor (alguns multímetros apresentam essa função).

Então, devemos conectar o resistor de 470 Ù na *protoboard* no polo positivo da fonte (seta negra) e ligar esse resistor no polo positivo (terminal maior) do capacitor (seta vermelha, retângulo marrom). Após isso, devemos conectar o resistor de 1000 Ù (seta verde), em série, com o polo positivo do LED (seta azul), fechando o circuito com o negativo do LED, no polo negativo da fonte (seta amarela).

Ao conectarmos os terminais da bateria adequadamente e, com o circuito fechado, o LED se acende e carrega o capacitor. Desconectando um dos lados da fonte, (bateria), o LED permanece ainda aceso por alguns segundos. Esse tempo é diretamente proporcional à capacidade (capacitância) do capacitor, ou seja, quanto maior for a capacitância, maior será o tempo que o LED ficará aceso.

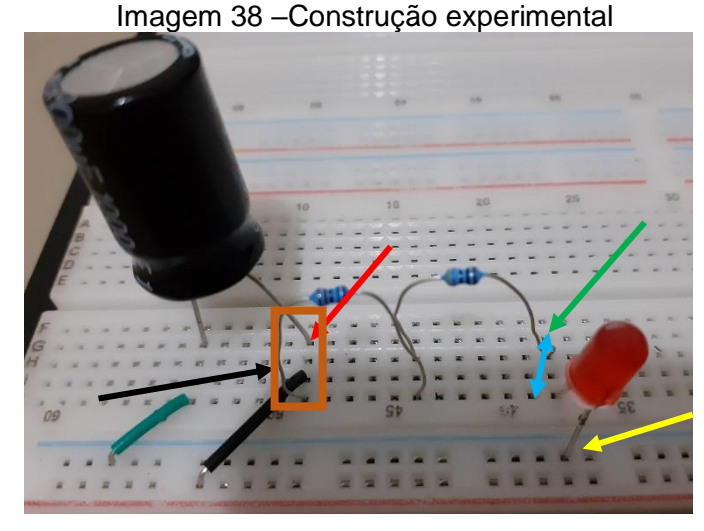

Fonte: Elaborada pelo autor (2021).

A seguir, na Imagem 39 (a), temos o circuito sendo alimentado pela fonte de 9,0 V, carregando o capacitor e acendendo o LED. Na Imagem 39 (b), desconectamos um dos polos da fonte de tensão e o LED ainda permaneceu, e a Imagem 39 (c) mostra o LED já totalmente apagado, após alguns segundos.

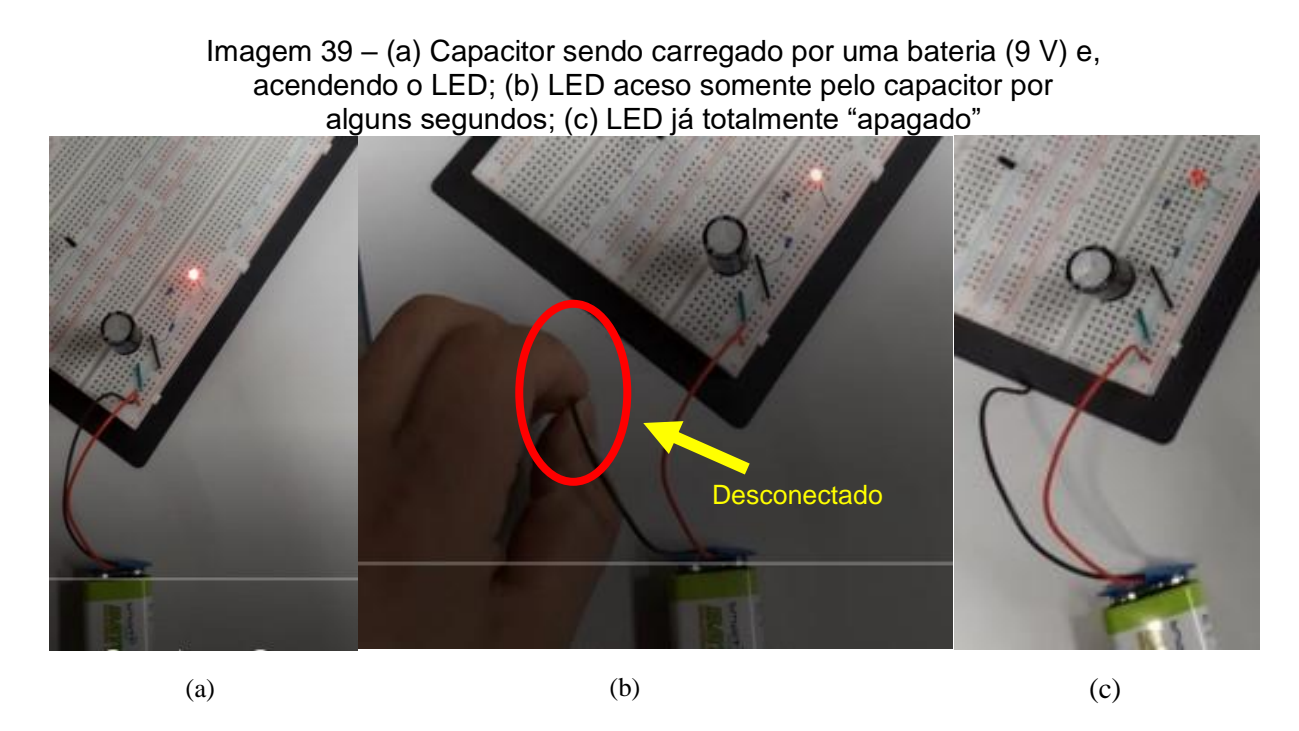

Fonte: Elaborada pelo autor (2021).

Posteriormente, realizamos a seguinte experiência: o LED foi removido da *protoboard* e o capacitor foi carregado com a bateria – Imagem 40 (a). Um terminal da

bateria foi retirado e conectou-se novamente o LED, que permaneceu aceso por alguns segundos, apenas com a carga armazenada no capacitor – Imagem 40 (b).

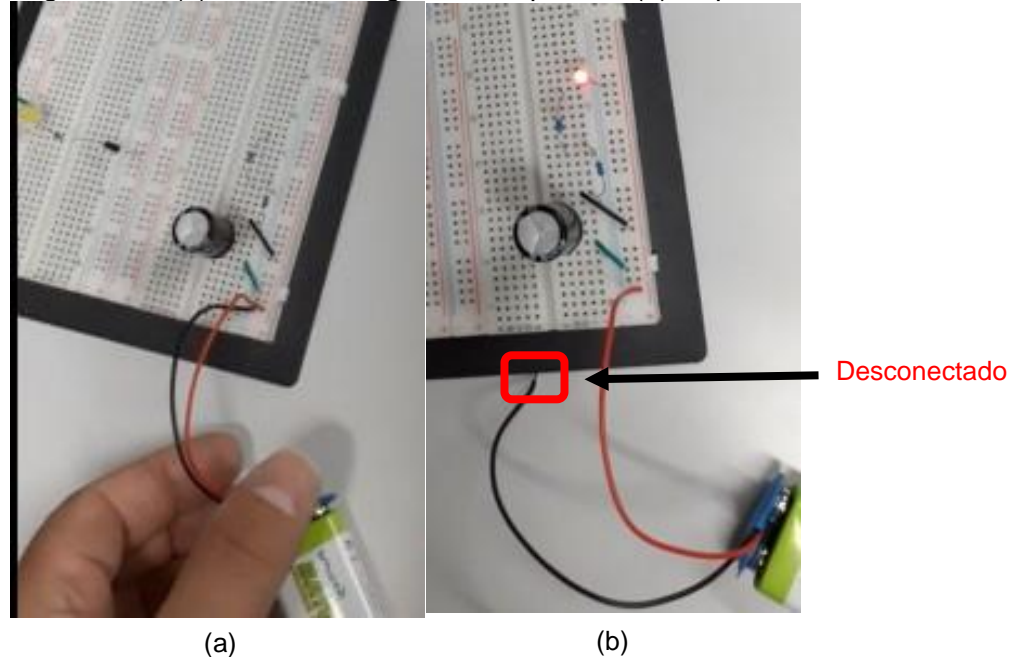

Imagem 40 – (a) Bateria carregando o capacitor; (b) Capacitor acendendo o LED

Fonte: Elaborada pelo autor (2021).

Abaixo, apresentamos um experimento demonstrando um diodo, que é um componente eletrônico de circuito que permite a passagem da corrente elétrica em apenas um sentido.

#### **2.3.3 Diodo**

Trata-se de um componente eletrônico semicondutor, polarizado e que permite a passagem da corrente elétrica em apenas um sentido.

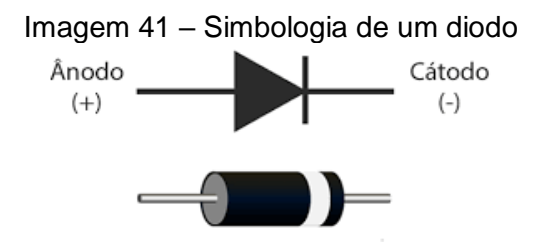

Fonte: O que é um diodo? Disponível em: https://www.usinainfo.com.br/diodo-448.

Devemos destacar que a passagem da corrente elétrica no diodo respeita a sua polaridade, ou seja, os elétrons se movimentam em uma única direção. Isso é possível devido à sua junção PN, que é a estrutura básica para os semicondutores.

Geralmente, o diodo é fabricado com um cristal de silício ou germânio, com uma junção dividida em duas partes e com dopagens distintas separadas por uma camada de depleção – Imagem 42.

Sendo assim, essas duas regiões terão características relativamente distintas, formando uma junção PN.

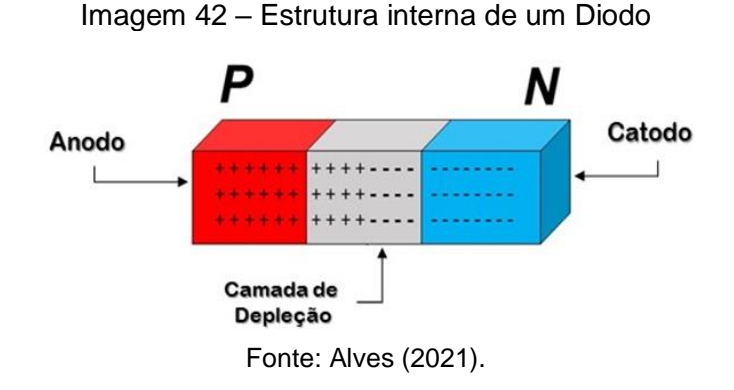

#### 2.3.3.1 Materiais

- 1 bateria de 9,0 V com seu cabo adaptador;
- 1 Led de qualquer cor;
- 1 diodo retificador. Usei 1N4007;
- 1 resistor de 470 Ω (amarelo, rosa, marrom);
- 1 *protoboard*.

## 2.3.3.2 Procedimento Experimental

Para o procedimento experimental, devemos conectar o LED na *protoboard* seguindo as especificações adequadas e, em seguida, ligar em série com o resistor (positivo do LED) e em série com o diodo – Imagem 43.

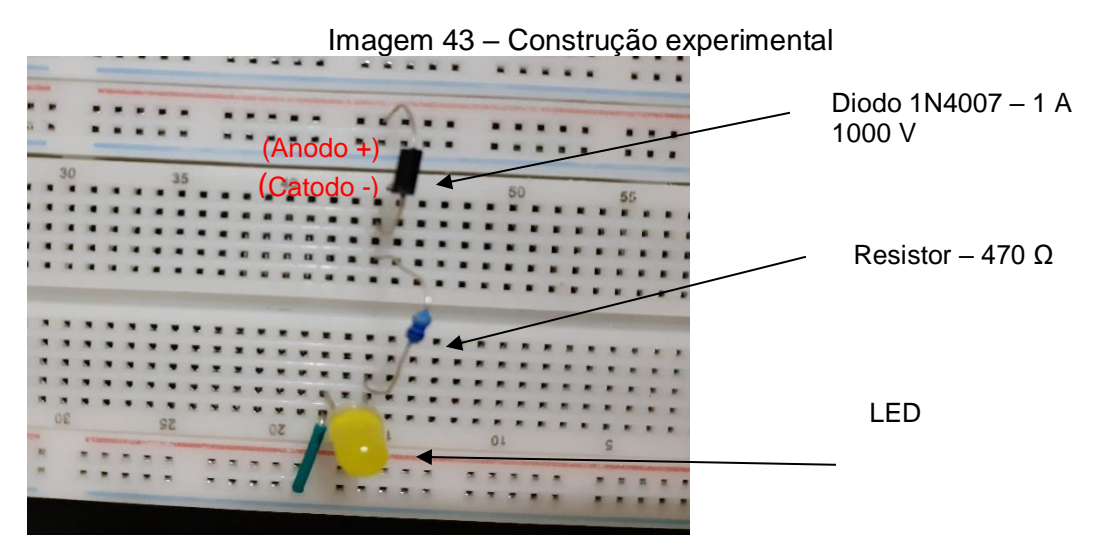

Fonte: Elaborada pelo autor (2021).

Ao realizarmos esse procedimento, ligando o diodo adequadamente, o LED acenderá – Imagem 44 (a), entretanto, ao invertermos o diodo, ele bloqueará a passagem da corrente elétrica e o LED não acenderá – Imagem 44 (b).

Imagem 44 – (a) Diodo conectado corretamente e permitindo que o LED acenda; (b) Diodo invertido (corrente interrompida) e o LED não acende

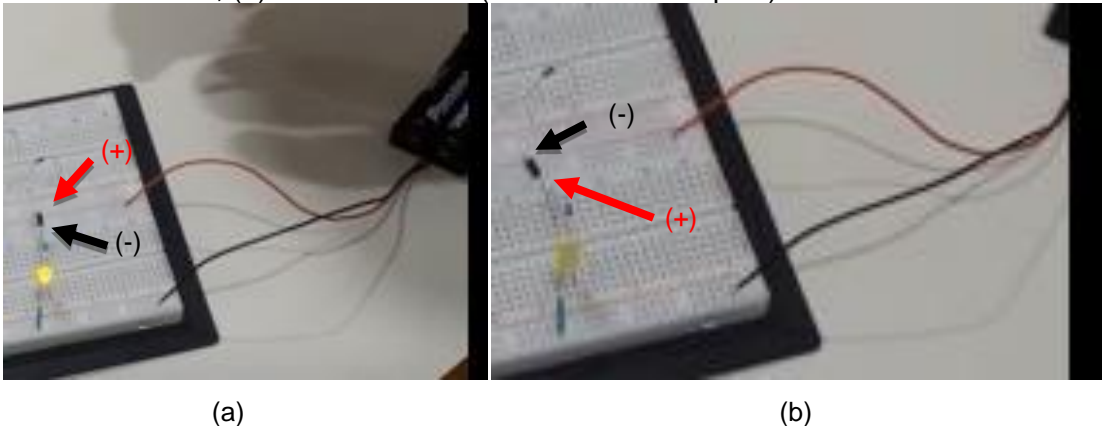

Fonte: Elaborada pelo autor (2021).

Segue, abaixo, um experimento que ilustra um eletroímã, um imã "criado" a partir da passagem de uma corrente elétrica.

#### **2.3.4 Eletroímã**

Sempre que uma corrente elétrica passar através de um fio existirá um campo magnético ao seu redor, ou seja, o fio será transformado em um ímã. É possível construírmos um eletroímã; para isso, basta enrolarmos um fio de cobre em um prego, por exemplo, formando uma bobina. Quando ligarmos seus terminais em uma pilha, estaremos transformando esse prego em um ímã.

2.3.4.1 Materiais

- 1 prego de qualquer tamanho. Foi usado um com 5 cm;
- Fio de cobre esmaltado (pode ser retirado de qualquer motor, transformador em desuso);
- 1 ou 2 pilhas grandes, do tipo D.

#### 2.3.4.2 Procedimento experimental

Neste procedimento experimental, devemos enrolar o fio no prego, formando ao menos duas camadas, deixando aproximadamente 10 cm em cada extremidade – Imagem 45.

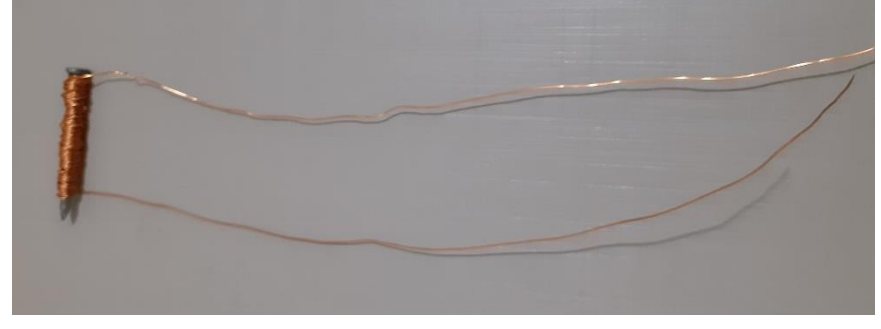

Imagem 45 – Prego enrolado em fio de cobre com duas camadas

Fonte: Elaborada pelo autor (2021).

Em seguida, basta ligarmos seus terminais (extremidades) a uma ou duas pilhas (quanto maior a tensão aplicada, maior o campo gerado) e o eletroímã estará pronto. A Imagem 46 mostra um eletroímã em funcionamento, atraindo um outro prego.

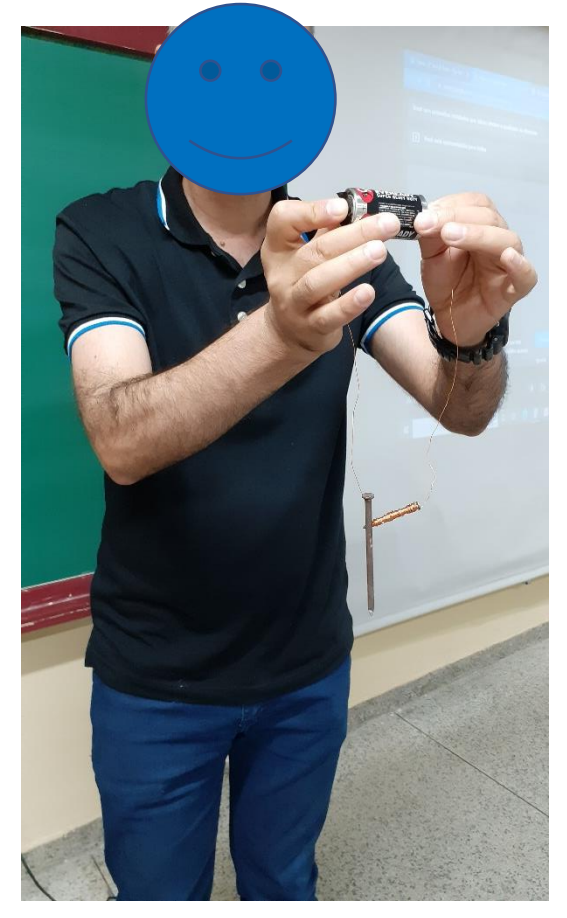

Imagem 46 – Mostra um eletroímã em funcionamento

Fonte: Elaborada pelo autor (2021).

A seguir, será apresentado um experimento sobre o funcionamento de um motor elétrico presente em aparelhos elétricos comuns em residências, como batedeiras, liquidificadores, entre outros.

## **2.3.5 Motor Elétrico**

Um motor elétrico é um dispositivo que transforma energia elétrica em mecânica. Ao enrolarmos um fio em várias voltas, estamos construindo uma bobina que, por sua vez, se transformará em um eletroímã, quando ligada a uma fonte de energia.

Para a construção do nosso motor, a conexão de corrente elétrica (energia) ocorrerá nas duas "pontas" da bobina. Portanto, ao ligarmos na pilha a parte que está totalmente descascada, essa bobina se transformará em um ímã, que será atraído pelo ímã permanente, abaixo dele. Isso faz com que a bobina tenda a ficar em uma melhor posição e comece a girar.

Sendo assim, a parte raspada apenas de um lado é responsável por desligar o eletroímã, mas este, por inércia, continua a girar, fazendo com que a outra parte (toda raspada) ligue novamente o eletroímã, mantendo o giro. Esse processo de ligar e desligar o eletroímã é contínuo, enquanto o motor estiver em funcionamento.

2.3.5.1 Materiais

- 2 alfinetes de prender fralda de 5,5 cm;
- 2 elásticos de escritório (prender dinheiro);
- 1 balão ou bexiga grande (10,5 cm);
- Fio de cobre esmaltado (aprox. 1 metro);
- 1 ímã permanente, pode ser de HD ou de ferrite;
- 1 pilha grande, do tipo D.

#### 2.3.5.2 Procedimento experimental

Para o procedimento experimental é necessário deixar ao menos 5 cm nas extremidades do fio e enrolar o restante na pilha, dando 10 voltas – Imagem 47 (a). Em seguida, devemos amarrar a bobina com o próprio fio e cortar o excesso, deixando cerca de 2 cm em cada extremidade do fio, Imagem 47 (b). Em uma das pontas, é necessário rasparmos todo o contorno do fio com um estilete e todo o esmalte ou verniz, enquanto na outra ponta devemos repetir o procedimento em apenas um lado do fio, Imagem 47 (c).

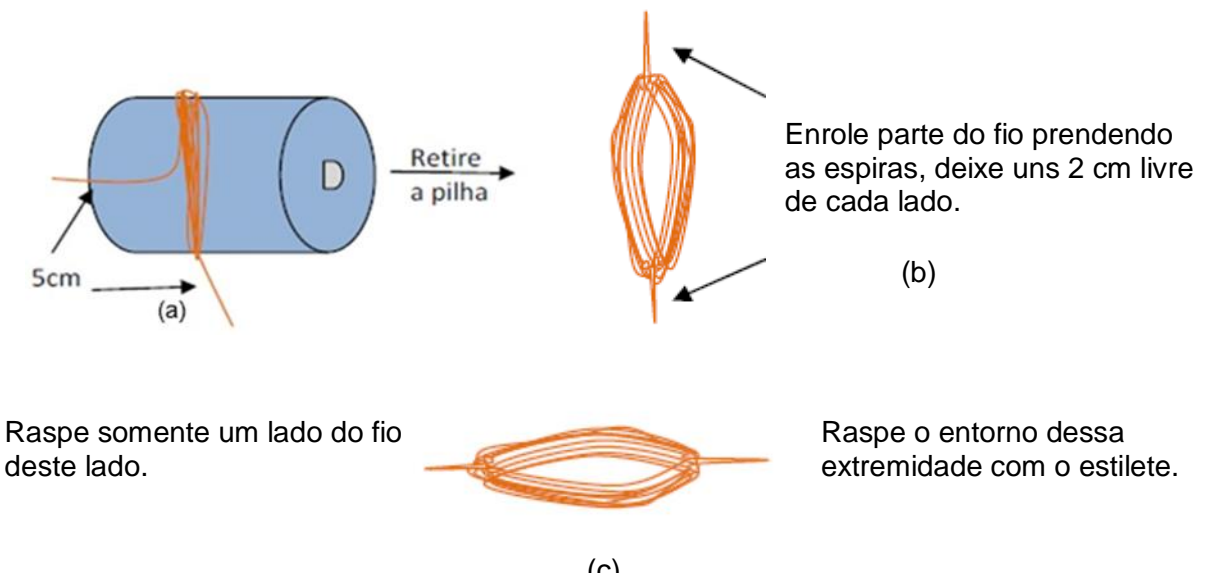

Imagem 47 – Construção do experimento (a) construindo a bobina, (b) bobina já construída e (c) bobina com uma extremidade toda raspada e outra com apenas a metade raspada

> Fonte: H. Mukai. (c)

Então, é necessário recortarmos uma tira do balão de borracha de uns 2 cm de largura (3) e fixar os alfinetes (1) nas extremidades da pilha (2) da forma apresentada na Imagem 48 (a). Para terminar de fixar, utilizamos elástico de dinheiro (4), enrolando-o em volta.

Devemos colocar as extremidades da espira na alça do alfinete e o ímã em cima da lateral da pilha (entre a pilha e a espira) – Imagem 48 (b).

Imagem 48 – Finalização do experimento: (a) fixação dos alfinetes com a borracha, (b) a bobina já "presa" nas alças dos alfinetes e o ímã

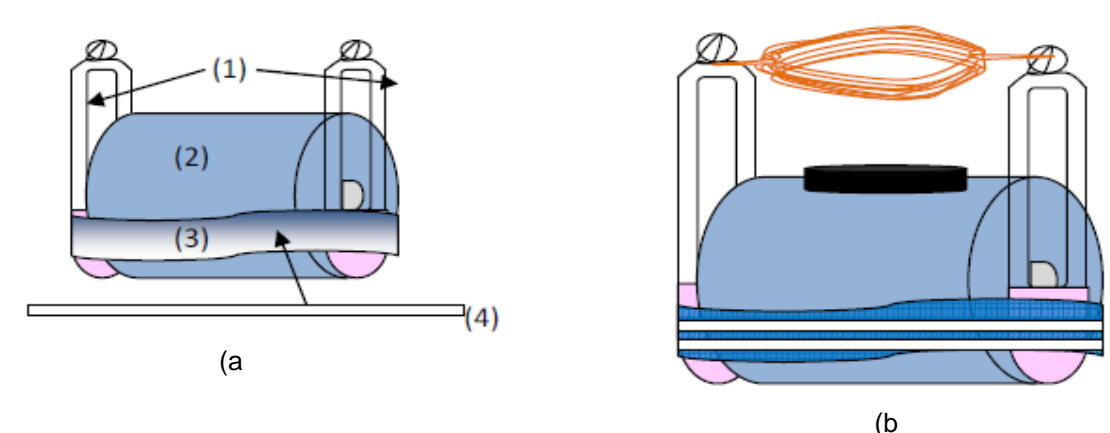

Fonte: H. Mukai.<sup>9</sup>

 $\overline{a}$ 9 Imagens cedidas pela Profa. Dra. Hatsumi Mukai, na disciplina de Estágio Supervisionado das aulas do Mestrado Nacional Profissional em Ensino de Física da Univerdidade Estadual de Maringá, em 2021.

Agora, basta darmos um "pontapé" inicial, com um toque na bobina para começar a funcionar. A Imagem 49 (a) mostra o funcionamento com o ímã de HD de computador, enquanto a Imagem 49 (b) mostra o seu funcionamento com um ímã de ferrite.

Imagem 49 – Mostra o princípio de funcionamento de um motor elétrico, utilizando um ímã de HD (a) e um ímã de ferrite (b)

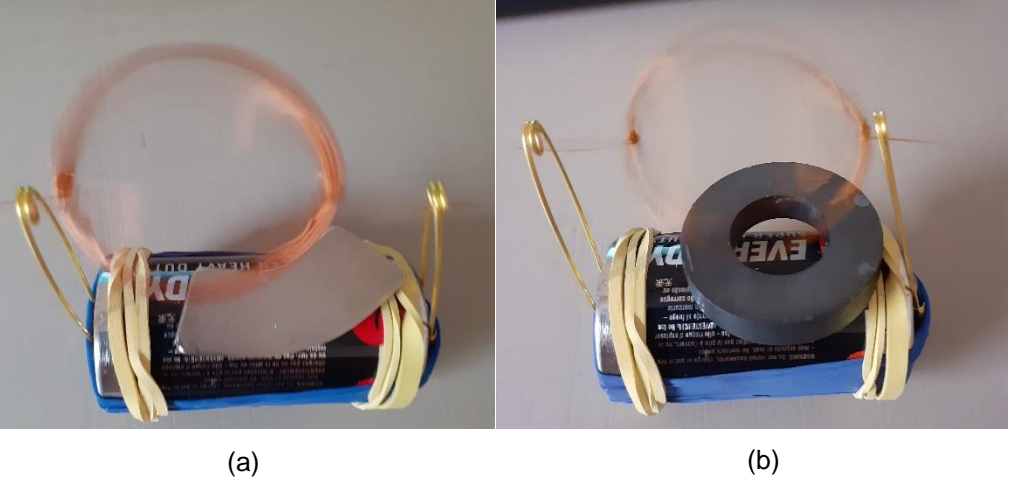

Fonte: Elaborada pelo autor (2021).

A Imagem 50 mostra o motor real de um liquidificador que estava em desuso para conhecimento e apreciação.

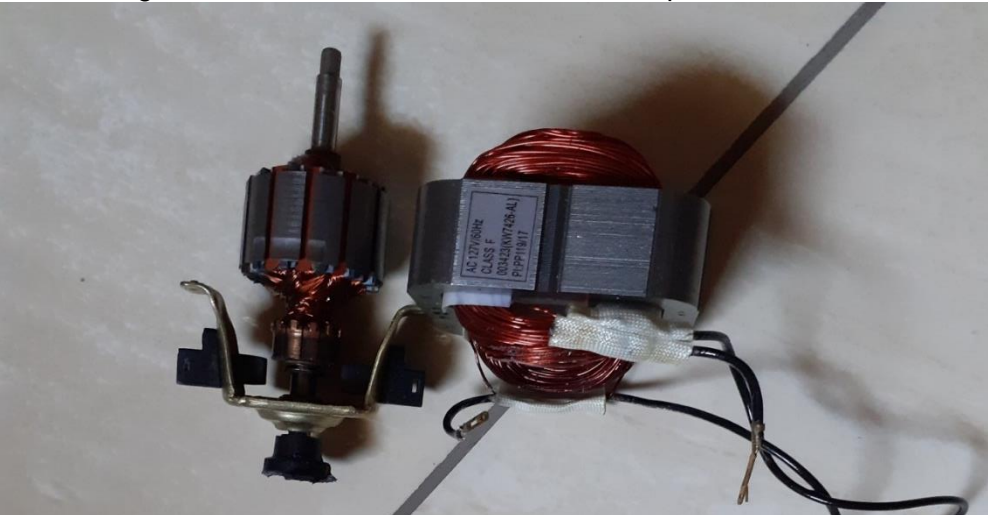

Imagem 50 – Mostra um motor real de um liquidificador

Fonte: Elaborada pelo autor (2021).

## **2.3.6 Como dessoldar componentes eletrônicos**

Existem várias formas de dessoldar componentes eletrônicos em placas de circuito impresso. A seguir, descreveremos uma maneira que pode ser utilizada, caso o professor deseje.

## 2.3.6.1 Materiais

- Um ferro de solda, com suporte. Foi usado um de 40 W;
- Uma solda. Foi usada Sn (60%) e Pb (40%) de 1 mm;
- Um alicate de bico meia cana 7.1/2.

## 2.3.6.2 Procedimento

Localizando o componente a ser retirado, observamos seus pontos de solda na parte oposta. Com o ferro já aquecido e soldado (estanho), devemos soldar novamente sobre a antiga, Imagem 51 (a). Esse procedimento ajudará a soltá-la facilmente.

Em seguida, é necessário fazermos movimentos com a ponta do ferro sobre essa mistura de solda para que se solte, Imagem 51 (b), então, com o alicate, puxamos o componente para retirar da placa, Imagem 51 (c).

Imagem 51 – (a) Solda sobre a solda; (b) Mmovimento do ferro sobre a solda "nova"; (c) Retirada do componente

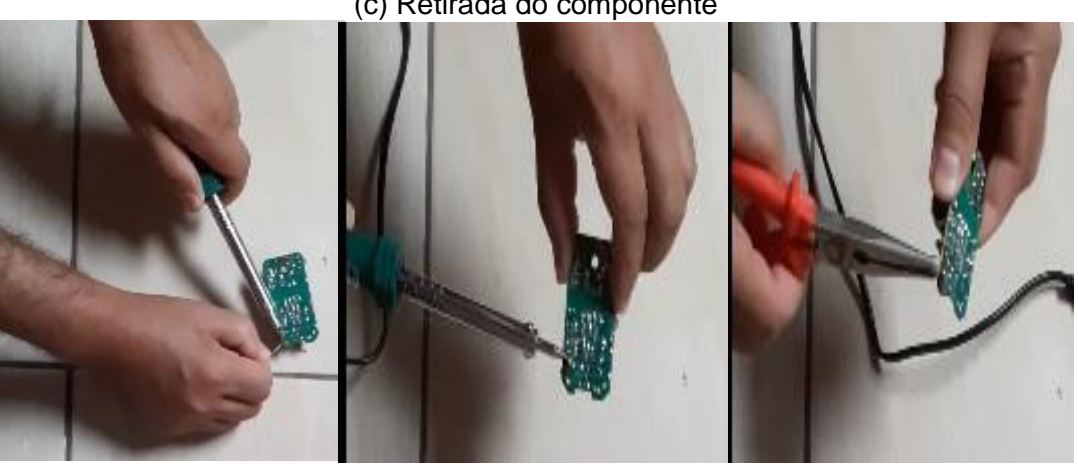

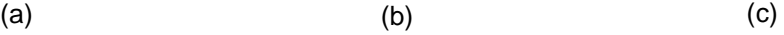

Fonte: Elaborada pelo autor (2021).

Esse procedimento deve ser repetido em todos os componentes que se deseja retirar. A Imagem 52 mostra alguns componentes retirados de uma placa de circuito impresso, utilizando o método descrito acima.

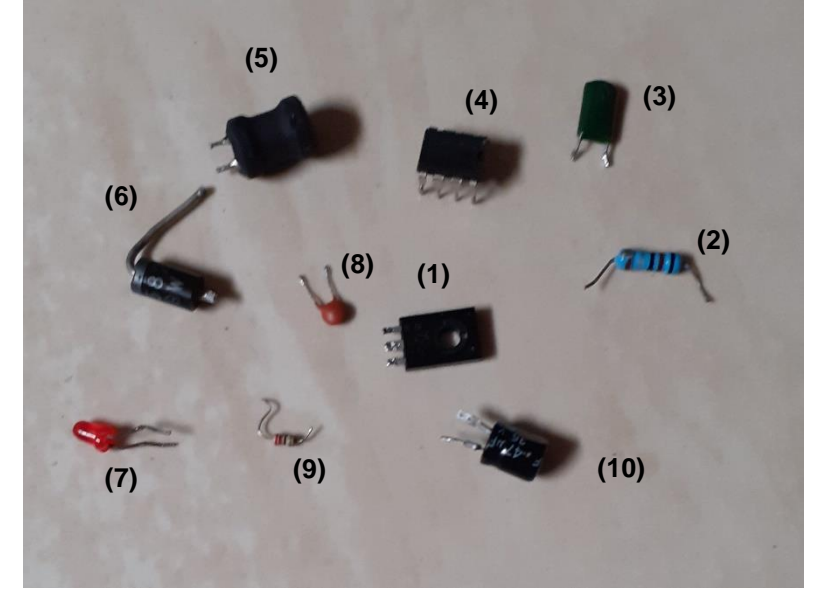

Imagem 52 – Alguns componentes retirados de uma placa de circuito impresso

Fonte: Elaborada pelo autor (2021).

- 1. Transistor Bipolar PNP B772P;
- 2. Resistor ôhmico 0,24 Ω;
- 3. Capacitor poliéster 1490 pF;
- 4. Circuito integrado 8 pinos MC 34063 A;
- 5. Indutor 0,10 mH;
- 6. Diodo retificador 1N5822, 20 40 V, 3 A.;
- 7. Diodo Emissor de Luz (LED) vermelho;
- 8. Capacitor disco cerâmico 476 pF;
- 9. Resistor ôhmico 24,4 Ω;
- 10.Capacitor eletrolítico 47 µF 35 V.

Vale a observação que existem componentes que basta realizar a nova solda e o movimento do ferro sobre a mesma, para que se desprendam da placa.

O capítulo a seguir trata sobre as considerações finais acerca do que foi exposto acima.

#### **CONSIDERAÇÕES FINAIS**

O presente trabalho utilizou de uma metodologia que visa a auxiliar e a orientar, preferencialmente, o professor de Física da Educação de Jovens e Adultos a alcançar uma aprendizagem significativa sobre conceitos básicos de eletricidade e magnetismo. O objetivo foi utilizar sucatas eletrônicas em desuso para atividades práticas experimentais, associadas à simulações virtuais, além do saber da importância e conscientização do descarte de maneira adequada bem, como suas consequências em caso contrário.

Construímos uma proposta didática contendo conteúdos, simulações e experimentos práticos que complementaram a teoria, além de um questionário investigativo para verificação de conhecimentos prévios, respondido antes e após a aplicação desse produto educacional para dar suporte e um norte à abordagem proposta. Também foi aplicado um questionário final sobre os componentes eletrônicos estudados, de tal modo que o aluno passou a ser o protagonista, enquanto o professor apenas um mediador nessa relação de ensino e aprendizagem, fugindo de um ensino tradicional pautado em livro didático como manual de instrução, quadro negro e giz, no qual o docente é o detentor de todo conhecimento que deve ser repassado aos estudantes.

As simulações virtuais, nas quais foi possível, em alguns casos, comprovar os cálculos realizados na aula, foram bastante motivadoras e eficientes. Além disso, as atividades práticas permitiram observar a aplicação da teoria estudada, sendo de grande valia, mesmo que de forma demonstrativa, pois havia um modelo de ensino com aulas híbridas, em razão da pandemia da COVID-19, com apenas três alunos de forma presencial e os demais em aulas remotas síncronas.

As dificuldades apresentadas foram exatamente a "falta" de aluno presencial, o que não tornou possível utilizar as sucatas eletrônicas levadas por eles e, consequentemente, a aquisição de alguns componentes eletrônicos para as práticas, além do fato de não os disporem em sua casa, como já havia sido verificado anteriormente. Muitos disseram que fazem o descarte desses materiais de forma inadequada, e que não tinham consciência de que isso poderia causar tantos danos à natureza. Então, após a aplicação desse produto educacional, tais estudantes disseram não mais fazer uso da antiga prática.

Por isso, as atividades práticas foram demonstrativas e elaboradas pelo professor, com alguns componentes eletrônicos emprestados da escola ou adquiridos por ele mesmo. Houve, também, uma demonstração de algumas placas de circuito impresso, levadas pelo docente para observação e apreciação dos alunos.

Apesar de uma boa participação dos alunos que estavam presentes, o mesmo não ocorreu com os que estavam *on-line* em aulas síncronas, que tiveram uma razoável participação e interação, algo negativo para o desenvolvimento dos trabalhos.

Mas, apesar dos desafios, os alunos gostaram das aulas desde o início, as quais foram preparadas em *PowerPoint* e projetadas em datashow, com imagens e ilustrações que contribuíram muito para a visualização e a compreensão dos fenômenos estudados, simulações virtuais, que ajudaram na interpretação dos fatos, além das práticas experimentais que complementaram a teoria, o que tornou uma prática diferente do que estavam acostumados em sala de aula.

Conseguiram conhecer a física mais de perto, fazendo relações no seu dia a dia e, por isso, tornando-a mais significativa. Esse fato foi notado durante as aulas com alguns questionamentos levantados pelos estudantes que, de modo geral, apresentaram um certo interesse nos assuntos abordados, o que é extremamente fundamental para uma aprendizagem efetiva. Uma aluna percebeu no experimento do capacitor, que o LED demorava alguns segundos para se apagar totalmente (após a interrupção da corrente fornecida pela bateria) e, relacionou esse fato com o LED da sua televisão quando a tira da tomada.

Salientamos, portanto, que é possível e, muitas vezes, necessário, adequar a proposta didática, que foi pensada preferencialmente para a EJA, de acordo com cada turma, pois estas sofrem variações em relação a sua formação (com grande heterogeneidade), ou até mesmo em relação à carga-horária semanal.

O trabalho foi aplicado e desenvolvido em uma turma do período noturno, de um Centro de Educação Básica para Jovens e Adultos, que conta, atualmente, com um componente curricular de Física com uma carga horária de seis aulas semanais, organizadas em dois bimestres, o que corresponde a um semestre letivo.

Assim sendo, encerramos o presente trabalho, que teve como sua principal temática "Conceitos básicos de Eletricidade e Magnetismo", os quais são conteúdos importantes para o ensino da Física e que estão muito presentes no cotidiano dos estudantes.

# **REFERÊNCIA**

FERREIRA, Aguinaldo Pastor. **Uma proposta para o ensino de eletricidade e eletromagnetismo na Educação de Jovens e Adultos**. 2023. 263f. Dissertação (Mestrado em Ensino de Física) – Universidade Estadual de Maringá, Maringá, 2023.

# **ANEXOS**

## ANEXO A – QUESTIONÁRIO INVESTIGATIVO

Esse questionário visa o seu conhecimento, sobre conceitos de eletricidade e magnetismo ou eletromagnetismo.

- 1. Qual é a sua idade?
- 2. Sexo: ( ) masculino ( ) feminino
- 3. Qual é a sua profissão? Está trabalhando?
- 4. Diga o quanto você conhece de Eletricidade:

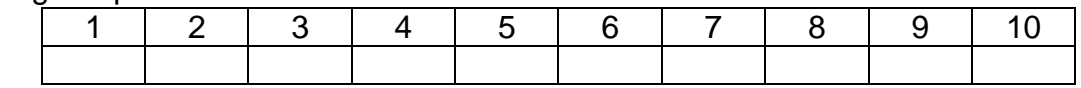

5. Diga o quanto você conhece de Magnetismo:

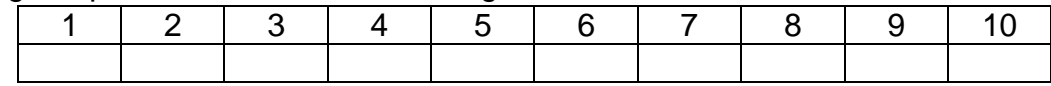

6. Diga o quanto você conhece de Eletromagnetismo:

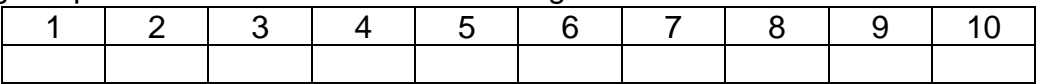

- 7. Você já ouviu falar em corrente elétrica? Sabe o que é?
	- a. ( ) sim, ouvi e sei o que é
	- b. ( ) não ouvi e nem sei o que é
	- c. ( ) Já ouvi mas não sei o que é
- 8. Sabe quantos tipos de correntes elétricas existem?
	- a. ( ) 0
	- b. ( ) 1
	- c. ( ) 2
	- d. ( ) 3
	- e. ( ) 4
- 9. Você sabe como funciona a instalação elétrica da sua casa?
	- a. ( ) sim
	- b. ( ) não
- 10.Você já ouviu falar em campo magnético? Sabe o que é?
	- a. ( ) sim, ouvi e sei o que é
	- b. ( ) não ouvi e nem sei o que é
	- c. ( ) Já ouvi mas, não sei o que é
- 11.Você sabe qual é a função de uma pilha num circuito elétrico?
	- a. ( ) sim
	- b. ( ) não

12.Você sabe o que significa as inscrições: W, V, A, Hz de alguns aparelhos eletrônicos? Assinale as que você conhece.

- **E** Electrolux **SPRAY** LAVADORA DE ROUPAS **DOMESTICA** PNC 912514 11603071 **OV** 0.EMPA 0.02MPs Sky 800 cam IPXC 127V 2  $2.34$ 4 EZW w **BON**
- a. ( ) 412 W
- b. ( ) 127 V
- c. ( ) 3,3 A
- d. ( ) 60 Hz
- e. ( ) Não conheço nenhuma
- 13.Você sabe o que é um Resistor, um Capacitor, um diodo ou um LED? Assinale o que você conhece.

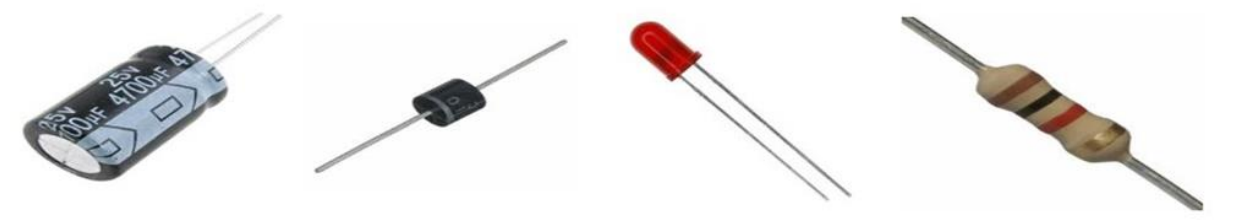

- a. ( ) Resistor
- b. ( ) Capacitor
- c. ( ) Diodo
- d. ( ) LED
- e. ( ) Nenhum

14.Você já ouviu falar em circuitos elétricos?

- a. ( ) sim
- b. ( ) não
- 15.Você sabe o que são componentes de circuitos?
	- a. ( ) sim
	- b. ( ) não
- 16.Você sabe como que um aparelho eletrônico consome energia elétrica, ou o que faz alguns consumirem mais e outros menos?
	- a. ( ) sim
	- b. ( ) não
- 17.Você sabe como a companhia Elétrica calcula seu consumo de energia durante o mês?
	- a. ( ) sim
	- b. ( ) não
- 18.Você sabe como funciona o motor de um Liquidificador?
	- a. ( ) sim
	- b. ( ) não
- 19.Você sabe o que é um eletroímã?
	- a. ( ) sim
	- b. ( ) não

# ANEXO B – QUESTIONÁRIO FINAL

- 1. Resistores são dispositivos capazes de:
	- a. elevar a tensão elétrica no circuito por meio da aplicação de uma força eletromotriz.
	- **b. consumir parte da energia elétrica do circuito, transformando-a em calor, em razão do efeito Joule.**
	- c. interromper o fluxo de corrente elétrica.
	- d. armazenar cargas elétricas.
	- e. consumir energia elétrica, transformando-a em outras formas de energia.
- 2. A primeira lei de Ohm estabelece que:
	- a. a resistência elétrica dos resistores ôhmicos é inversamente proporcional à tensão aplicada sobre eles.
	- b. a resistência elétrica dos resistores ôhmicos é variável e depende, exclusivamente, da tensão aplicada.
	- c. a passagem de corrente elétrica por um condutor é capaz de dissipar energia em forma de calor.
	- d. a resistência elétrica é uma grandeza escalar medida em ohms.
	- **e. a resistência elétrica de um resistor ôhmico é constante e é dada pela razão da tensão aplicada pela corrente elétrica que o atravessa.**
- 3. Qual dos componentes abaixo tem a função de armazenar cargas elétricas?
	- a. Resistor
	- b. Diodo
	- c. Transistor
	- d. LED
	- **e. Capacitor**
- 4. O componente responsável por fornecer energia para os circuitos elétricos são:
	- a. Receptores
	- b. Corrente elétrica
	- **c. Geradores**
	- d. Diodos
	- e. Transistores
- 5. Componente que permita a passagem da corrente elétrica em apenas um sentido

#### **a. Diodo**

- b. LED
- c. Resistor
- d. Potência
- e. Gerador
- 6. Qual é o componente Diodo Emissor de Luz?
	- a. Capacitor
	- b. Resistor
	- **c. LED**
	- d. Diodo
	- e. Transformador
- 7. Receptores são dispositivos capazes de:
	- a. elevar a tensão elétrica no circuito por meio da aplicação de uma força eletromotriz.
	- b. consumir parte da energia elétrica do circuito, transformando-a em calor, em razão do efeito Joule.
	- c. interromper o fluxo de corrente elétrica.
	- d. armazenar cargas elétricas.
	- **e. consumir energia elétrica, transformando-a em outras formas de energia.**

Consulte a tabela abaixo e, indique o valor (em Ohm) dos resistores abaixo:

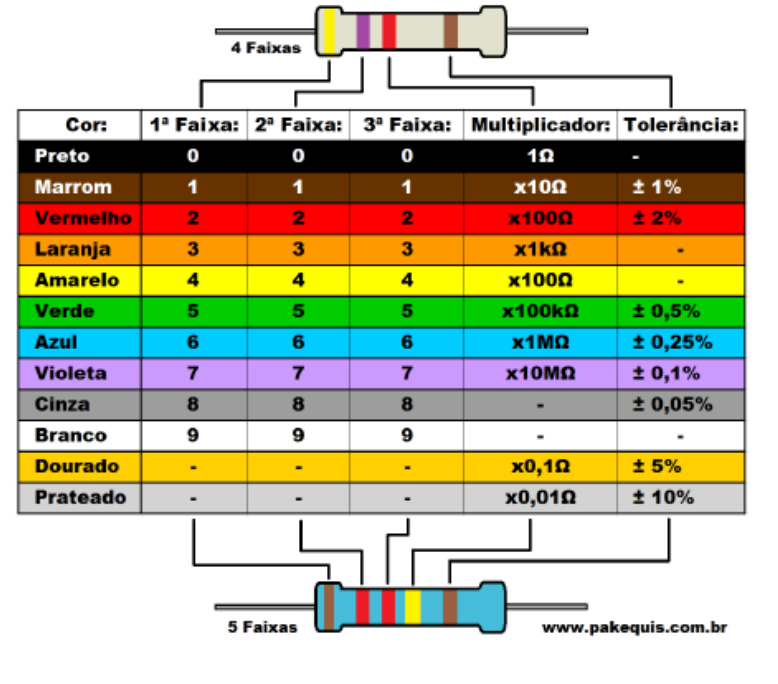

#### Tabela: Código de Cores de Resistores

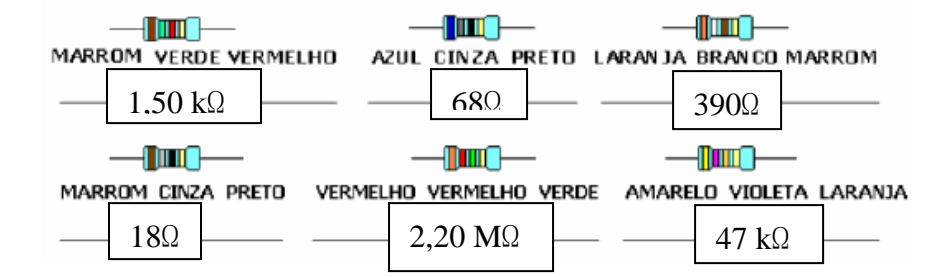

- 8. Marque a alternativa correta: os resistores são elementos de circuito que consomem energia elétrica, convertendo-a integralmente em energia térmica. A conversão de energia elétrica em energia térmica é chamada de:
	- **a. Efeito Joule**
	- b. Efeito Térmico
	- c. Condutores
	- d. Resistores
	- e. Amplificadores
- 9. O que é circuito elétrico?
	- a. É um conjunto de componentes ligados entre si.
	- **b. É uma ligação de elementos, como geradores, receptores, resistores, capacitores, interruptores feita por meio de fios condutores, formando um caminho fechado que produz uma corrente elétrica.**
	- c. É um caminho aberto, com ligação entre os componentes eletrônicos de modo a serem percorrido por uma mesma corrente elétrica.
	- d. É um dispositivo elétrico passivo que armazena energia na forma de campo magnético, normalmente combinando o efeito de vários loops da corrente elétrica.
	- e. Nenhuma das alternativas.